# $\frac{d\ln\ln}{d}$

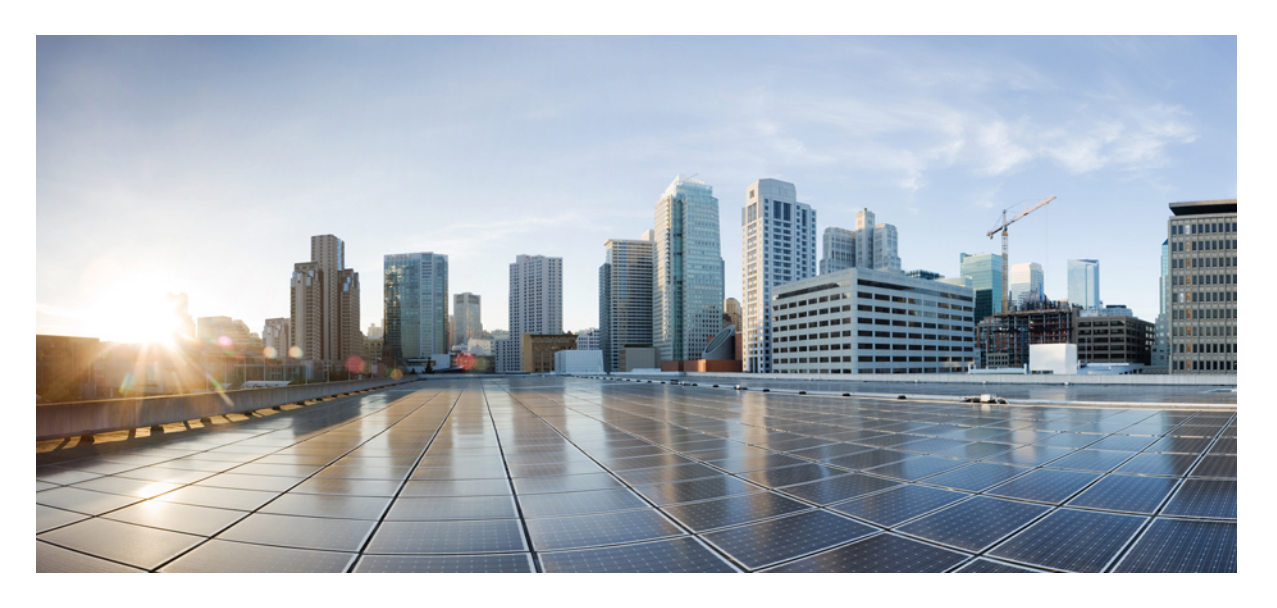

## **Cisco Catalyst 9500X** 系列交换机硬件安装指南

首次发布日期**:** 2023 年 2 月 3 日 上次修改日期**:** 2023 年 4 月 3 日

### **Americas Headquarters**

Cisco Systems, Inc. 170 West Tasman Drive San Jose, CA 95134-1706 USA http://www.cisco.com Tel: 408 526-4000 800 553-NETS (6387) Fax: 408 527-0883

第 **1** 章 前言 **1**

第 **2** 章 产品概述 **5**

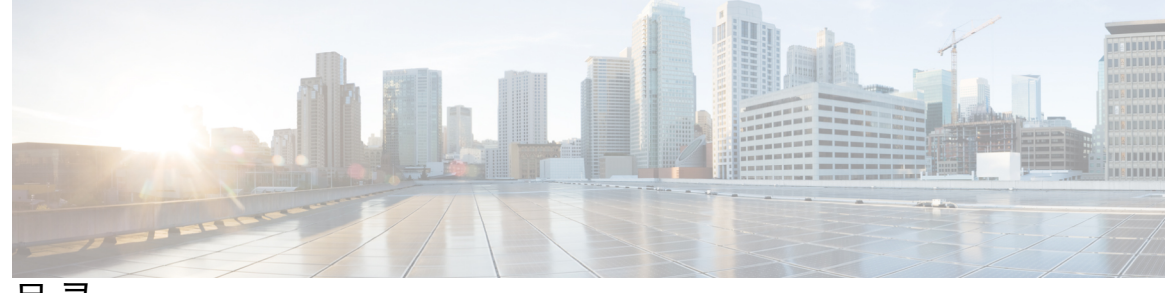

Г

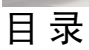

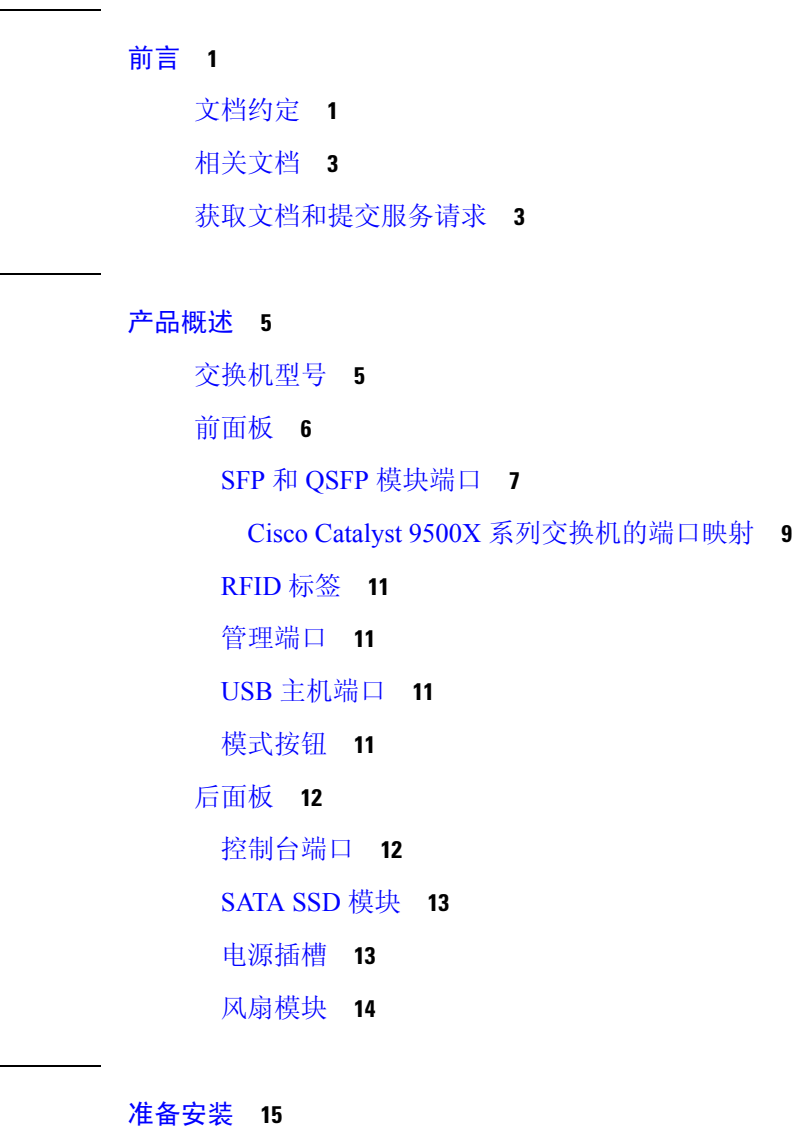

安全警告 **15** 现场要求 **16**

第 **3** 章 准备安装 **15**

温度 **17** 气流 **17** 湿度 **18** 海拔 **18** 灰尘和颗粒物质 **18** 空气质量 **18** 腐蚀 **19** 电磁 (EMI) 和射频干扰 **20** 冲击和振动 **21** 电源中断 **21** 系统接地 **22** 保持用电安全 **23** 防止静电放电 (ESD) 损害 **24**

第 4 章 **3** 安装交换机 25

安装任务 **25** 装运箱内容物 **26** 备用配件包 **27** 打开交换机包装 **28** 建立系统接地 **28** 必需的工具和设备 **29** 连接系统接地 **29** 安装交换机 **31** 机架安装 **31** 装配机架安装支架 **33** 将交换机安装在机架上 **40** 在交换机安装之后 **41**

第 5 章 **10 安装现场可更换部件** 43

安装电源 **43**

电源概述 **43**

安装电源 **48** 插入电源 **48** 接通电源 **49** 连接到交流电源 **49** 连接到直流电源 **50** 拆卸电源 **51** 查找序列号 **51** 安装风扇模块 **52** 风扇模块概述 **52** 安装指南 **54**

安装指南 **47**

- 安装风扇模块 **55**
- 查找风扇模块序列号 **55**
- 安装 SSD 模块 **56**
	- SATA SSD 模块概述 **56**
	- 安装 SSD 模块 **57**
	- 拆卸 SSD 模块 **58**

### 第 **6** 章 故障排除 **61**

使用入门 **61** 在系统组件级别解决问题 **61** 识别启动问题 **62** 电源故障排除 **62** 风扇托架故障排除 **63** 状态 LED 指示灯 **63** 联系思科客户服务部 **63** 查找序列号 **64**

### 附 录 A :  **技术规格 65**

技术规格 **65** 交流电源线规格 **66**

### 直流电源线规格 **70**

### 附 录 B: **了解 LED 71**

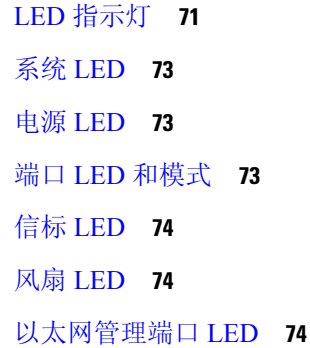

### 附 录 **C** : 连接器和电缆规格 **77**

连接器规格 **77** 10/100/1000 端口(包含 PoE) **77** 模块连接器 **77** 控制台电缆 **78** 电缆和适配器 **79** 收发器模块网络电缆 **79** 电缆引脚 **80** 控制台端口适配器引脚 **81**

### 附 录 D :  **配 置 交 换 机 83**

使用网络用户界面配置交换机 **83** 使用 CLI 配置交换机 **83** 通过控制台端口访问 CLI **83** 连接 RJ45 控制台端口 **83** 连接 USB 控制台端口 **84** 安装 Microsoft Windows USB 设备驱动程序 **85** 安装思科 Microsoft Windows USB 驱动程序 **85** 卸载思科 Microsoft Windows USB 驱动程序 **85** 卸载思科 Microsoft Windows USB 驱动程序 **85**

### 附 录 **E** : **E** 配件包内容物 87

适用于 Cisco Catalyst 9500X 系列交换机的 19 英寸机架安装配件包 **87** 适用于 Cisco Catalyst 9500X 系列的 23 英寸机架安装配件包 **88**

适用于 Cisco Catalyst 9500X 系列交换机的四点安装用扩展导轨和支架 **88**

THE SPECIFICATIONS AND INFORMATION REGARDING THE PRODUCTS IN THIS MANUAL ARE SUBJECT TO CHANGE WITHOUT NOTICE. ALL STATEMENTS, INFORMATION, AND RECOMMENDATIONS IN THIS MANUAL ARE BELIEVED TO BE ACCURATE BUT ARE PRESENTED WITHOUT WARRANTY OF ANY KIND, EXPRESS OR IMPLIED. USERS MUST TAKE FULL RESPONSIBILITY FOR THEIR APPLICATION OF ANY PRODUCTS.

THE SOFTWARE LICENSE AND LIMITED WARRANTY FOR THE ACCOMPANYING PRODUCT ARE SET FORTH IN THE INFORMATION PACKET THAT SHIPPED WITH THE PRODUCT AND ARE INCORPORATED HEREIN BY THIS REFERENCE. IF YOU ARE UNABLE TO LOCATE THE SOFTWARE LICENSE OR LIMITED WARRANTY, CONTACT YOUR CISCO REPRESENTATIVE FOR A COPY.

The following information is for FCC compliance of Class A devices: This equipment has been tested and found to comply with the limits for a Class A digital device, pursuant to part 15 of the FCC rules. These limits are designed to provide reasonable protection against harmful interference when the equipment is operated in a commercial environment. This equipment generates, uses, and can radiate radio-frequency energy and, if not installed and used in accordance with the instruction manual, may cause harmful interference to radio communications. Operation of this equipment in a residential area is likely to cause harmful interference, in which case users will be required to correct the interference at their own expense.

The following information is for FCC compliance of Class B devices: This equipment has been tested and found to comply with the limits for a Class B digital device, pursuant to part 15 of the FCC rules. These limits are designed to provide reasonable protection against harmful interference in a residential installation. This equipment generates, uses and can radiate radio frequency energy and, if not installed and used in accordance with the instructions, may cause harmful interference to radio communications. However, there is no guarantee that interference will not occur in a particular installation. If the equipment causes interference to radio or television reception, which can be determined by turning the equipment off and on, users are encouraged to try to correct the interference by using one or more of the following measures:

- Reorient or relocate the receiving antenna.
- Increase the separation between the equipment and receiver.
- Connect the equipment into an outlet on a circuit different from that to which the receiver is connected.
- Consult the dealer or an experienced radio/TV technician for help.

Modifications to this product not authorized by Cisco could void the FCC approval and negate your authority to operate the product.

The Cisco implementation of TCP header compression is an adaptation of a program developed by the University of California, Berkeley (UCB) as part of UCB's public domain version of the UNIX operating system. All rights reserved. Copyright © 1981, Regents of the University of California.

NOTWITHSTANDING ANY OTHER WARRANTY HEREIN, ALL DOCUMENT FILES AND SOFTWARE OF THESE SUPPLIERS ARE PROVIDED "AS IS" WITH ALL FAULTS. CISCO AND THE ABOVE-NAMED SUPPLIERS DISCLAIM ALL WARRANTIES, EXPRESSED OR IMPLIED, INCLUDING, WITHOUT LIMITATION, THOSE OF MERCHANTABILITY, FITNESS FOR A PARTICULAR PURPOSE AND NONINFRINGEMENT OR ARISING FROM A COURSE OF DEALING, USAGE, OR TRADE PRACTICE.

IN NO EVENT SHALL CISCO OR ITS SUPPLIERS BE LIABLE FOR ANY INDIRECT, SPECIAL, CONSEQUENTIAL, OR INCIDENTAL DAMAGES, INCLUDING, WITHOUT LIMITATION, LOST PROFITS OR LOSS OR DAMAGE TO DATA ARISING OUT OF THE USE OR INABILITY TO USE THIS MANUAL, EVEN IF CISCO OR ITS SUPPLIERS HAVE BEEN ADVISED OF THE POSSIBILITY OF SUCH DAMAGES.

Any Internet Protocol (IP) addresses and phone numbers used in this document are not intended to be actual addresses and phone numbers. Any examples, command display output, network topology diagrams, and other figures included in the document are shown for illustrative purposes only. Any use of actual IP addresses or phone numbers in illustrative content is unintentional and coincidental.

All printed copies and duplicate soft copies of this document are considered uncontrolled. See the current online version for the latest version.

Cisco has more than 200 offices worldwide. Addresses and phone numbers are listed on the Cisco website at www.cisco.com/go/offices.

The documentation set for this product strives to use bias-free language. For purposes of this documentation set, bias-free is defined as language that does not imply discrimination based on age, disability, gender, racial identity, ethnic identity, sexual orientation, socioeconomic status, and intersectionality. Exceptions may be present in the documentation due to language that is hardcoded in the user interfaces of the product software, language used based on standards documentation, or language that is used by a referenced third-party product.

Cisco and the Cisco logo are trademarks or registered trademarks of Cisco and/or its affiliates in the U.S. and other countries. To view a list of Cisco trademarks, go to this URL: [https://www.cisco.com/c/en/us/about/legal/trademarks.html.](https://www.cisco.com/c/en/us/about/legal/trademarks.html) Third-party trademarks mentioned are the property of their respective owners. The use of the word partner does not imply a partnership relationship between Cisco and any other company. (1721R)

© 2023 Cisco Systems, Inc. 保留所有权利。

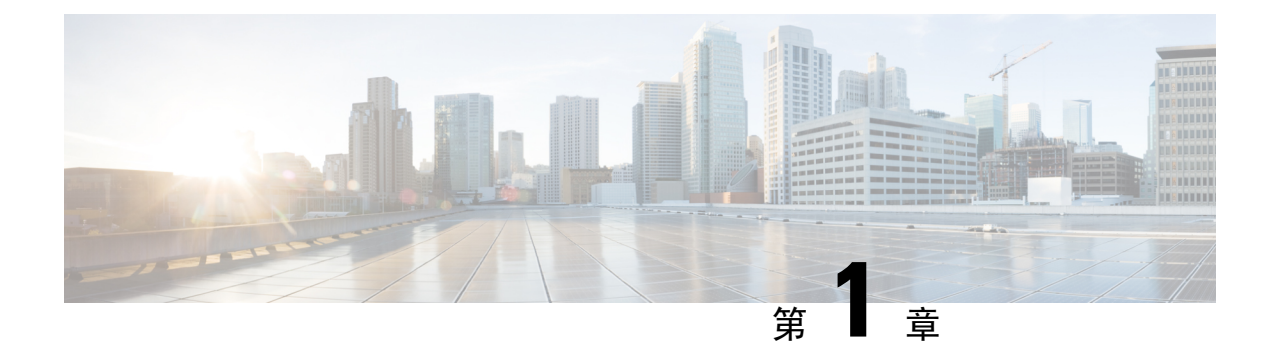

前言

- 文档约定, 第1页
- 相关文档, 第3页
- 获取文档和提交服务请求, 第3页

文档约定

本文档使用下列约定:

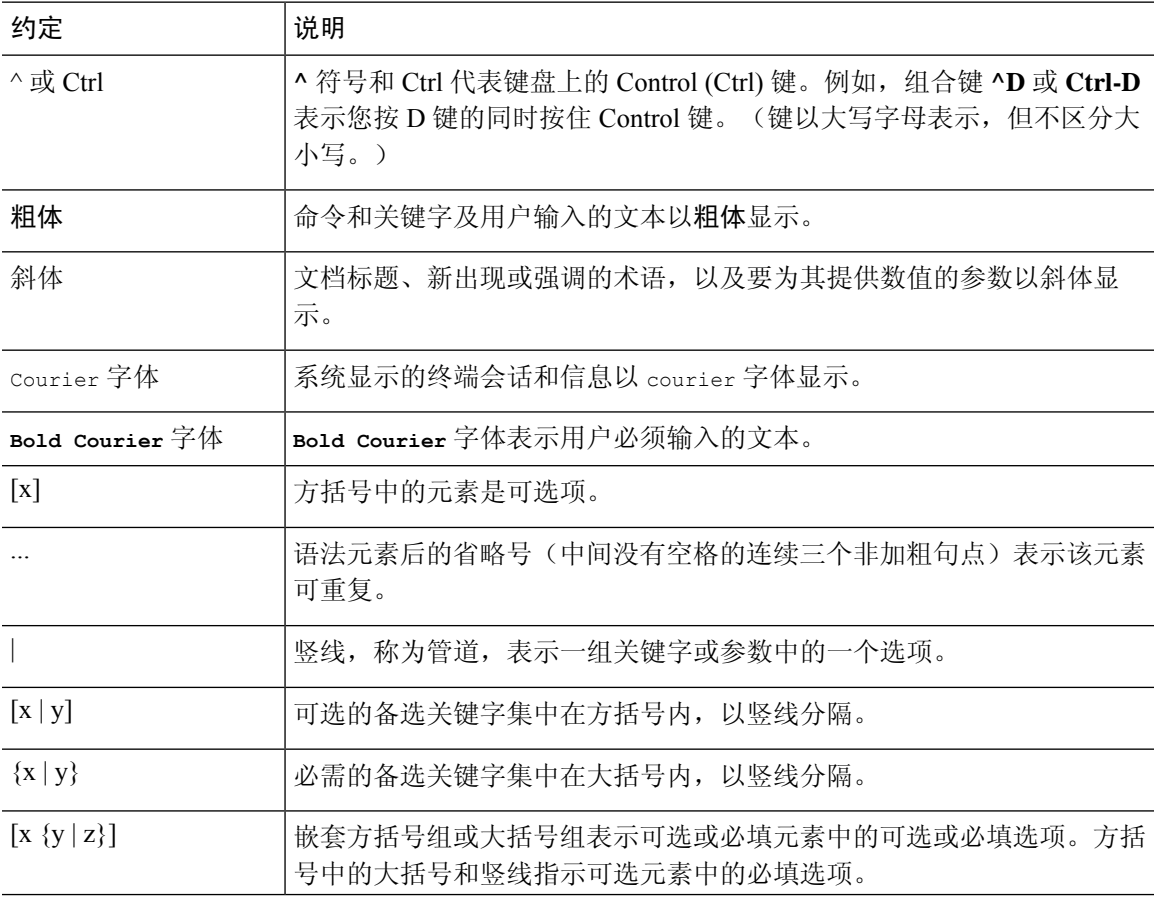

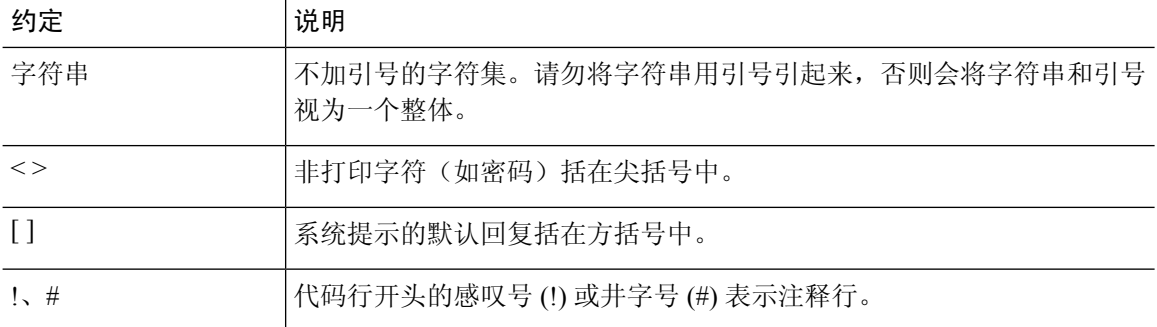

### 读者提示约定

本文档可能使用以下读者提示约定:

$$
\mathscr{O}^{\bullet}
$$

注释 表示读者需要注意的地方。"注释"中包含有用的建议或本文档未涵盖材料的引用信息。

 $\boldsymbol{\mathcal{Q}}$ 

提示 表示以下信息可帮助您解决问题。

### $\triangle$

 $\circled{)}$ 

注意 表示读者应当小心处理。在这种情况下,您的操作可能会导致设备损坏或数据丢失。

便捷程序 表示所述操作可以节省时间。按照该段落中的说明执行操作,有助于节省时间。

## $\blacktriangle$

重要安全性说明 警告

> 在操作任何设备之前,请务必了解触电危险并熟悉标准工作程序,以免发生事故。请在使用、安装 或将系统与电源连接前阅读此安装说明。参照每个警告语句结尾提供的语句编号,可以在此设备的 翻译版安全警告中找到相关译文。声明 1071

请妥善保存这些说明

 $\mathbf{\Lambda}$ 

受指导人员和熟练人员的定义 警告

受指导人员是指接受过熟练人员的指导和培训,并在操作设备时采取了必要预防措施的人员。

熟练人员或有资质人员是指在设备相关技术领域接受过培训或拥有经验,了解操作设备的潜在危害 的人员。

声明 1089

## 相关文档

注释 在安装或升级交换机之前,请参阅交换机的《版本说明》。

- Cisco Catalyst 9500 系列交换机相关文档位于以下位置: <http://www.cisco.com/go/c9500>
- Cisco SFP 和 QSFP 模块相关文档(包括兼容性列表)位于以下位置: <https://tmgmatrix.cisco.com/>
- 思科验证设计相关文档位于以下位置: <http://www.cisco.com/go/designzone>

## 获取文档和提交服务请求

有关获取文档、提交服务请求和收集更多信息的详情,请参阅每月的思科产品文档更新,其中还列 出了所有最新及修订的思科技术文档,此文档位于:

<http://www.cisco.com/c/en/us/td/docs/general/whatsnew/whatsnew.html>

通过 Really Simple Syndication (RSS) 源的方式订阅《思科产品文档更新》,相关内容将通过阅读器 应用直接发送至您的桌面。RSS 源是一项免费服务,思科目前支持 RSS 2.0 版本。

获取文档和提交服务请求

I

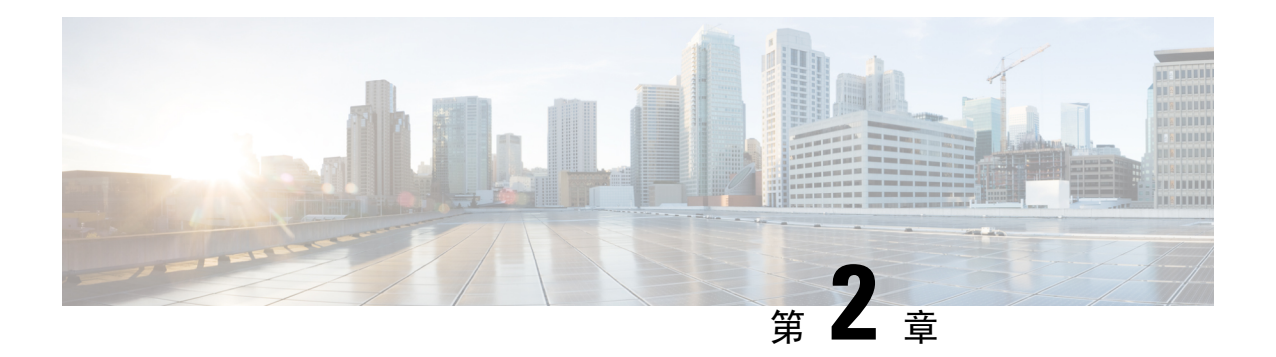

# 产品概述

Cisco Catalyst 9500X 系列交换机系列由支持冗余电源和模块化风扇的非模块化汇聚层交换机组成。 Catalyst 9500X 系列交换机具备以下特性:

- 增加了 50G/100G/400G 端口的数量。
- 支持 MACSec-256 和可信任系统等高级安全功能。
- 从边缘到云端,通过 SD-Access 解决方案实现物联网集成和基于策略的自动化。
- 配备 RJ-45 和 USB C 型控制台端口。
- 对于部分交换机型号上托管的基于容器的应用,支持 SATA SSD 存储。
- 交换机型号, 第5页
- 前面板, 第6页
- 后面板, 第12页

## 交换机型号

### 表 **1: Cisco Catalyst 9500X** 系列交换机型号

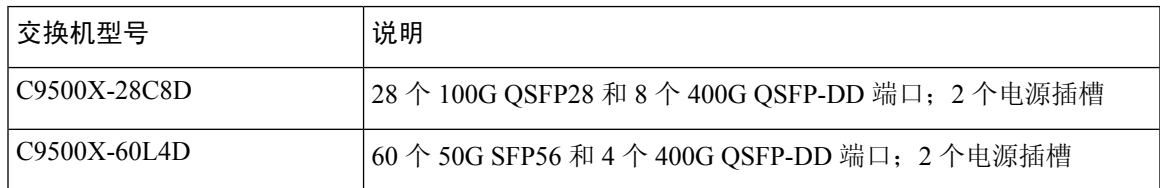

# 前面板

### $\left( \widehat{\mathbf{1}}\right)$  $\circled{2}$  $\left( \widehat{\mathbf{I}}\right)$ **ABBER ABBER** |⊼ A 22223  $\uparrow$  $\circled{3}$  $\circled{4}$  $\ddot{\circ}$  $\circledR$ A EI  $\circledcirc$ **CASE**  $\circled{5}$ 357675  $\circledcirc$

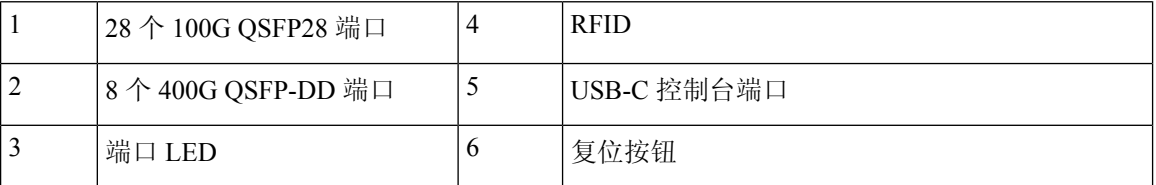

图 **1: C9500X-28C8D** 的前面板

图 **2: C9500X-60L4D** 的前面板

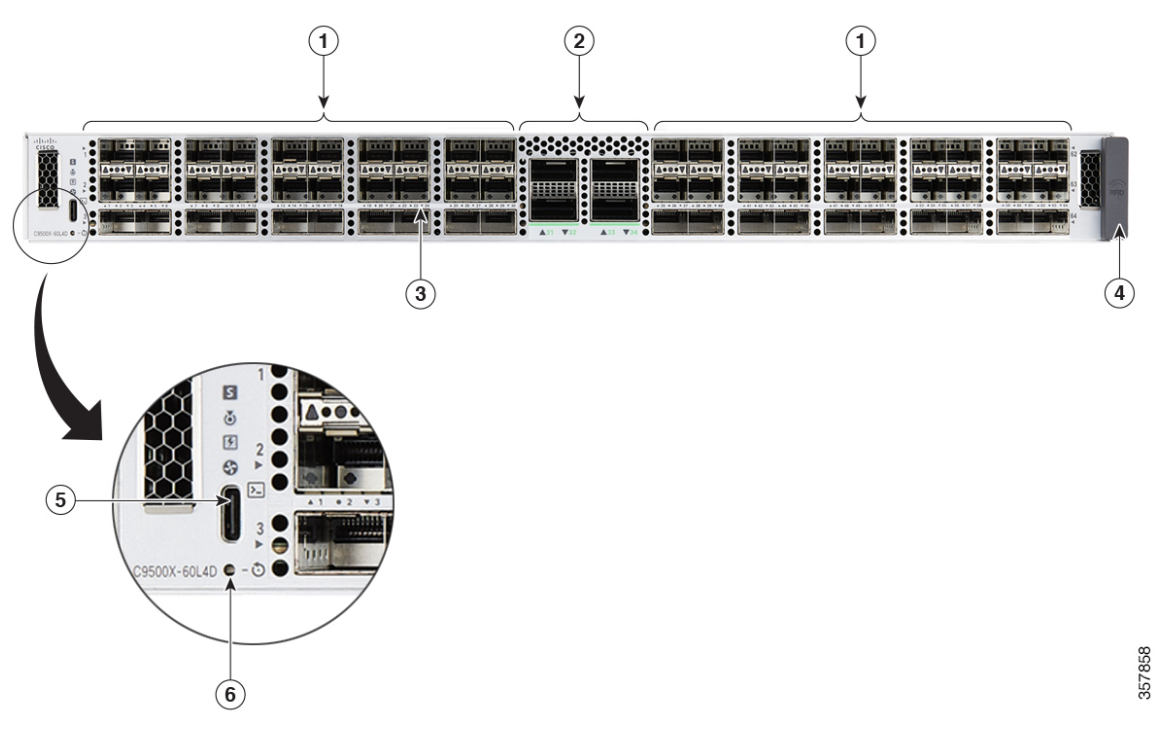

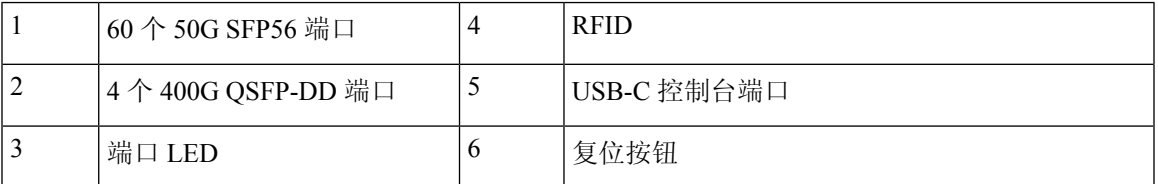

## **SFP** 和 **QSFP** 模块端口

SFP 和 QSFP 模块提供与其他设备的铜缆连接或光纤连接。Cisco Catalyst 9500X 系列交换机的 SFP 和 QSFP 模块端口如下:

表 **2: Cisco Catalyst 9500X** 系列交换机型号

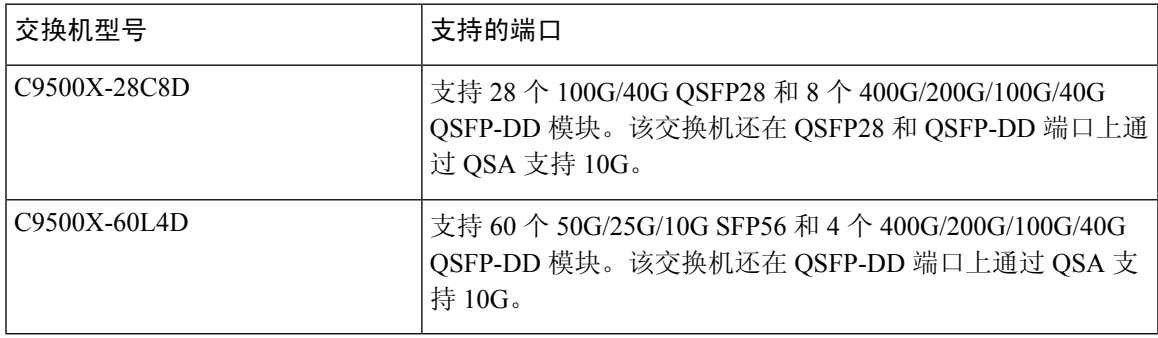

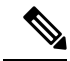

对于 C9500X-60L4D 型号: 注释

> • 请勿使用来自 TE Connectivity 的 SFP-H10GB-CU1M/1.5M/2M/2.5M/3M/5M 和 SFP-10G-AOC1M /2M/3M/5M/7M/10M 类型的 SFP 模块,因为这些模块上的拉杆可能会妨碍交换机的其他部件。

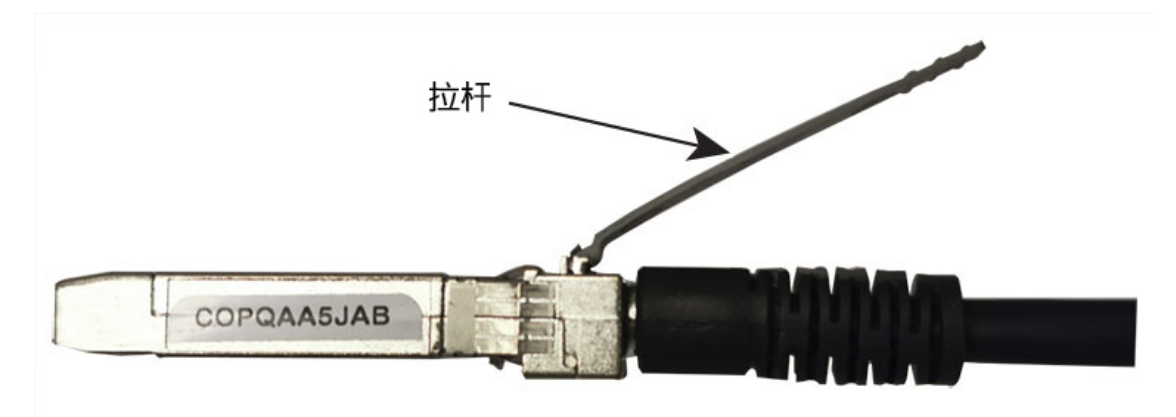

• 在 SFP-10G-T-X SFP 模块上, 请勿使用带保护罩的 RJ-45 电缆, 因为突出的保护罩可能会妨碍 交换机的其他部件。

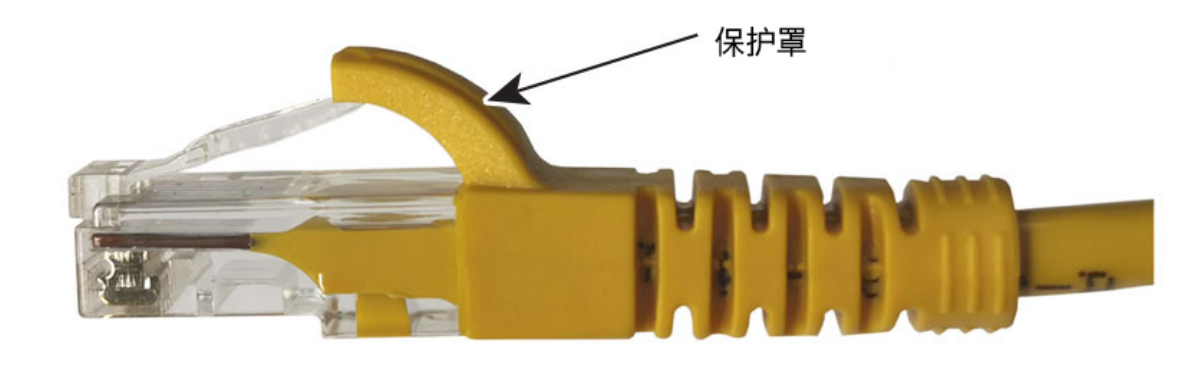

### 分支电缆支持

通过分支电缆, 可将单个 40G OSFP+ 接口拆分为四个 10G SFP+ 接口, 将单个 100G OSFP28 接口拆 分为四个 25G SFP28 接口。

在 C9500X-28C8D 上, 仅奇数 QSFP28 端口支持分支电缆。不过, 分支电缆可用于任何 QSFPDD 端 口。

在 C9500X-60L4D 上, 仅 QSFPDD 端口支持分支电缆。

有关支持的 SFP 和 QSFP 模块, 请参阅位于以下网址的思科收发器模块兼容性信息: <https://tmgmatrix.cisco.com/>。

## **Cisco Catalyst 9500X** 系列交换机的端口映射

下图显示了不同 Cisco Catalyst 9500X 系列交换机上的端口编号方式。

### **C9500X-28C8D**

图 **3: C9500X-28C8D** 的本地端口编号

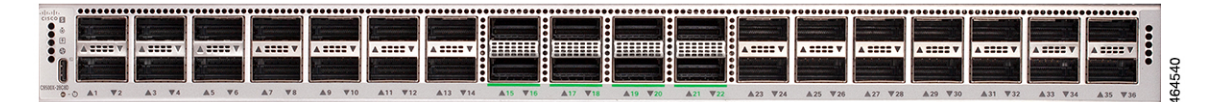

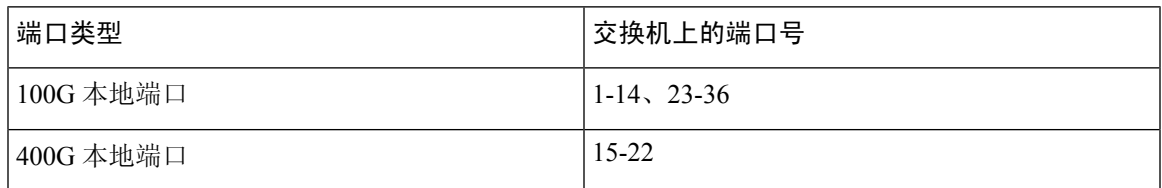

C9500X-28C8D 上的所有 QSFP-DD 端口和奇数编号的 QSFP28 端口均支持分支。

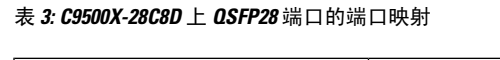

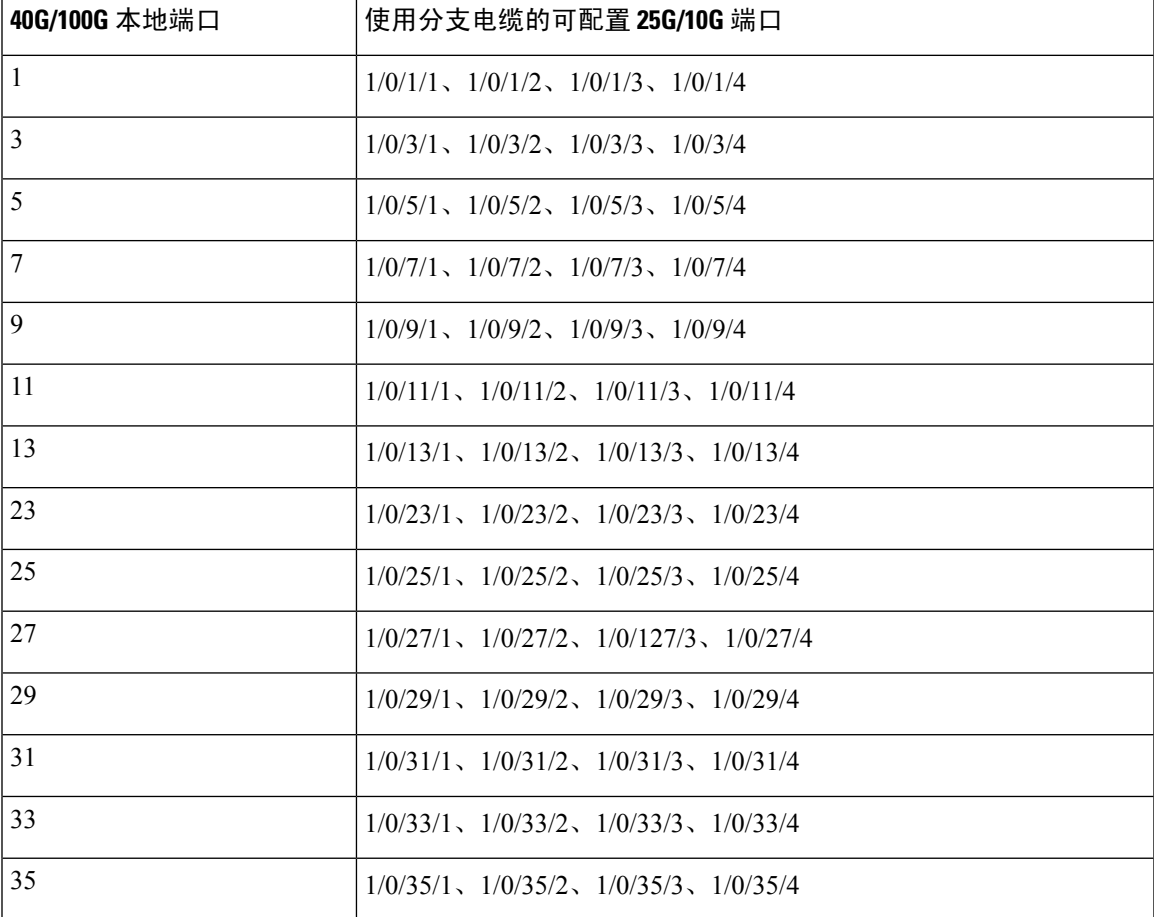

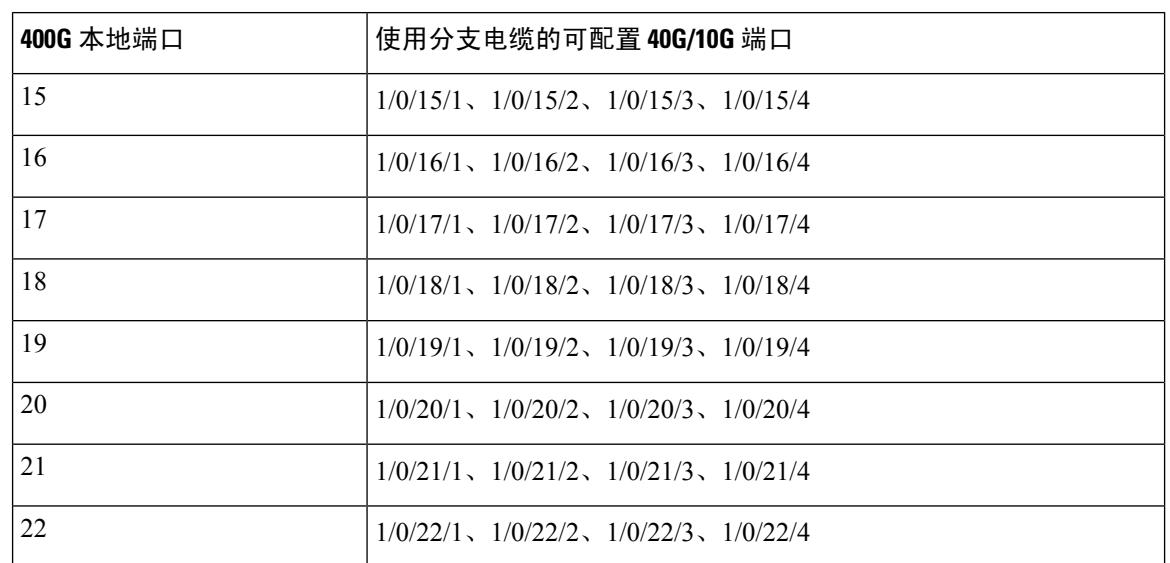

### 表 **4: C9500X-28C8D** 上 **QSFP-DD** 端口的端口映射

有关如何配置分支接口的详细信息,请参阅《接口和硬件组件配置指南》中的"配置分支接口"部 分。

### **C9500X-60L4D**

图 **4: C9500X-60L4D** 的本地端口编号

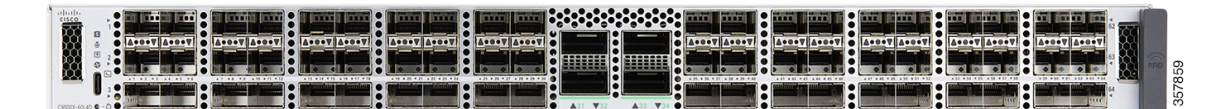

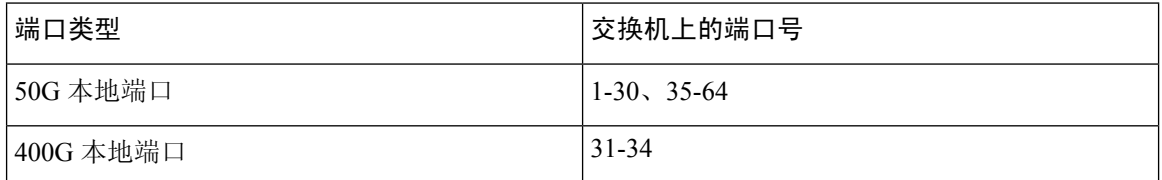

### 表 **5: C9500X-60L4D** 上 **QSFP-DD** 端口的端口映射

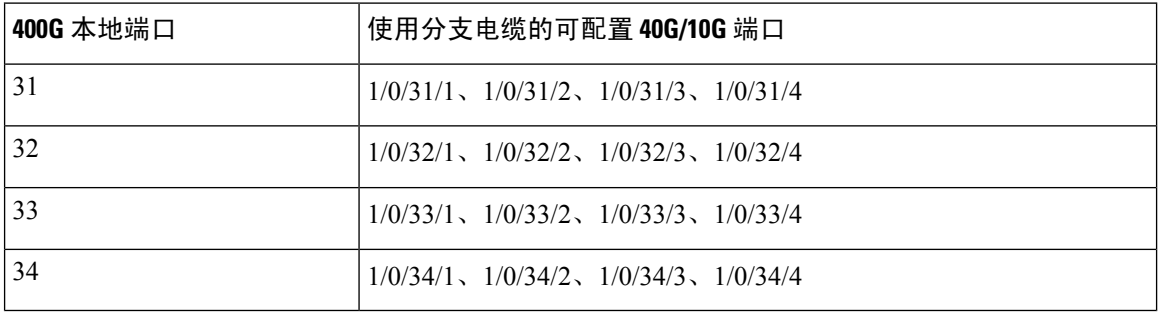

## **RFID** 标签

机箱具有内置的无源 RFID 标签,该标签使用 UHF RFID 技术,并且需要具有兼容软件的 RFID 读取 器。提供用于资产管理和跟踪的自动识别功能。RFID 标签符合第 2 代 GS1 EPC 全球标准,并符合 ISO 18000-6C 标准,工作于 860 至 960 MHz UHF 频段。有关更多信息,请参阅《Cisco [Catalyst](https://www.cisco.com/c/dam/en/us/products/collateral/switches/catalyst-9300-series-switches/white-paper-c11-739703.pdf) 9000 [系列交换机上的射频识别](https://www.cisco.com/c/dam/en/us/products/collateral/switches/catalyst-9300-series-switches/white-paper-c11-739703.pdf) (RFID) 白皮书》。

## 管理端口

以太网管理端口也称为 Gi0/0 或 GigabitEthernet0/0 端口, 是可连接 PC 的 VRF (VPN 路由/转发)接 口。该端口支持 TFTP 映像下载、网络管理、SNMP、Telnet 和 SSH 连接。交换机通过 Mgmt-vrf 支 持带外管理。Mgmt-vrf 用于将管理流量从交换机的全局路由表中分离出来。以太网管理端口支持最 高 10/100/1000 Mbps 的速度,并设置为自动协商。

## **USB** 主机端口

通过 USB 主机端口,您可以将闪存驱动器等不同 USB 设备连接到交换机。USB 3.0 端口支持容量介 于 64 MB 至 16 GB 的思科 USB 闪存驱动器。思科 IOS 软件提供对闪存设备的标准文件系统访问权 限,即读取、写入、擦除和复制,而且还提供使用 FAT 文件系统格式化闪存设备的功能。

USB 3.0 端口位于后面板上。

## 模式按钮

模式按钮具有以下功能:

• 重置模式 - 用作触发系统重置的重置按钮

### 重置模式

按住模式按钮五秒会触发系统重启。

# 后面板

### 图 **5: C9500X-28C8D** 的后面板

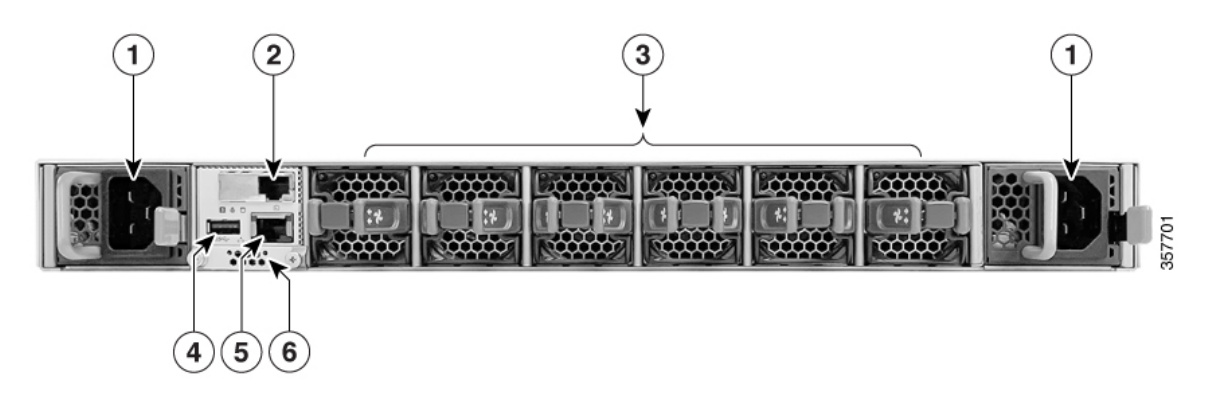

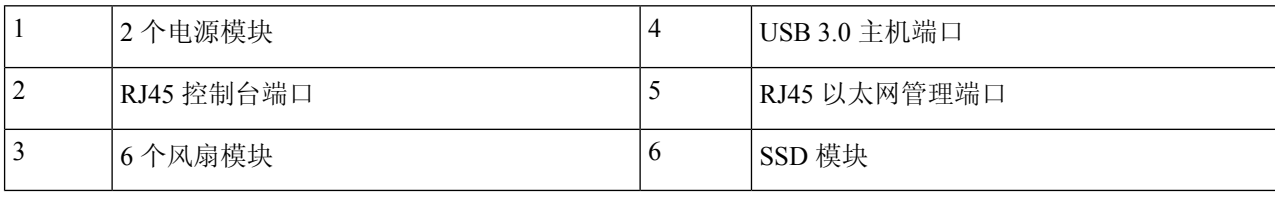

### 图 **6: C9500X-60L4D** 的后面板

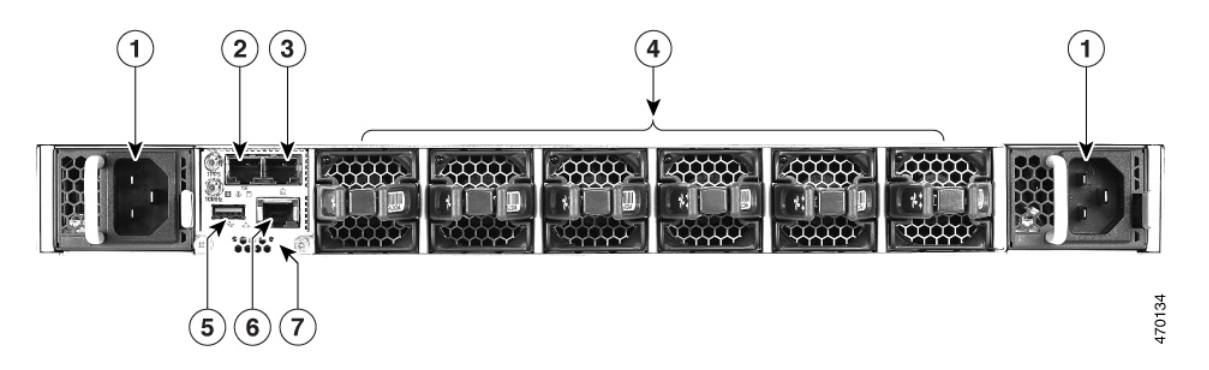

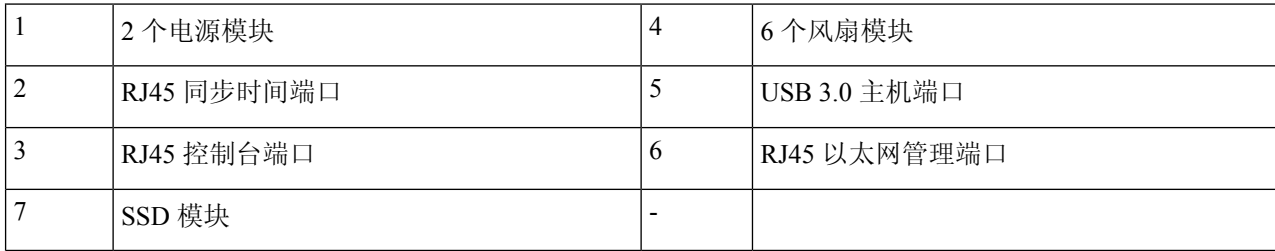

## 控制台端口

控制台端口将交换机连接到运行 Microsoft Windows 的 PC 或连接到终端服务器。

• RJ-45 控制台端口 (EIA/TIA-232)。RJ-45 控制台端口使用一根 RJ-45 至 DB-9 凹头电缆。

• USB-C 控制台端口

如果您使用 USB-C 控制台端口,则必须在连接到控制台端口的任何 PC 上安装 Cisco Windows USB 设备驱动程序(用于通过 Microsoft Windows 操作)。Mac OS X 或 Linux 不需要特殊驱动程序。

图 **7: USB-C** 控制台端口

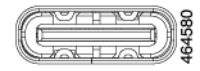

通过思科 Windows USB 设备驱动程序, 在将 USB 电缆连接到控制台端口或从控制台端口断开连接 时,不会影响 Windows 超级终端运行。

控制台输出始终转至 RJ-45 和 USB 控制台连接器,但是在任何时候,控制台输入都仅在其中一个控 制台连接器上处于活动状态。USB 控制台优先于 RJ-45 控制台。当电缆连接到 USB 控制台端口时, RJ-45 端口变为非活动状态。相反,当 USB 电缆与 USB 控制台端口断开连接时,RJ-45 端口变为活 动状态。

您可以使用命令行界面 (CLI) 配置非活动超时。如果 USB 控制台已被激活,并且在指定的时间内 USB 控制台上未发生任何输入活动,则非活动超时会重新激活 RJ-45 控制台。

在 USB 控制台因处于非活动状态而停用之后,无法使用 CLI 将其重新激活。要重新激活 USB 控制 台,请断开 USB 电缆连接,然后重新连接。有关使用 CLI 配置 USB 控制台接口的信息,请参阅 《Catalyst 9500 交换机软件配置指南》。

## **SATA SSD** 模块

为了支持交换机的存储需求,Cisco Catalyst 9500X 系列交换机支持可插拔串行高级技术附件 (SATA) 固态驱动器 (SSD) 模块。SSD 模块的存储容量为 240GB、480GB 和 960GB。SATA SSD 用作通用存 储设备。该存储驱动器还可用于保存操作系统生成的数据包捕获和跟踪日志。

## 电源插槽

交换机有两个电源插槽,接受交流和直流输入电源。电源模块是现场可更换部件 (FRU),并且支持 热插拔。机箱随附一个电源,已预先安装在电源插槽中。如果只订购了一个电源,则空电源插槽中 会装有一个空白盖板,如果不安装电源,空白盖板必须一直装在空插槽中。

下表列出了不同交换机型号支持的内部电源模块:

### 表 **6:** 内部电源模块

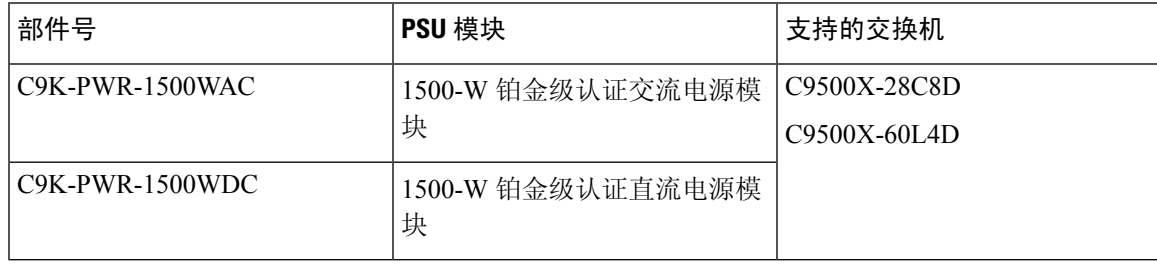

## 风扇模块

Cisco Catalyst 9500X 系列交换机支持可现场更换的变速模块化风扇,默认采用自前而后气流。该交 换机还支持采用自后向前气流的风扇模块。这些风扇设备支持长达120秒的在线插拔(OIR)。风扇设 备负责冷却整个机箱,并与环境监控器连接,以针对超出阈值的情况触发警报。

下表列出了不同交换机型号支持的风扇模块:

### 表 **7:** 风扇模块

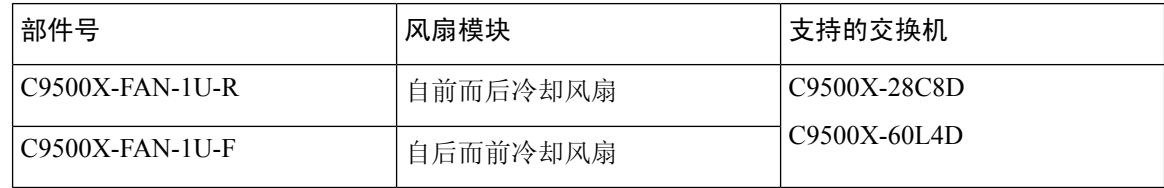

有关详细信息,请参阅风扇模块概述,第 52 页。

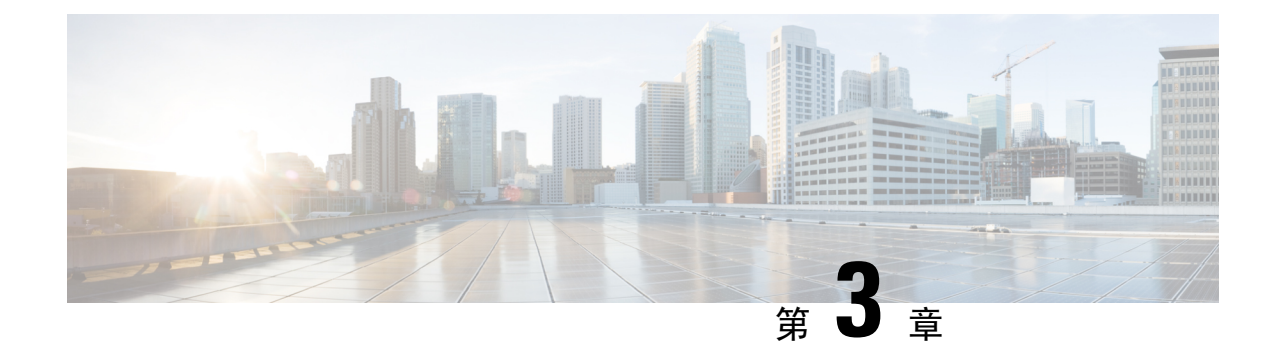

准备安装

- 安全警告, 第15页
- 现场要求, 第 16 页

安全警告

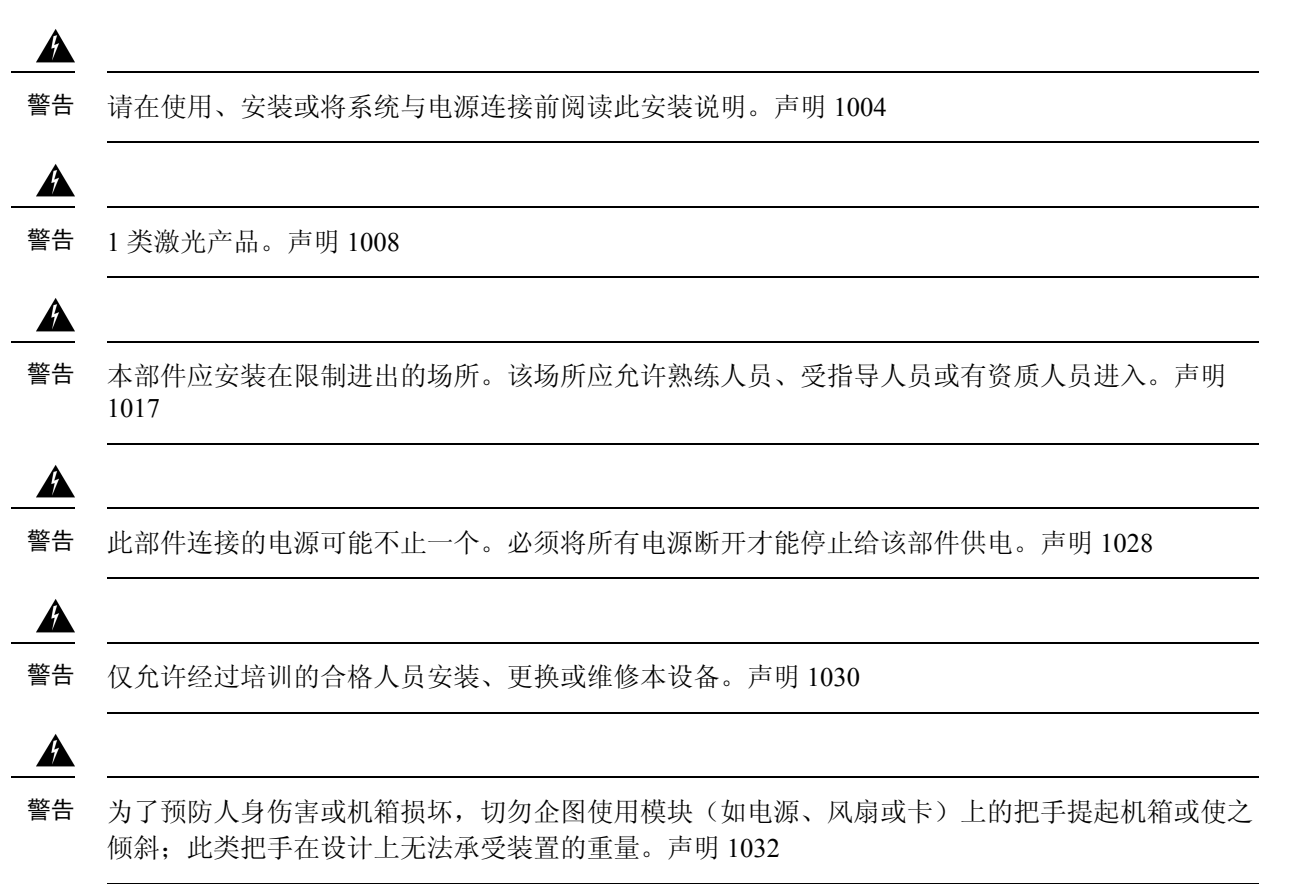

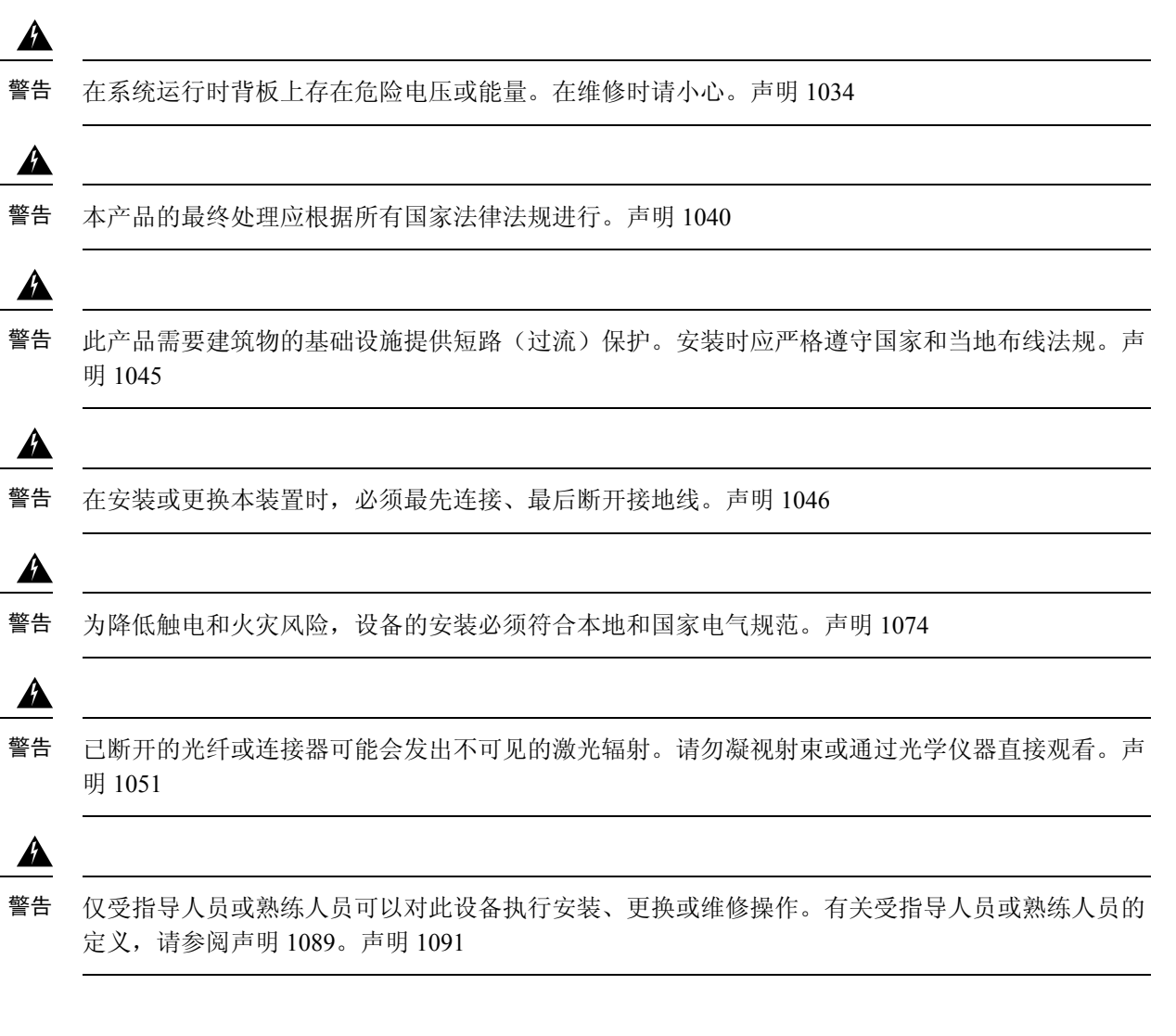

## 现场要求

安排适当的交换机位置和设备机架布局或配线间对于系统的成功运行至关重要。以下部分介绍了在 准备安装交换机时应注意的一些基本现场要求,其中包括:

- 环境因素可能会对系统的性能和寿命产生不利影响。
- 将交换机安装在封闭的安全区域,确保只有合格人员才能接触交换机和控制环境。
- 设备相距太近或通风不足可能会导致系统温度过高,进而致使组件过早损坏。
- 设备放置不当可能会使机箱面板难以接触且难以维护。
- 交换机需要干燥、清洁、通风良好且装有空调的环境。
- 为确保正常运行,请使周围的空气保持流通。如果气流受阻或受限,或者进气温度太高,可能 会出现过热的情况。此时,交换机环境监控器可能会关闭系统以保护系统组件。

温度

极端温度可能会导致系统运行效率降低,并引发包括过早老化、芯片故障和机械设备故障在内的各 种问题。极端温度波动还可能会使芯片在其插座中变得松动。请遵守以下准则:

- 确保机箱可充分通风。
- 请勿将机箱放置在封闭的壁柜内,也不要将其放置在具有隔热作用的布面上。
- 请勿将机箱放置在阳光直射的地方,特别是在下午。

确保其他设备的排气不会吹进交换机机箱的进气口。

- 请勿将机箱放置在任何种类的热源旁边,包括加热通风口。
- 充分通风在高海拔地区尤为重要。确保系统上的所有插槽和开口均畅通无阻。
- 定期清洁安装位置以避免积尘和积灰,否则可能会导致系统过热。
- 如果系统暴露在异常低的温度下,请于开机前在温度不低于32°F(0°C)的环境下预热两个小时。

如果不遵守这些准则,可能会损坏机箱的内部组件。

## 气流

该交换机需要安装在具有足够通气量可以冷却管理引擎、模块和电源的环境中。如果通过机箱的气 流有任何限制,或者如果周围空气温度升高,则交换机的环境监控器可能会关闭系统,以保护系统 组件。

为保持适量的气流循环通过交换机机箱,我们建议在墙与机箱和电源装置的进气口或墙与机箱和电 源装置的热排气口之间至少保持 6 英寸(15 厘米)的空隙。如果交换机机箱安装在相邻的机架中, 则应使一个机箱的进气口与另一机箱的热排气口之间的空隙至少保持12英寸(30.5厘米)。如果机 箱之间的空隙不足,则可能导致正在吸入热废气的交换机机箱过热并出现故障。

如果您要将交换机安装在封闭或半封闭的机架中,我们强烈建议您验证现场是否符合以下准则:

• 验证封闭或半封闭机架内的环境空气温度是否在机箱工作温度范围内。在机架中安装机箱之后, 为机箱通电,并使机箱温度保持稳定(约2小时)。

将外部温度探针放置在距离机箱左侧水平和垂直方向居中位置1英寸(2.5厘米)处,测量机箱 进气格栅处的环境空气温度。

将外部温度探针放置在距离机箱前部,卡槽上方电源装置部分中心位置1英寸(2.5厘米)处, 测量电源装置进气格栅处的空气温度。

• 使用 C9500X-FAN-1U-R 风扇模块时,如果在海拔不高于 6,000 英尺时进气环境温度低于 109°F(45°C), 则机架符合进气温度标准。在海拔高于该阈值且最高达到10,000英尺(3000 米)时,进气温度不应超过 104°F (40°C)。

温度

- 使用 C9500X-FAN-1U-F 风扇模块时, 如果在海拔不高于 6,000 英尺时进气环境温度低于 95°F (35°C), 则机架符合进气温度标准。在海拔高于该阈值且最高达到 10,000 英尺(3000 米)时,进气温度不应超过 86°F (30°C)。
- 如果进气环境温度超过此建议值,则系统可能会收到严重的温度警报,并相应将风扇转速 调至最大值。如果环境温度持续升高,则系统将通过保护性停机来进行应对。
- 提前计划。当前安装在封闭或半封闭机架中的交换机可能满足当前的环境空气温度和气流要求。 但是,如果将更多机箱添加到机架中,或者将更多的模块添加到机架中的机箱上,则额外产生 的热量可能会导致机箱或电源装置进气口处的环境空气温度超过所建议的条件,从而可能触发 热警报。

如果进气口温度和气流的安装条件很差或无法完全满足要求,请激活风扇托架的 NEBS 模式, 该模式具有更强大的编程功能,可解决空间受限和环境温度升高的问题。这应该会减少热警报 的数量,但会导致更大的噪声,而且更高的风扇转速会造成功耗的增加。

## 湿度

高湿度条件可能会导致湿气进入系统,引起内部组件的腐蚀和性能(例如电阻、导热系数、物理强 度和尺寸)的退化。系统内部大量的湿气堆积可能会导致电气短路,进而会对系统造成严重损害。 每个系统都在以下既定条件下进行存储和运行:相对湿度为 10% 至 95%, 非冷凝, 每小时湿度变化 10%。建筑物内的气候在较温暖月份通过空调控制,在较寒冷月份通过暖气控制,这样一般可使系 统设备保持可接受的湿度水平。然而,如果系统位于异常潮湿的位置,则应使用除湿机使湿度保持 在一个可接受的范围内。

## 海拔

如果在高海拔(低压)条件下运行系统,会降低强制冷却和对流冷却的效率,并可能会导致与电弧 和电晕效应有关的电气问题。这种情况还可能导致具有内部压力的密封元件(例如电解电容)出现 故障或工作效率低下。

## 灰尘和颗粒物质

清洁的工作环境能极大减少灰尘和其他颗粒物质的负面影响。这些物质会充当绝缘体并干扰系统内 的机械组件。

## 空气质量

灰尘无处不在,而且单凭肉眼通常是看不到的。灰尘中包含由各种原因产生的空气微粒,例如天气、 火山喷发或污染带来的土尘。在安装地点,灰尘中可能包含少量纺织纤维、纸纤维或户外土壤中的 矿物质;也可能包括自然污染物(例如来自海洋环境的氯)和工业污染物(例如硫)。电离的灰尘 和碎屑会被电子设备吸引,十分危险。

灰尘和碎屑在电子设备上积聚会造成下列不利影响:

- 导致设备的运行温度升高。根据阿伦尼乌斯效应,运行温度升高会影响设备的可靠性和寿命。
- 灰尘中的湿气和腐蚀性元素会腐蚀电子或机械组件,导致过早出现电路板故障。

如果数据网络设备配备了风扇,这个过程会进一步加快,因为风扇会将灰尘和其他颗粒物吸入设备。 风扇冷却设备时生成的空气量越大,设备中聚集和沉积的灰尘和颗粒物就越多。请按照 ANSI 71-04-2013 法规中的指导原则清除或尽量减少安装地点的灰尘和颗粒物。

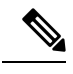

除了 ANSI 71-04-2013 法规中的指导原则外,请根据现场条件遵循所有适用的指导原则来清除或尽 量减少其他污染物。 注释

## 腐蚀

腐蚀是指电子元件与气体之间发生导致金属劣化的化学反应。腐蚀会发生在边缘接头、端子接头、 IC 插槽、绕线端子和所有其他金属组件上。根据腐蚀性气体的类型和浓度水平,组件性能会迅速下 降或在一段时间内逐渐下降。同时,腐蚀还会导致电流阻塞、接点脆化和电气系统过热。腐蚀还会 在电路上形成绝缘层,导致电子故障、短路、点蚀和金属损耗。

腐蚀现象中有一类称为爬行腐蚀,会对 PCBA(印刷电路板组件)造成很大影响。若 PCBA 过长时 间暴露在条件恶劣的富硫(硫化氢)最终用户环境中,就会发生这种现象。首先是暴露在空气中的 特定金属(例如铜和银)开始出现腐蚀,然后逐渐蔓延到其他金属表面,最终造成电气短路或穿孔。 爬行腐蚀也会发生在电阻器和 PCB(印刷电路板)等电子元件上。

为了防止发生腐蚀,请按照 ANSI 71-04-2013 法规中的指导原则清除或尽量减少安装地点的灰尘和 颗粒物。

### 图 **8:** 金属触点发生腐蚀的 **PCB**

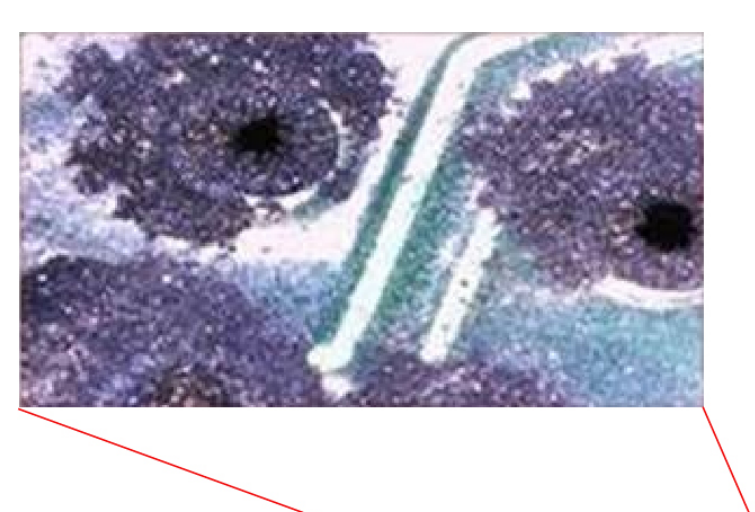

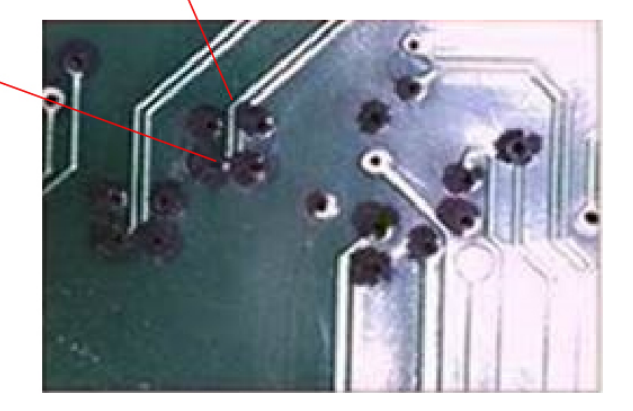

## 电磁 **(EMI)** 和射频干扰

来自系统的电磁干扰 (EMI) 和射频干扰 (RFI) 会对在系统附近运行的无线电和电视 (TV) 接收器等设 备产生不利的影响。系统发出的射频还会干扰无绳电话和低功率电话。相反,来自高功率电话的RFI 会导致系统监控器上出现虚假字符。RFI 是指频率超过 10 千赫兹 (kHz) 的 EMI。这种类型的干扰可 通过电源线和电源从系统传到其他设备,也可以无线电波的形式通过空气传播。美国联邦通信委员 会 (FCC) 发布了具体的法规, 用以限制计算设备发出的有害干扰量。各系统均符合这些 FCC 法规。 为减少发生 EMI 和 RFI 的可能性, 请遵循以下准则:

- 始终在安装机箱盖的情况下操作系统。
- 确保所有机箱插槽均由金属填充架覆盖,并且未使用的电源插槽装有金属盖板。
- 确保所有外围电缆连接器上的螺钉都牢固地固定在机箱背面对应的连接器上。
- 始终使用带金属连接器外壳的屏蔽电缆来连接外围设备和系统。

当电线在电磁场中敷设的距离较远时,电磁场和电线上的信号之间会发生干扰。这会对工厂布线产 生两个影响:

- 布线不良会导致工厂线路发出无线电干扰。
- 强 EMI,特别是由雷电或无线电发射器导致的干扰,会破坏机箱中的信号驱动器和接收器,甚 至会使电涌通过线路传导至设备,进而造成电气危害。

注释 要预测强 EMI 并制定相应的补救措施, 请咨询 RFI 专家。

如果室内布线时使用双绞线,请确保接地导体分布良好,以减少 EMI。如果超出建议的距离,则在 适用的情况下,针对每个数据信号使用一根带有一个接地导体的优质双绞线。

如果电线超过建议的距离,或者如果电线穿过建筑物,则应特别注意附近雷击的影响。由雷电或其 他高能现象引起的电磁脉冲,容易将足够的能量耦合到未屏蔽导体中,从而破坏电子设备。如果您 以前遇到过这种问题,可能需要咨询电涌抑制和屏蔽方面的专家。

 $\mathbf{A}$ 

设备或部件的建筑内端口(以太网铜缆端口)只适用于连接到建筑内或未裸露的接线或电缆。使用 金属线将设备或部件的建筑内端口连接到室外 (OSP) 接口或其接线时,金属线连接距离不得超过 6 米(约 20 英尺)。这些接口仅能用作建筑内接口(GR-1089-CORE 中所述的 2 类、4 类或 4a 类端 口)并要求与 OSP 明线隔离。即使添加了主保护器,也不足以为使用金属将这些接口线连接到 OSP 布线系统提供充足保护。 警告

## 冲击和振动

设备符合 GR-63-CORE 的地震、办公室和运输振动以及设备处理标准。

## 电源中断

系统对交流电源所提供电压的变化特别敏感。过压、欠压和瞬变(或尖峰)可能会擦除内存中的数 据,甚至导致组件故障。为了防止出现此类问题,电源线接地导体应始终正确接地。另外,请将系 统置于专用电源电路上(而不要与其他重型电气设备共用一个电路)。一般来说,请勿让系统与以 下任一设备共用电路:

- 复印机
- 空调
- 吸尘器
- 空间加热器
- 电动工具
- 电传打字机
- 激光打印机
- 传真机

• 任何其他电动设备

除了这些设备之外,系统电源面临的最大威胁是雷电风暴造成的电涌或停电。在雷暴天气条件下, 请尽可能关闭系统和外围设备(如有)并将其断电。如果在系统开启期间发生停电(即使是暂时性 停电),请立即关闭系统并将其断开与电源插座的连接。让系统处于开启状态可能会在电源恢复时 导致出现问题;在该区域处于开启状态的所有其他电器可能会产生大的电压尖峰,从而可能会损坏 系统。

## 系统接地

## $\blacktriangle$

警告 在安装或更换本装置时,必须最先连接、最后断开接地线。声明 **1046**

 $\triangle$ 

如果安装完全依靠只使用 AC 第三脚接地的系统接地,则设备故障和数据损坏的风险远远大于同时 使用 AC 第三脚接地和正确安装的系统接地的安装。 注意

下表列出了一些通用的接地实践准则。

### 表 **8:** 接地实践准则

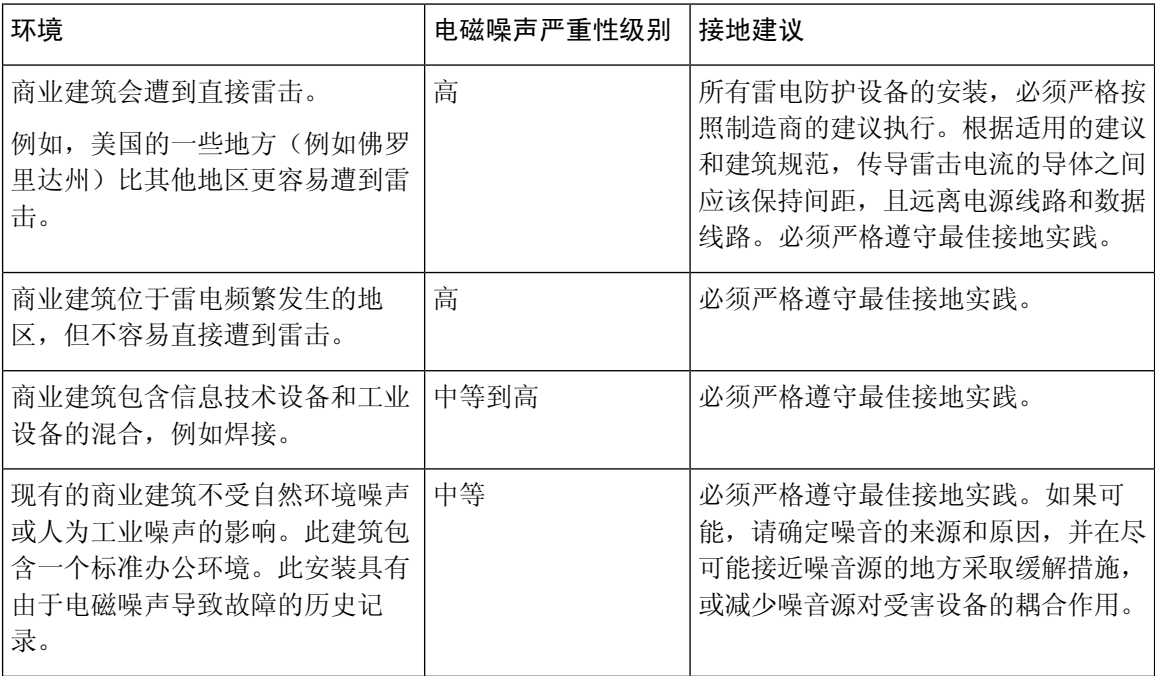

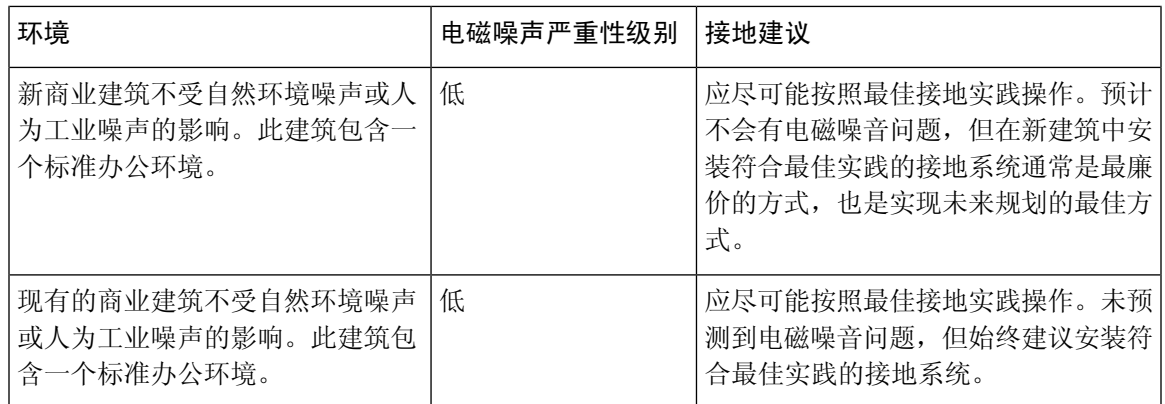

## 保持用电安全

在使用电气设备时,请遵循以下准则:

- 如果工作场所的某个位置存在潜在危险,切勿单独操作。
- 切不可想当然地认为电源已断开;务必在对其进行作业之前检查电路。
- 电源关闭后,请在电路上安置一个锁盒,以防任何人意外打开电源。
- 仔细检查您的工作区域是否有潜在危险,例如潮湿的地面、未接地的电源延长线、电源线磨损 或损坏以及未安全接地。
- 如果发生电力意外,请按如下步骤进行处理:
	- 应当极其谨慎,不要让自己成为受害者。
	- 断开系统电源。
	- 如有必要, 请立即就医。
- 在标示的电气额定值范围内使用产品,并且遵循产品使用说明。
- 根据本地和国家电气规范安装产品。
- 如果出现以下任何情况,请联系思科技术支持中心:
	- 电源线或插头损坏。
	- 其他物体掉入产品中。
	- 产品接触水或其他液体。
	- 产品掉落或有损坏迹象。
	- 当您按照说明操作时,产品无法正常运行。

注释 接地片只能安装在机箱上的标记位置。

- 请使用正确的外部电源。请仅在额定电功率标签指示的电源类型下操作本产品。如果您不确定 所需的电源类型,请咨询当地电工。
- 为了防止电击,请将所有电源线插入正确接地的电源插座。这些电源线都配备有三相插头以确 保正确接地。请勿使用转接插头或从电源线上拔掉接地插头。
- 注意电源接线板等级。确保插入接线板的所有产品的总额定电流不超过接线板本身额定电流的 80%。
- 请勿自行更改电源线或插头。若需更改现场设置,请咨询持有执照的电工或电力公司。请始终 遵循本地或国家的布线规范。

## 防止静电放电 **(ESD)** 损害

如果模块或其他 FRU 操作不当,可能会出现静电放电 (ESD) 损害,进而导致模块或 FRU 发生间歇 性故障或完全故障。模块包括固定在金属载板上的印刷电路板。载板上一般会带有电磁干扰 (EMI) 屏蔽和连接器。尽管金属载板有助于保护电路板免于ESD损害,但在操作模块时务必要佩戴防静电 接地腕带。为避免 ESD 损害,请遵循以下准则:

- 请务必佩戴防静电手腕带或脚腕带,并确保腕带与皮肤良好接触。
- 将腕带的设备端连接到无装饰处理的机箱表面。
- 安装组件时,请使用任何可用的弹出杆将总线连接器牢固地安装在背板或中板上。这些工具可 防止组件意外脱落,也能使系统正确接地,并确保总线连接器安装牢固。
- 拆卸组件时,请使用任何可用的弹出杆或将总线连接器从背板或中板上松开。
- 在操作载板时,必须使用载板上的手柄或握住边缘;应避免触碰印刷电路板或连接器。
- 将移除的组件板朝上放置到防静电表面上或放到静电屏蔽容器中。如果计划将组件返回工厂, 请立即将其放置在防静电屏蔽容器中。
- 应避免印刷电路板与衣物之间有任何接触。腕带只能保护组件免受人体静电放电电压造成的损 害;衣物所产生的静电放电电压仍会对组件造成损害。
- 切勿尝试将印刷电路板从金属载板上取下。

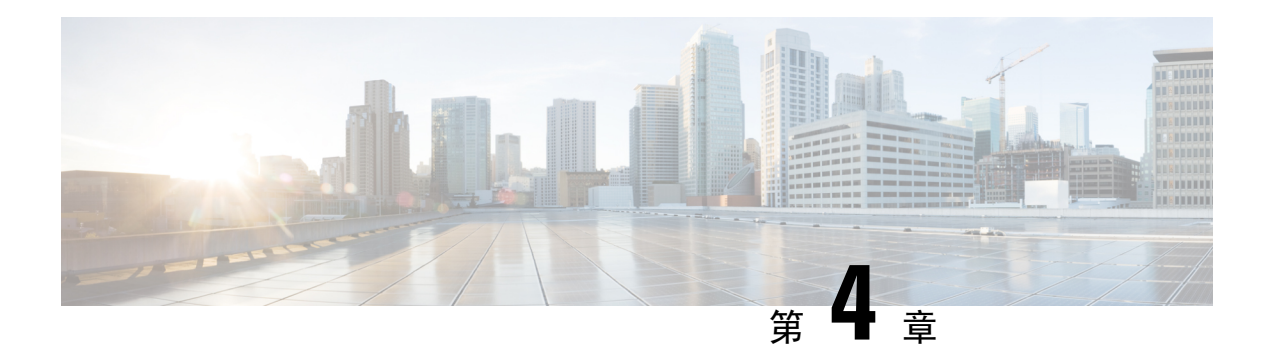

# 安装交换机

有关交换机初始设置、IP 地址分配和开机的信息,请参阅 Cisco.com 上的交换机入门指南。 本章包括以下主题:

- 安装任务, 第25页
- 装运箱内容物, 第26页
- 备用配件包, 第27页
- 打开交换机包装, 第28页
- 建立系统接地, 第28页
- 安装交换机, 第31页

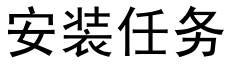

为站点做好安装准备后,执行以下任务来安装交换机:

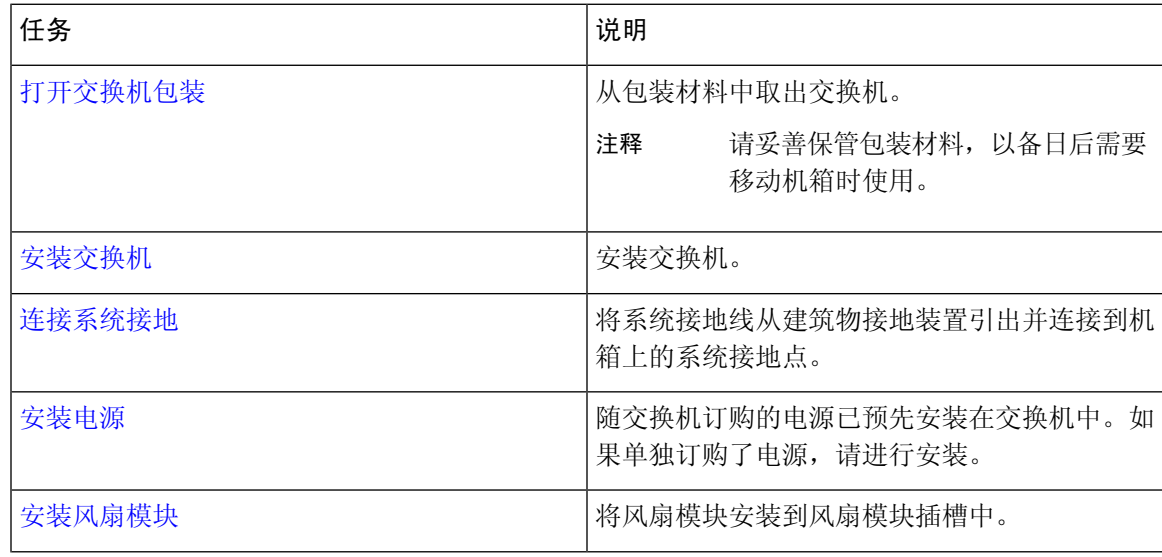

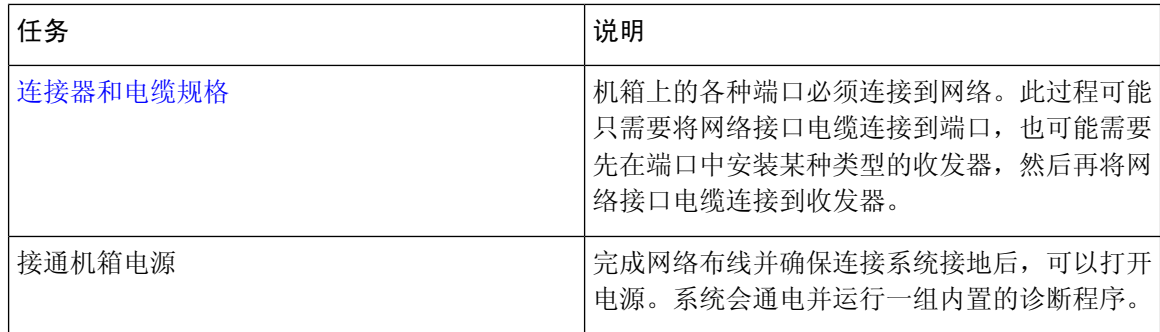

# 装运箱内容物

装运箱中包含您订购的交换机型号以及安装所需的其他组件。有些组件是选配件,具体取决于您的 订单。

图 **9: Cisco Catalyst 9500X** 系列交换机的装运箱交货组件

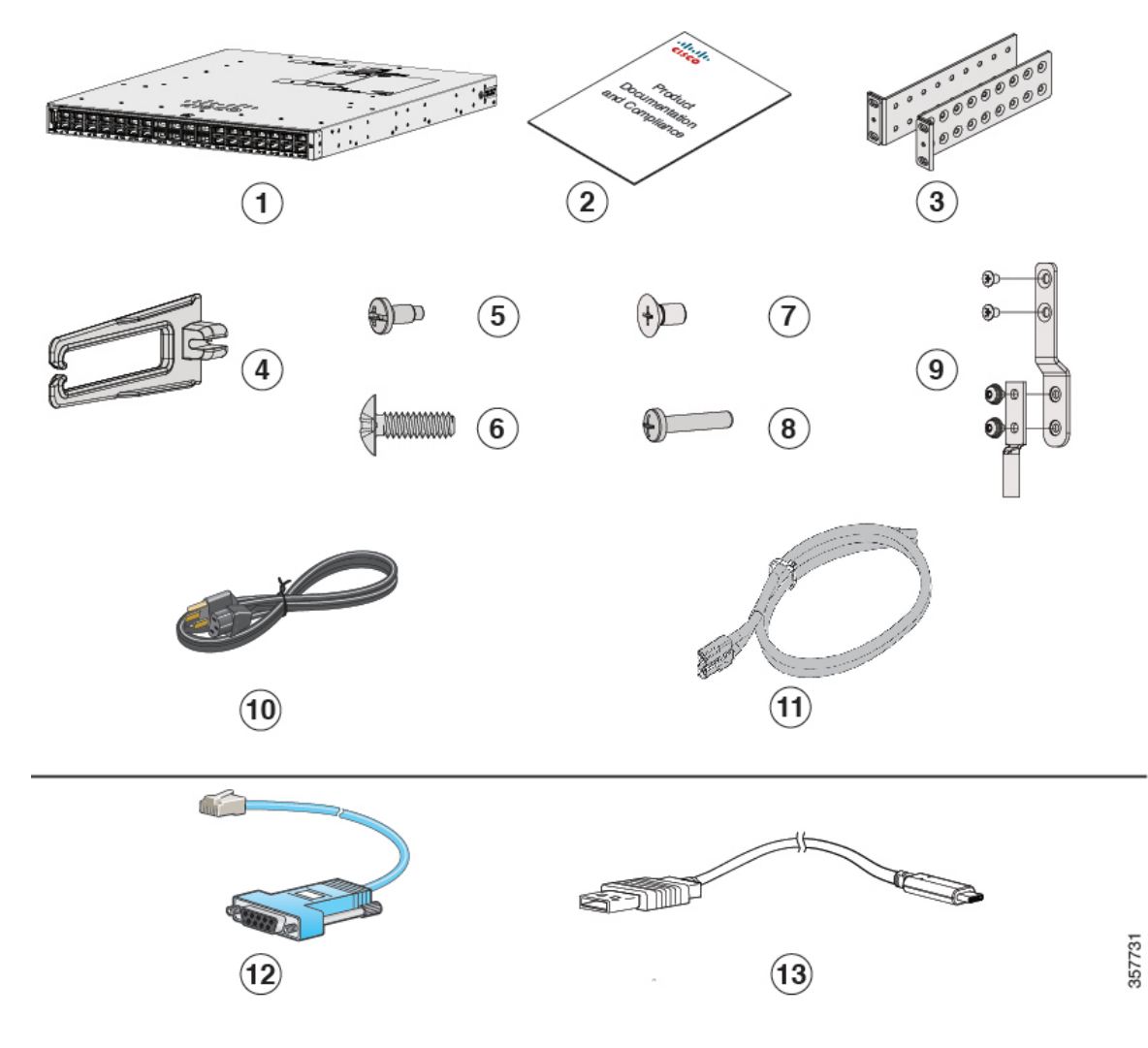

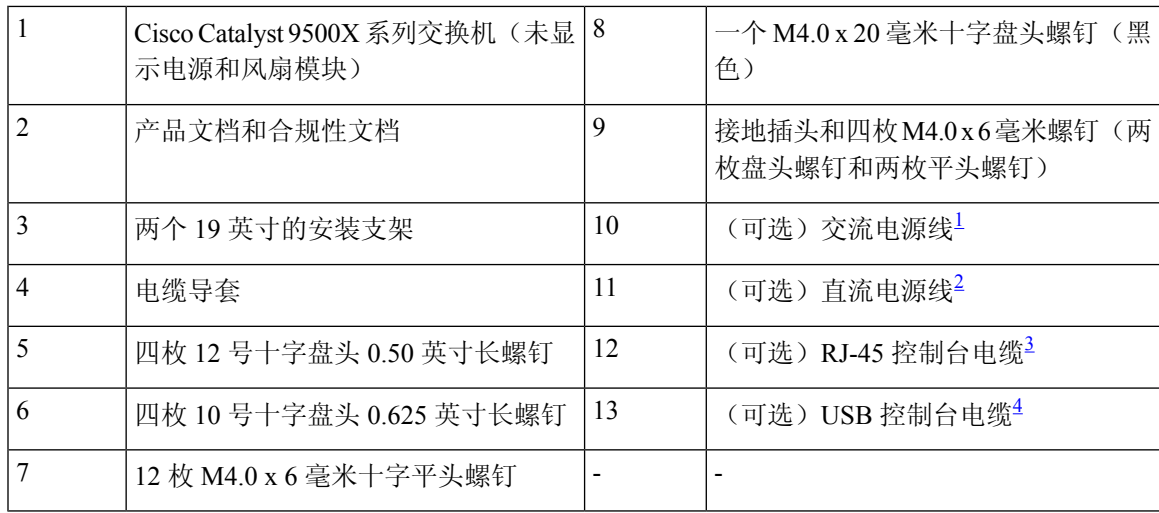

<sup>1</sup> 此物品可订购。您可以根据自己的要求选择交流电源线的类型。

 $^2$  此物品可订购。

 $^3$  此物品可订购。

<sup>4</sup> 此物品可订购。

# 备用配件包

下表列出了不同交换机型号支持的备用配件包:

### 表 **9:** 适用于 **Cisco Catalyst 9500X** 系列交换机的备用配件包和机架安装套件

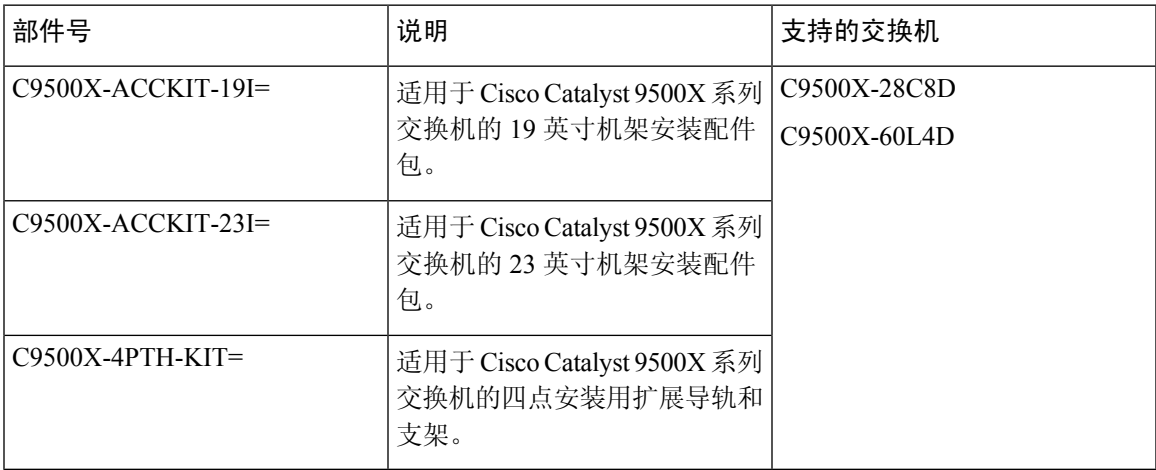

## 打开交换机包装

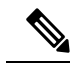

打开交换机包装后,请勿丢弃发货箱。请展平发货箱,并与托盘一起存放好。在您将来需要移动或 运输交换机时,将需要使用这些发货箱。 注释

检查配件包的内容物。确认您收到了列出的所有设备或装备,其中应包括以下各项:

- 接地插头和一次性防静电腕带。
- 您订购的可选设备,例如控制台电缆、收发器或特殊连接器。
- 机箱上的电源插槽安装了空白盖板。

## 建立系统接地

此部分介绍如何将系统接地连接到交换机。

 $\wedge$ 

如果安装完全依靠只使用 AC 第三脚接地的系统接地,则设备故障和数据损坏的风险远远大于同时 使用 AC 第三脚接地和正确安装的系统接地的安装。 注意

系统接地既能提供满足 EMI 屏蔽要求的额外接地,也能为模块上的低压电源(直流到直流转换器) 提供接地。对于机箱,必须遵守以下系统接地准则:

- 必须安装与任何其他机架连接的系统接地,或者安装您自制的系统电源接地。如果安装了 FXS 模块,或者如果在美国或欧洲中心局安装此设备,则必须使用系统接地。
- 必须使系统接地和电源接地都接地。如果安装了 FXS 模块,或者如果在美国或欧洲中心局安装 此设备, 则必须使用系统接地。
- 使用直流输入电源时,必须先安装系统接地,然后再将直流电源线连接到直流电源输入模块。 在连接系统接地之前,请关闭机箱电源。

在任何情况下,接地实践都必须遵从美国国家电气规程 (NEC) 第 250 条的要求或当地法律法规。建 议使用机箱的 6 AWG 接地线进行机架接地,或者直接连接到公用连接网 (CBN)。设备机架也应使用 6 AWG 接地线连接到 CBN。 注释

系统接地可用作配有直流输入电源的机箱的主要安全接地。这些机箱的直流输入电源没有单独的接 地。 注释
### 必需的工具和设备

要连接系统接地,需要以下工具和材料:

- 接地插头 使用系统随附的双孔接地插头时,接地线只能为 6 AWG 的线径。否则, 必须使用 8-14 AWG 电线支持的闭环环形连接器。
- 接地螺钉 两枚 M4.0 x 6 毫米十字盘头螺钉。随配件包提供。
- 接地线-未随配件包提供。接地线的尺寸应根据当地和国家的安装要求来确定。在美国安装时, 交流电源系统需要使用 14 AWG 铜导线。建议使用商用 8-14 AWG 电线。具有 930W 电源模块 的直流电源系统需要使用 12 AWG 电线,而 1500W 电源模块需要使用 8 AWG 电线。接地线的 长度取决于交换机到正确接地设备距离的近似值。
- 1 号十字螺丝刀。
- 卷边工具,可将接地线卷到接地插头。
- 剥线工具,用于剥掉接地线的绝缘层。

### 连接系统接地

要将机箱接地,必须将接地电缆从机箱的接地插头连接到机架。

#### 过程

- 步骤1 使用剥线工具从接地线末端剥下约 0.75 英寸 (19 毫米)的外皮。
- 步骤 **2** 将接地线的剥皮端插入接地片的开口端。
- 步骤 **3** 将接地线压接到接地插头的插头套。确认接地线是否已牢固地连接到接地插头上。
- 步骤 **4** 将接地线插头放到交换机的接地垫上,确保两者的金属触点真正接触。 接地插头可以安装在机箱的左侧或右侧;C9500X 交换机上的接地垫位于机箱两侧。
- 步骤 **5** 确保接地插头和接地线不会妨碍其他交换机硬件或机架设备,然后将接地插头固定到机箱上。使用 两枚 M4.0 x 6 毫米平头螺钉将接地支架和接地插头固定到机箱上。

图 **10:** 在 **C9500X** 交换机上安装接地插头

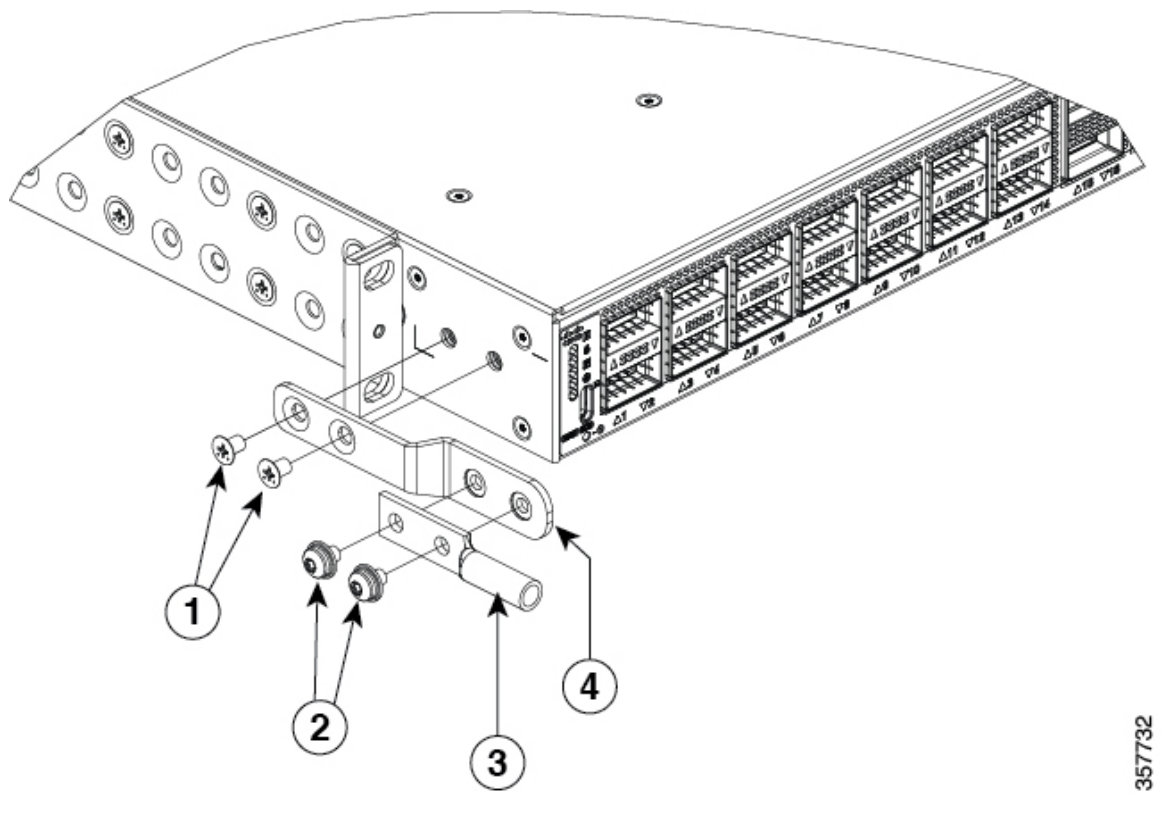

|   | 「M4.0 x 6 毫米平头螺钉」 | 接地插头  |
|---|-------------------|-------|
| ∼ | M4.0 x 6 毫米盘头螺钉   | '接地支架 |

在不妨碍机架、其他交换机硬件或机架设备的情况下,可以将接地插头直接安装到机箱 上,而无需使用接地支架。 注释

图 **11:** 不使用接地支架而直接安装接地插头

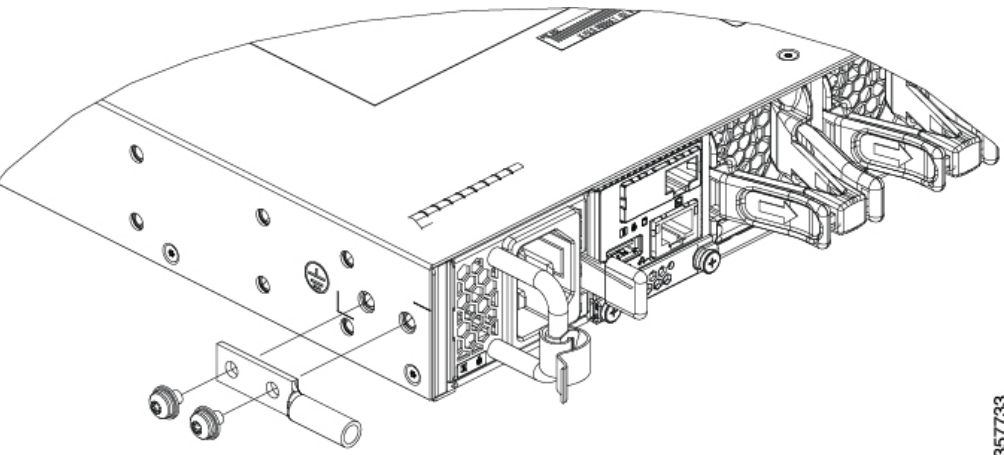

步骤 **6** 准备带有环形插头的接地线另一端,并用螺钉将其固定到机架上。

# 安装交换机

### 机架安装

- 对于网络设备构建系统 (NEBS) 安装, 请使用四柱机架安装套件。机架深度(前方安装条和后 方安装条之间的测量结果)必须介于 24.72 英寸和 39.75 英寸之间。
- 在安装交换机之前, 请务必阅读《合规性与安全信息 (RCSI)》。
- 交换机仅附带 19 英寸机架。如需使用非 19 英寸机架进行安装,需自行准备支架套件。

### ◭

- 为避免在机架中安装或维修该部件时使身体受伤,请务必采取特殊的预防措施确保系统固定。以下 是安全准则: 警告
	- 如果此部件是机架中唯一的部件,应将其安装在机架的底部。
	- 如果在部分装满的机架中安装此部件,请按从下往上的顺序安装各个部件,并且最重的部件应 安装在机架的底部。
	- 如果机架配有固定装置, 请先装好固定装置, 然后再在机架中安装或维修此装置。

声明 1006

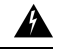

为降低触电和火灾风险,在将此装置连接到供电电路时应小心谨慎,以免线路过载。 警告

声明 1018

#### 图 **12:** 适用于 **Cisco Catalyst 9500X** 系列交换机的四柱机架安装套件

下图所示为适用于 Cisco Catalyst 9500X 系列交换机的四柱机架安装套件。您可以向思科销售代表订 购可选支架。

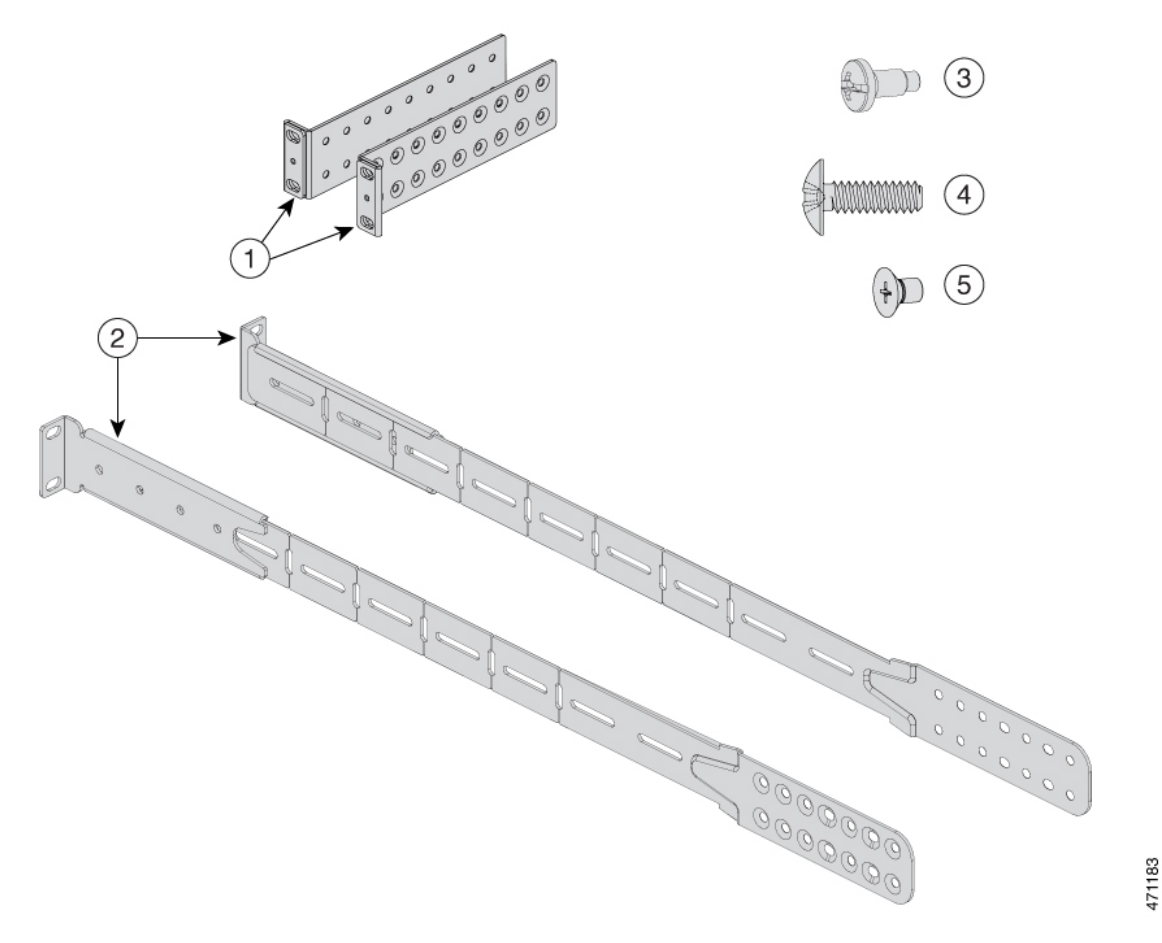

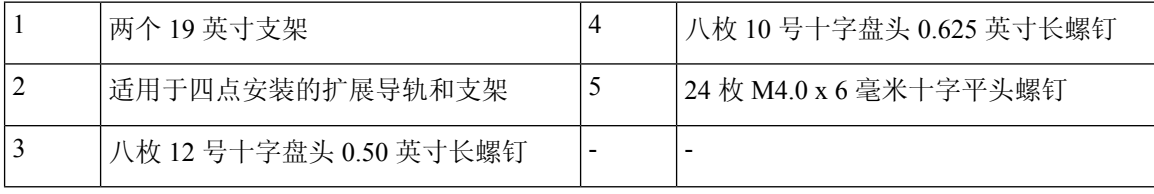

图 **13:** 适用于 **Cisco Catalyst 9500X** 系列交换机的 **<sup>23</sup>** 英寸机架安装套件

下图所示为适用于 Cisco Catalyst 9500X 系列交换机的可选 23 英寸机架安装套件。可以向您的思科 销售代表订购此套件。

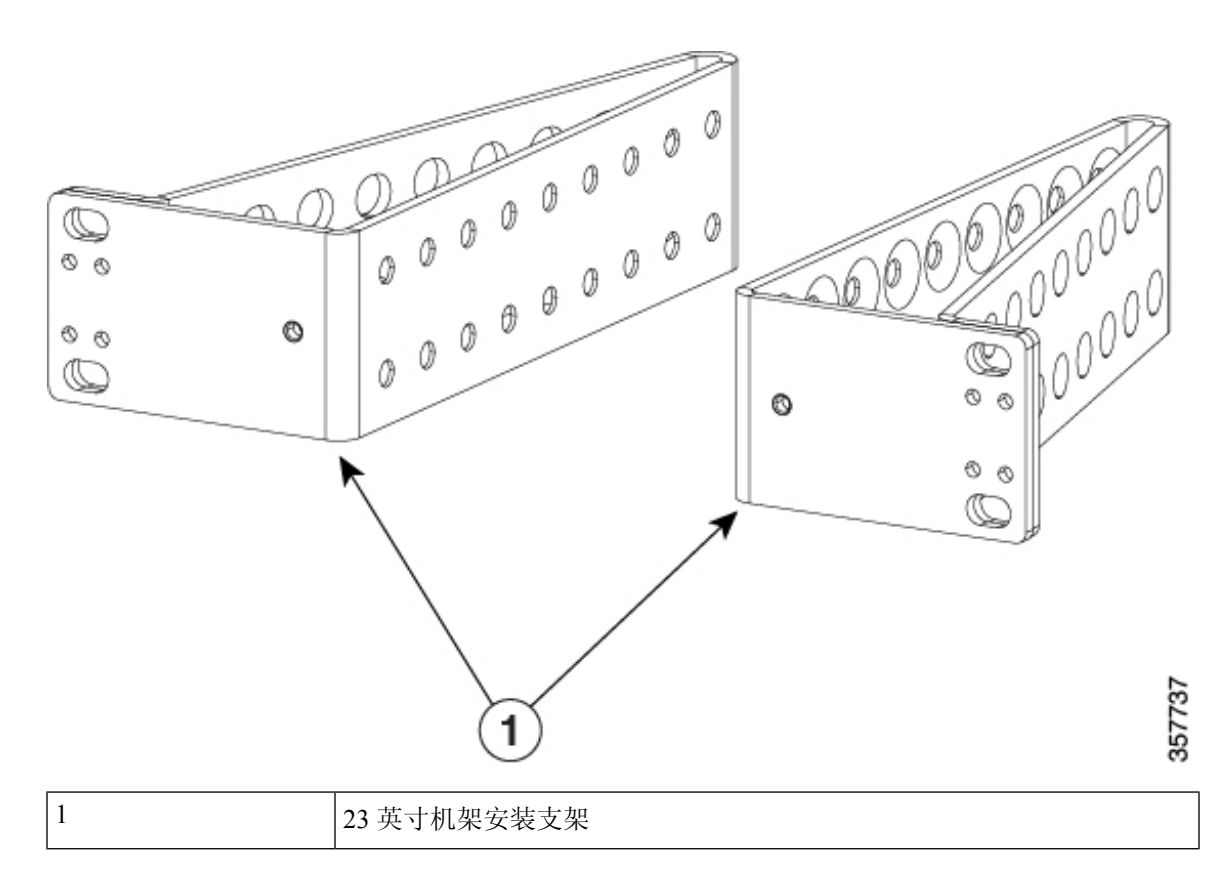

### 装配机架安装支架

### 开始之前

确定交换机的哪一端应位于现场的冷通道中:

• 如果交换机支持自前而后气流(C9500X-FAN-1U-R 风扇模块), 则摆放交换机时应使端口位于 冷通道中。

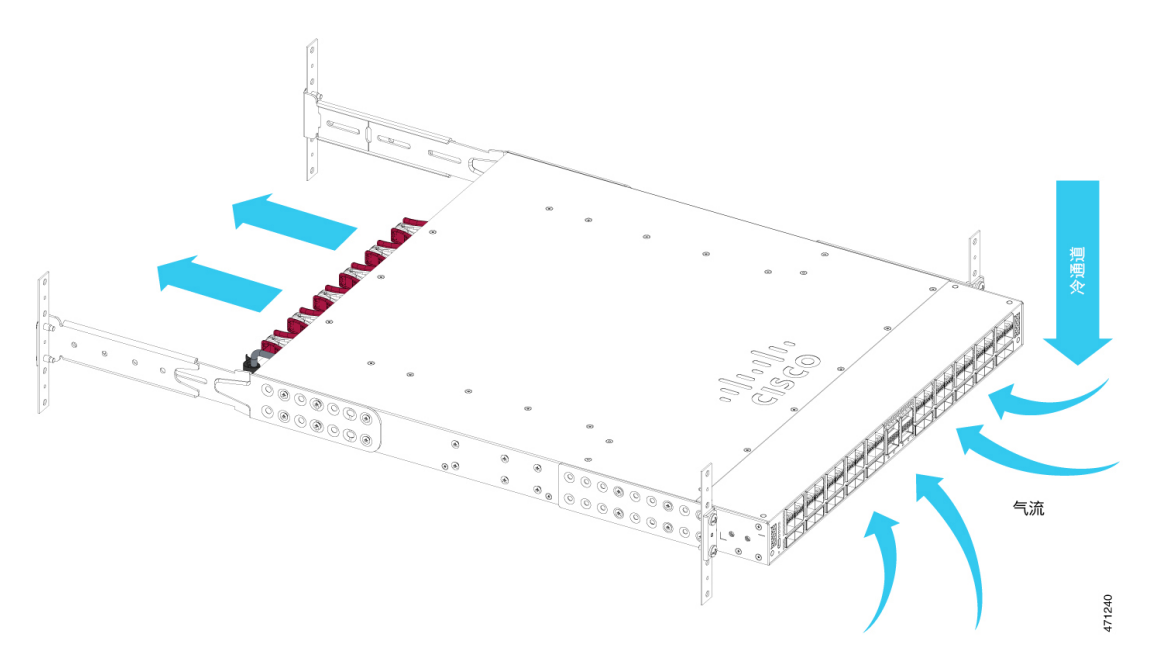

• 如果交换机支持自后而前气流(C9500X-FAN-1U-F风扇模块), 则摆放交换机时应使风扇和电 源模块位于冷通道中。

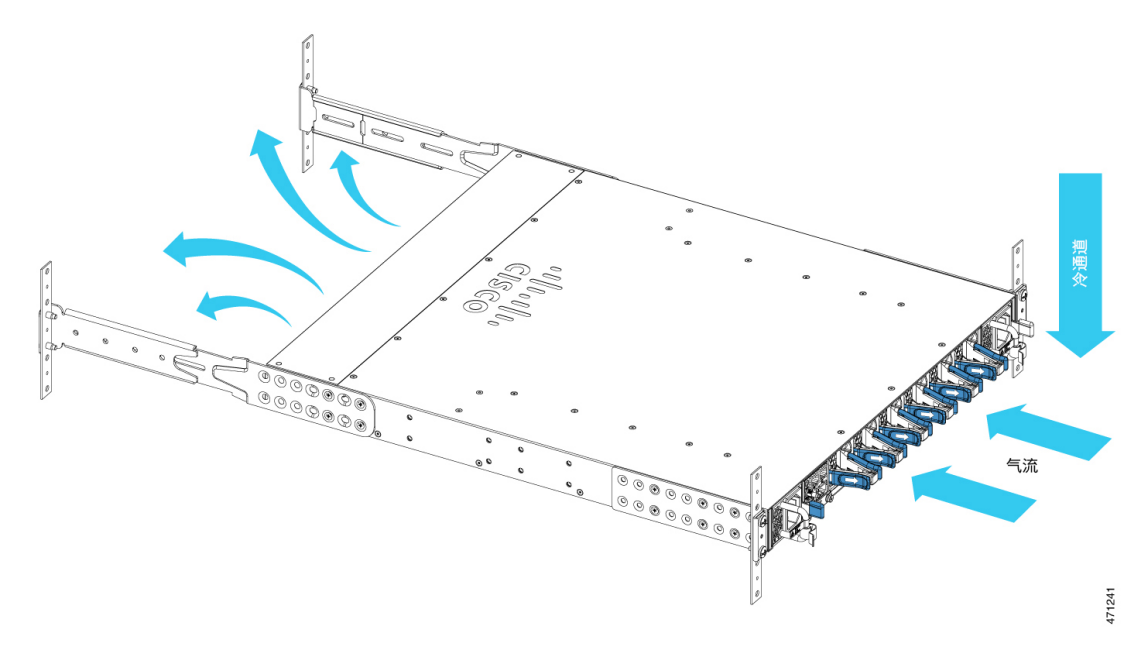

#### 过程

步骤 **1** 将机架安装支架固定到交换机上。

使用 M4.0 x 6 毫米十字平头螺钉将支架较长一侧固定到交换机每一面的前、中、后安装位置。

#### 图 **14:** 机架安装支架的前安装位置

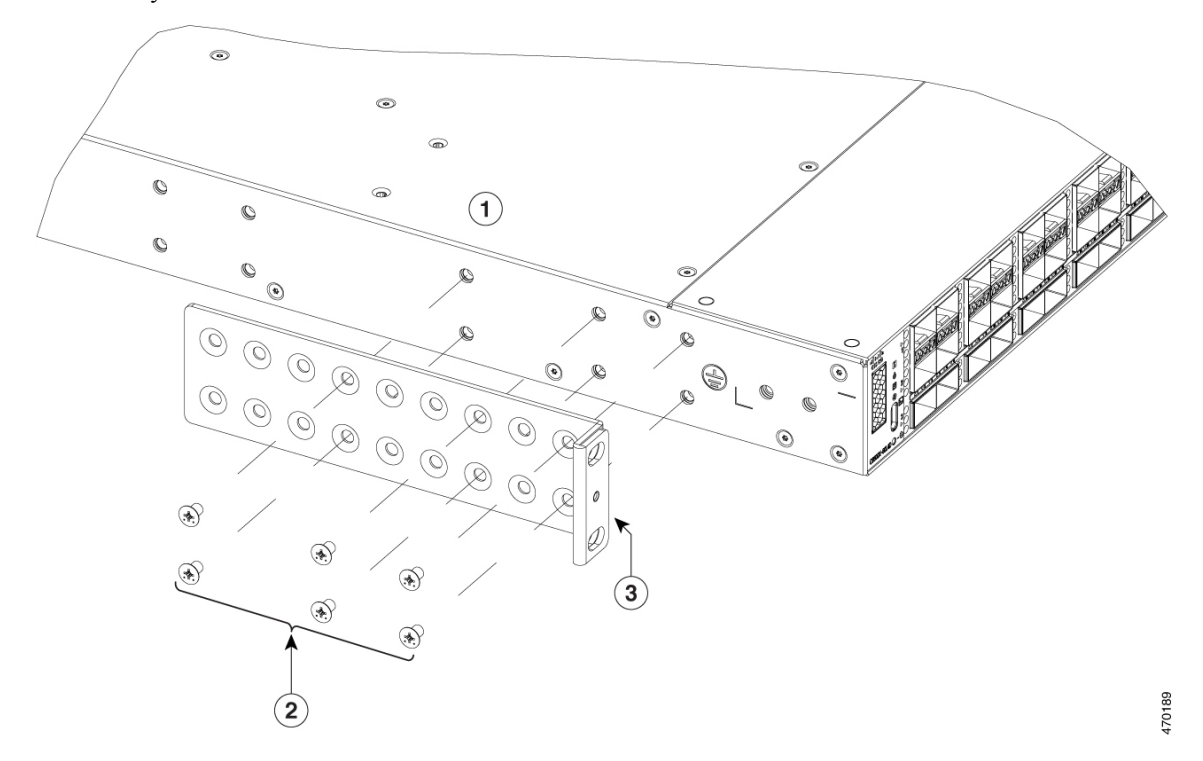

Cisco Catalyst 9500X 系列交换机使用 6 枚螺钉将支架安装在交换机的一侧。

图 **15:** 机架安装支架的中安装位置

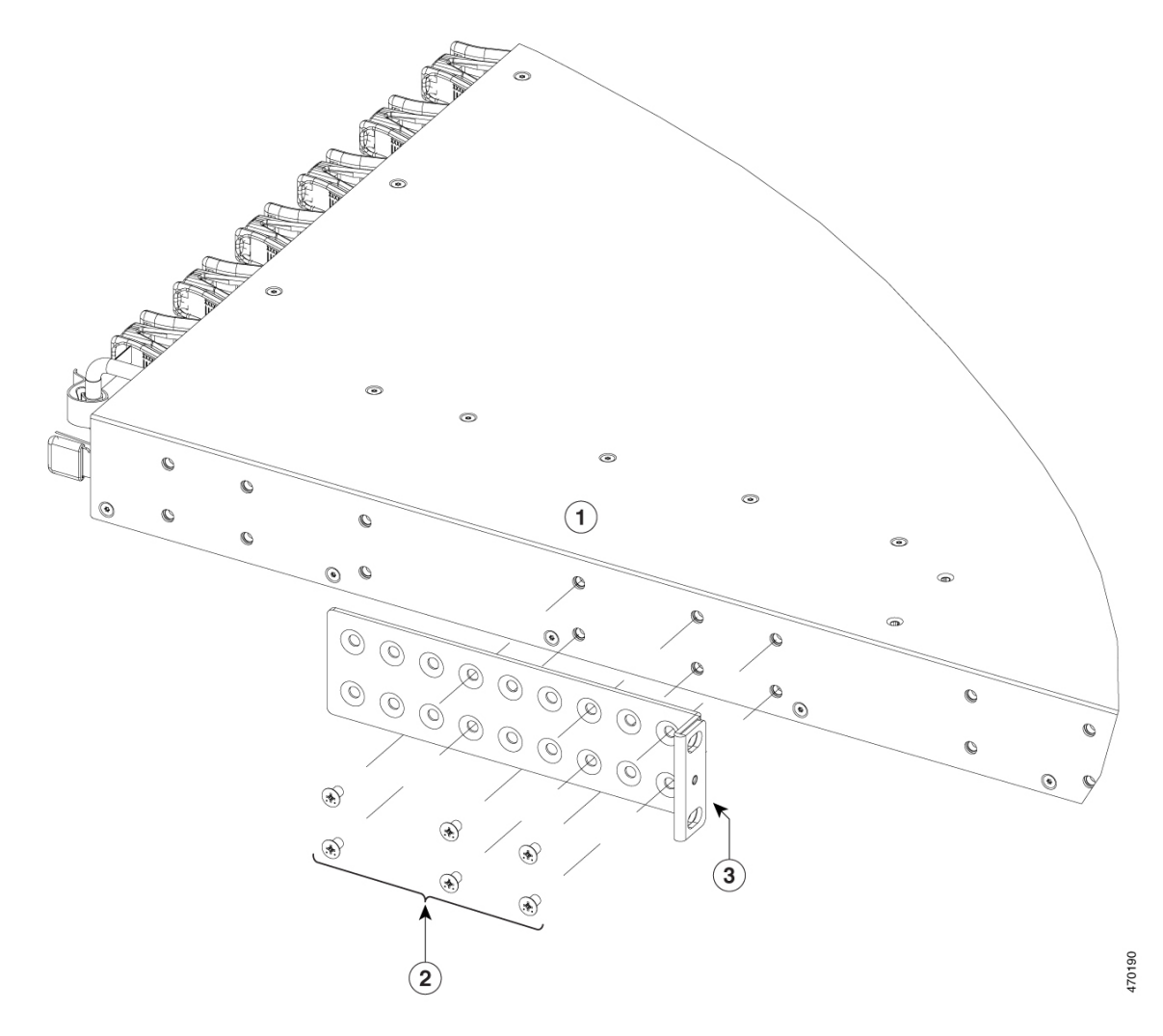

图 **16:** 机架安装支架的后安装位置

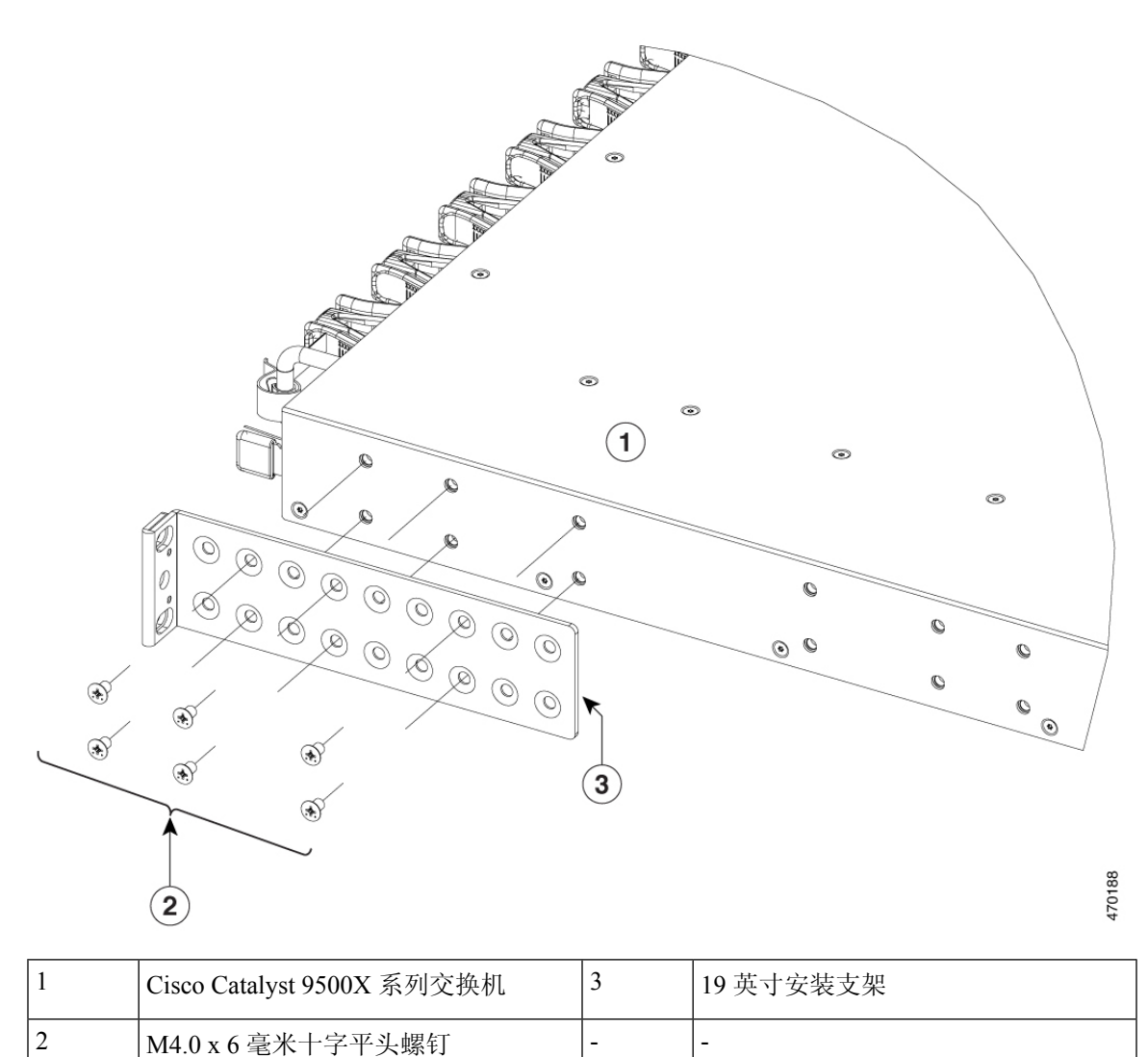

步骤 **2** 随附的扩展导轨可能比所需尺寸长。要将扩展导轨修剪成所需长度,请沿指示的标记弯折扩展导轨 并进行切割。

#### 图 **17:** 弯折扩展导轨并切割成所需长度

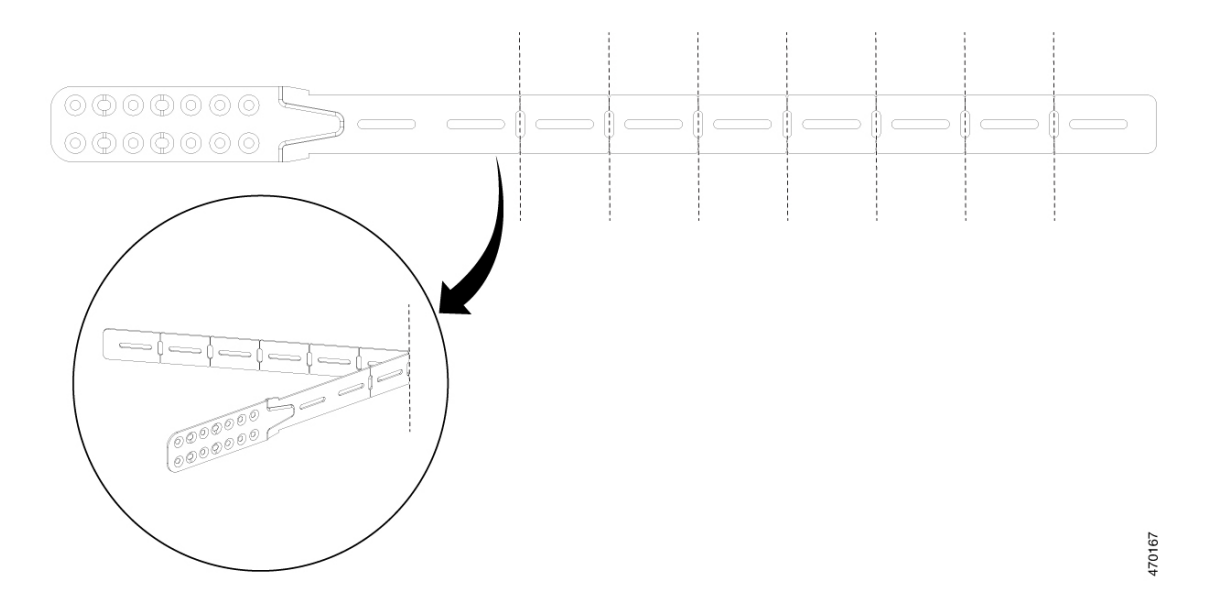

**步骤3** a) 如果交换机端口位于冷通道中(自前而后气流),使用十字头机用螺钉将支架和扩展导轨固定到 交换机上。

#### 图 **18:** 固定扩展导轨

使用六枚螺钉将扩展导轨固定到交换机的一侧。

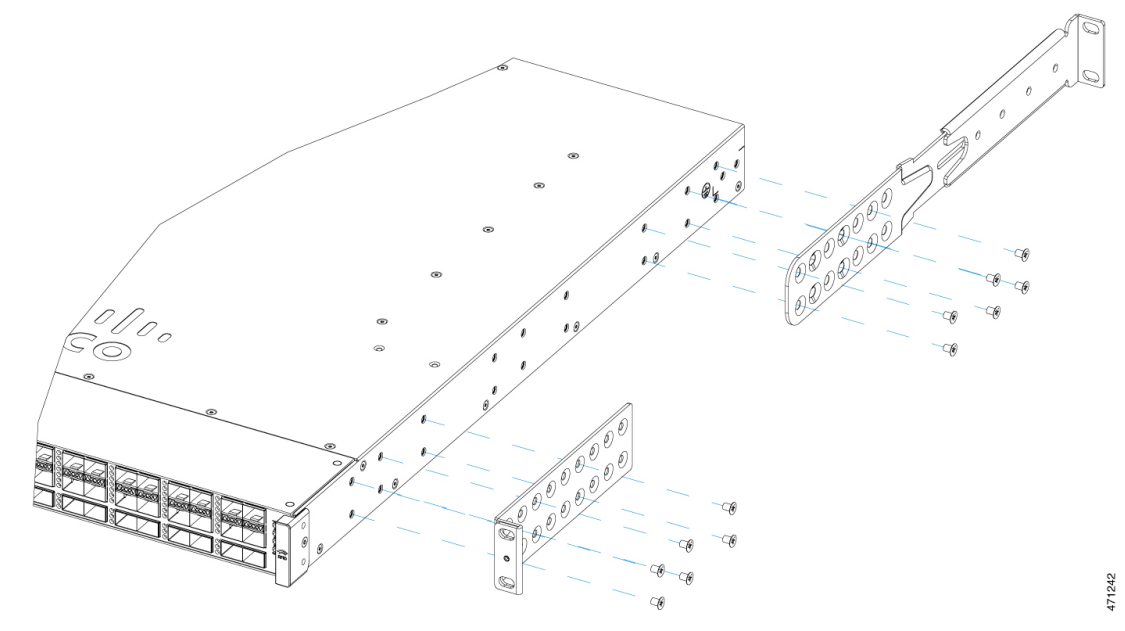

- b) 如果交换机端口远离冷通道(自后而前气流):
	- 1. 首先, 如图所示拆卸 RFID。

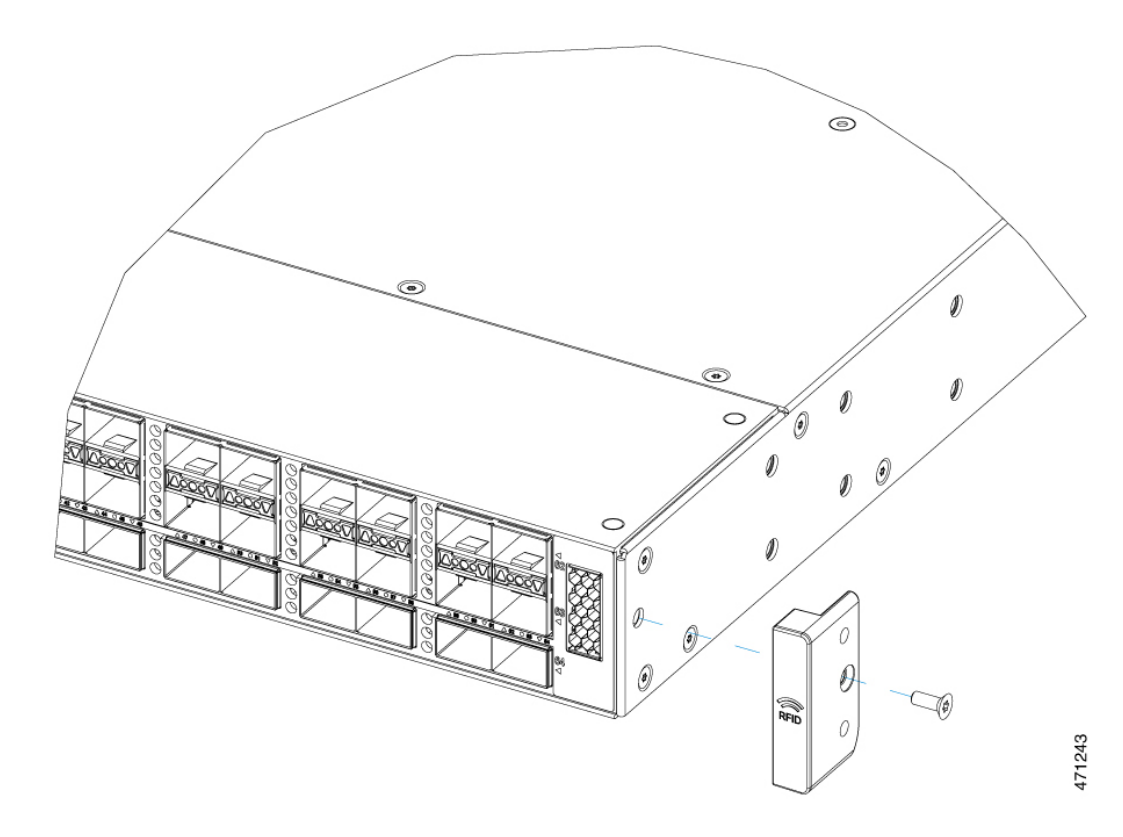

**2.** 使用十字头机用螺钉将支架和扩展导轨固定到交换机上。

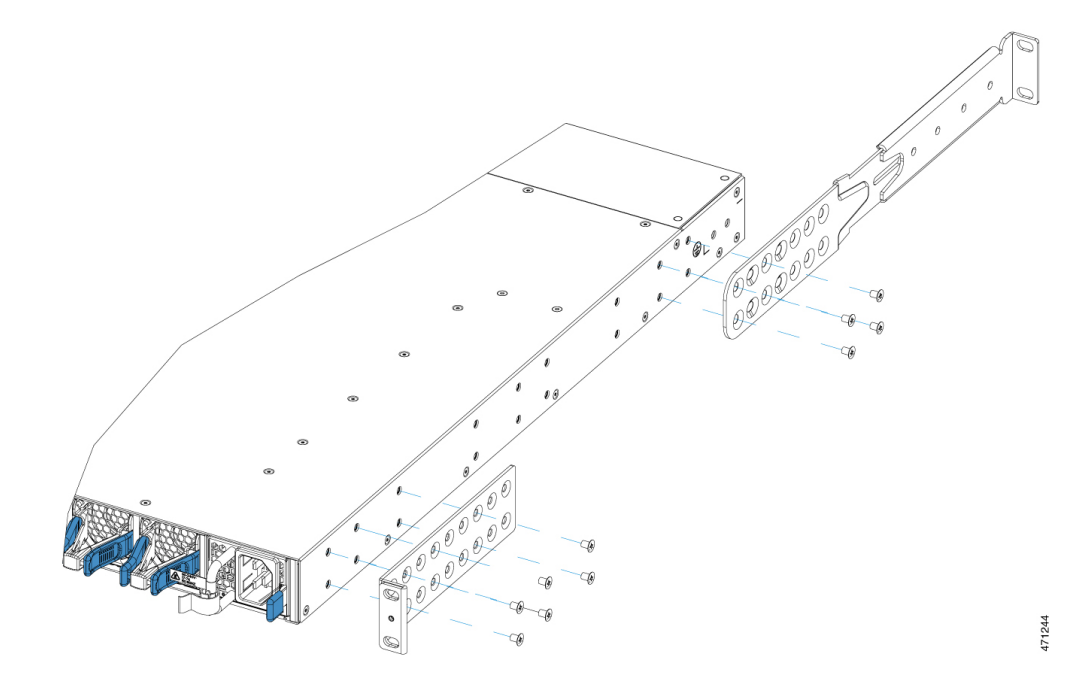

将交换机安装在机架上

过程

步骤 **1** 使用黑色十字头机用螺钉将电缆导套固定在左侧或右侧支架上。

图 **19:** 装配电缆导套

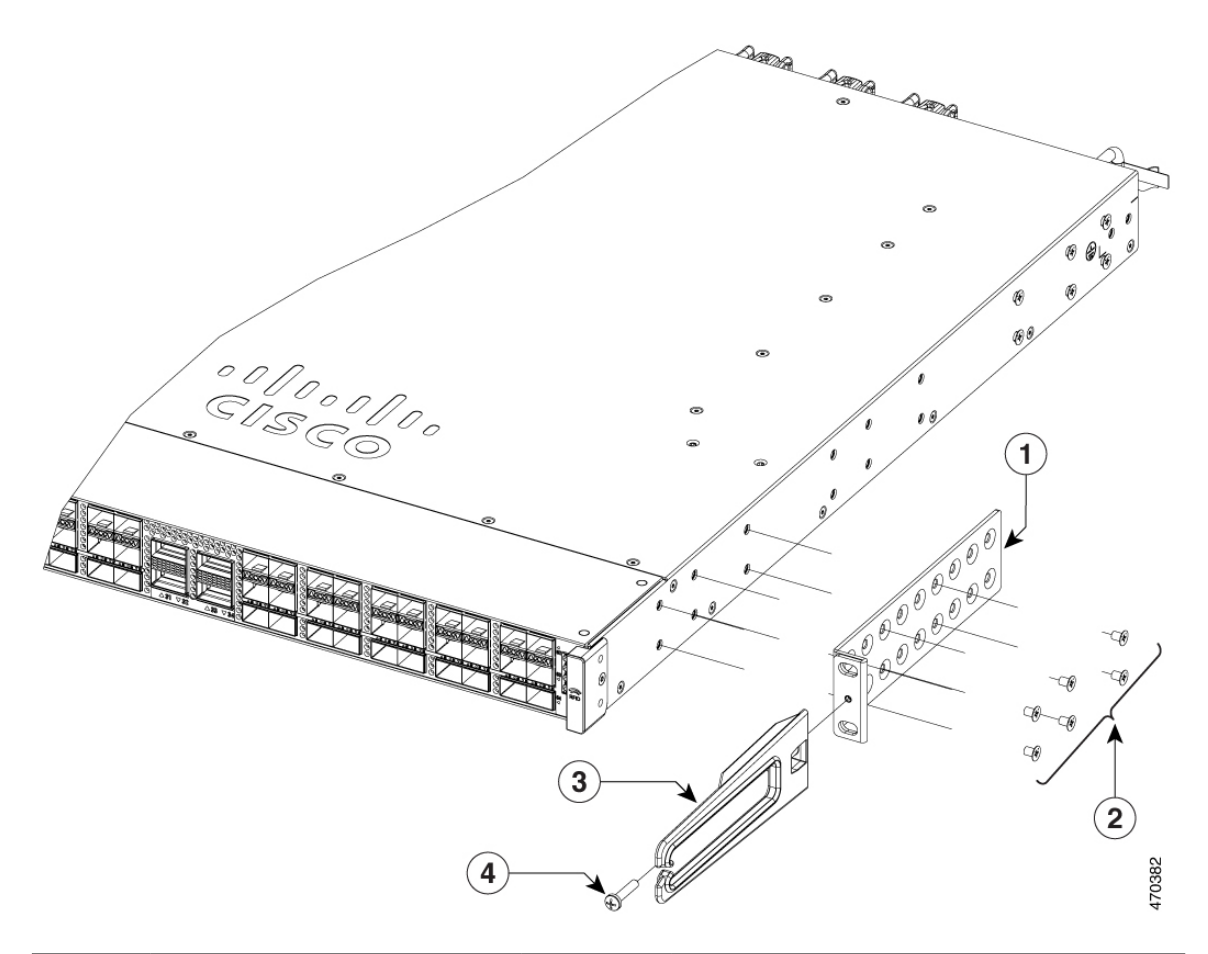

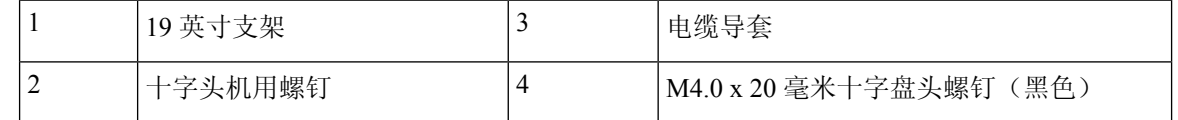

步骤 **2** 使用配件包中提供的 12 号或 10 号十字头机用螺钉将交换机固定到机架导轨上。

#### 图 **20:** 将交换机安装在机架上

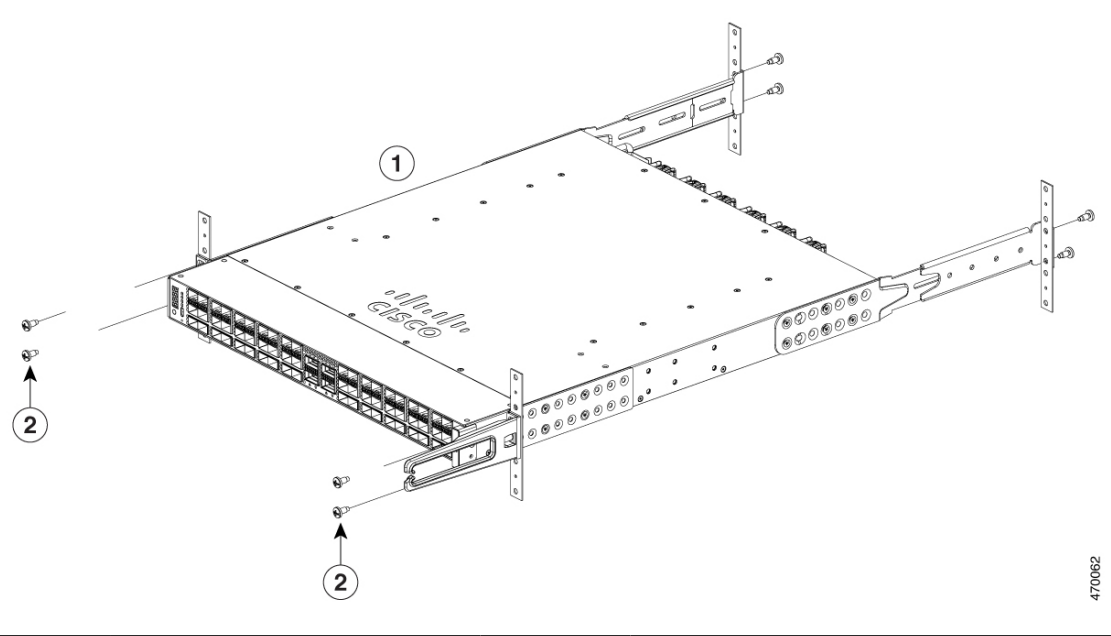

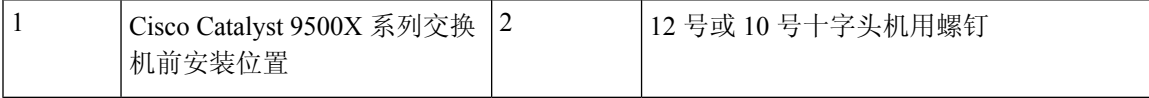

### 在交换机安装之后

- 使用网络用户界面配置交换机。有关更多信息,请参阅《软件配置指南》中的"使用网络用户 界面配置交换机"主题。
- 将所需设备连接到交换机端口。
- 打开电源开关以接通系统电源。在通电过程中,交换机会执行一系列启动诊断测试。

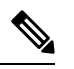

注释 只要邻居设备处于完全运行状态,交换机可在 30 分钟内完成启动。

• 将设备连接到交换机端口后,验证端口连接。当交换机和相连的设备之间建立好链路之后,此 LED 会变为绿色。

I

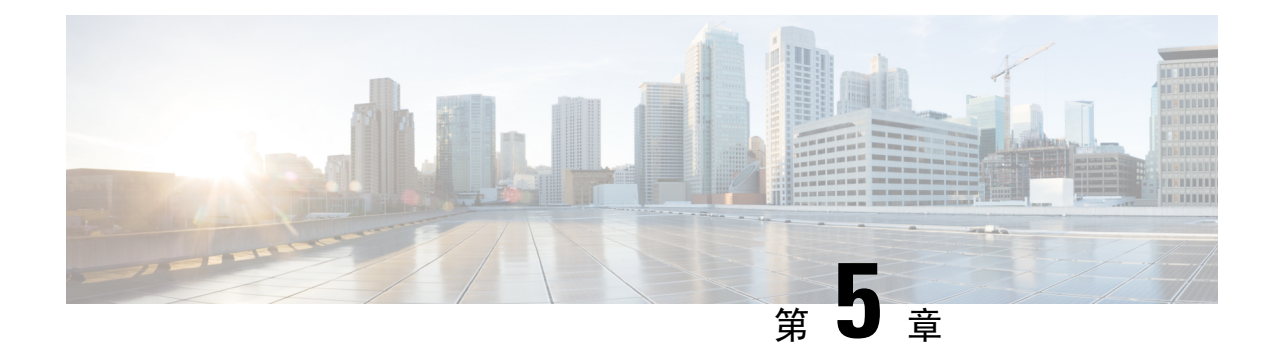

# 安装现场可更换部件

- 安装电源, 第43页
- 安装风扇模块, 第 52 页
- 安装 SSD 模块, 第 56 页

# 安装电源

### 电源概述

交换机机箱有两个插槽,您可以按以下任一组合在其中安装电源:

- 两个交流电源、两个直流电源或交流转直流电源
- 一个交流输入电源或一个直流输入电源(将另一个插槽上的空白盖板留在插槽上)

如果要让任何电源插槽空置,必须确保在该插槽中安装空白盖板(部件号PWR-C6-BLANK),确保 气流按设计方向流动。 注释

下表列出了电源的型号。要了解不同交换机型号所支持的电源模块,请参阅电源插槽,第 13 页。

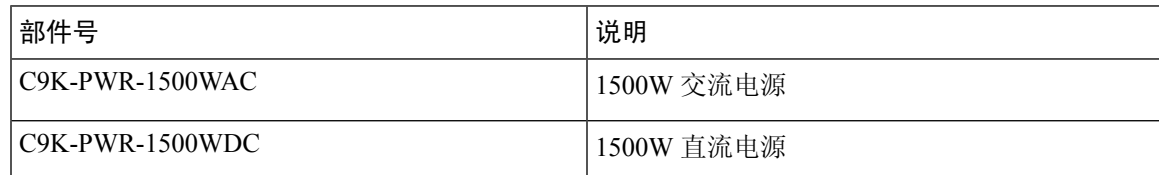

357729

图 **21: Cisco Catalyst 1500W** 交流输入电源

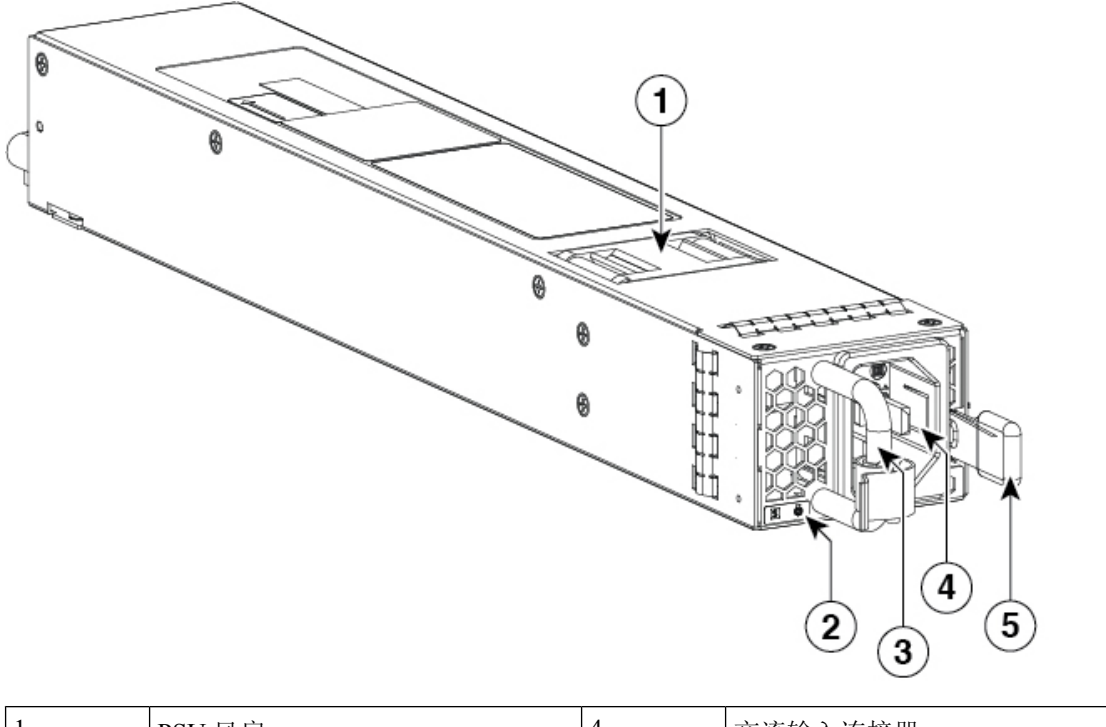

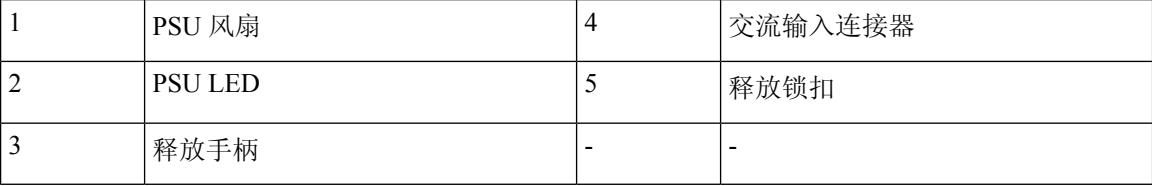

图 **22: Cisco Catalyst 1500W** 直流输入电源

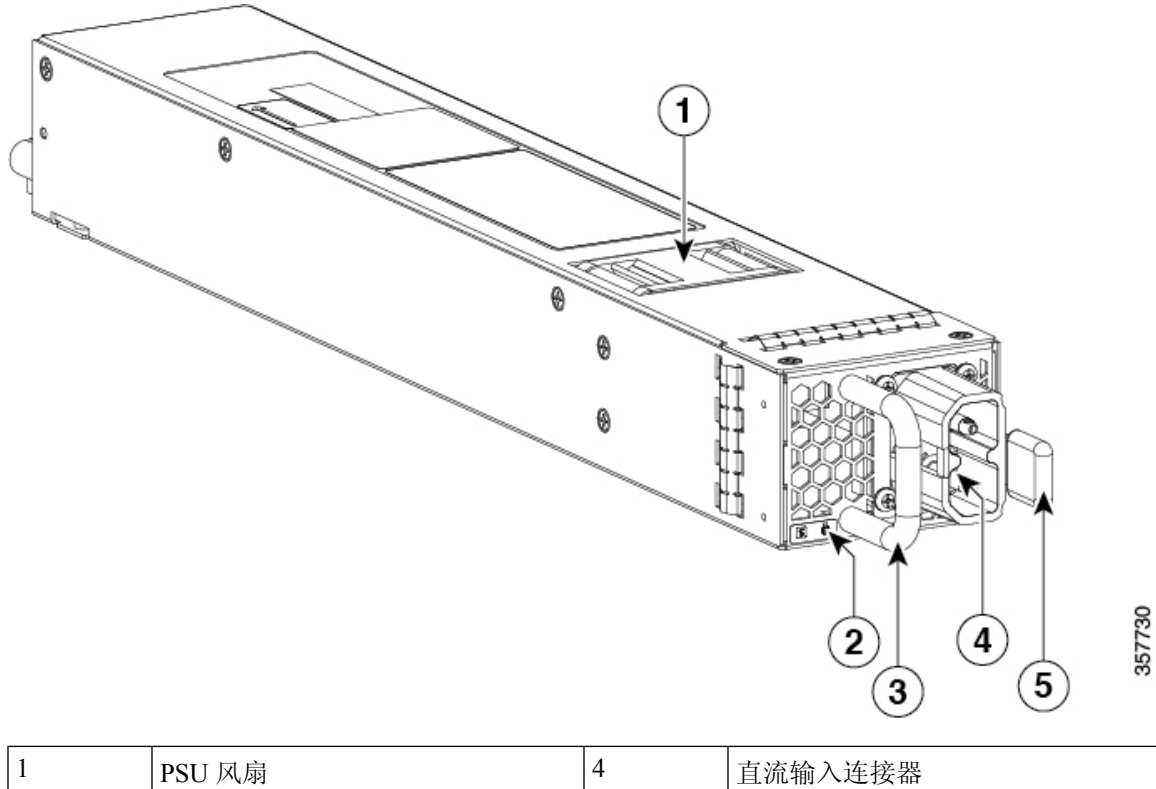

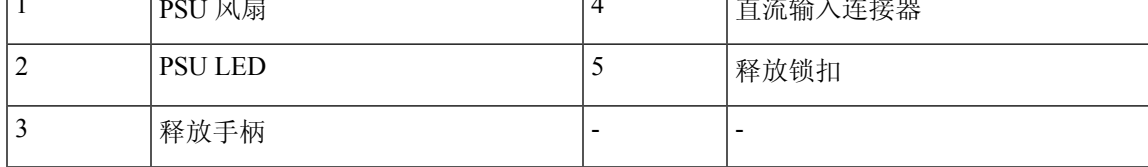

#### 图 **23:** 适用于 **Cisco Catalyst 9500X** 系列交换机的电源插槽盖

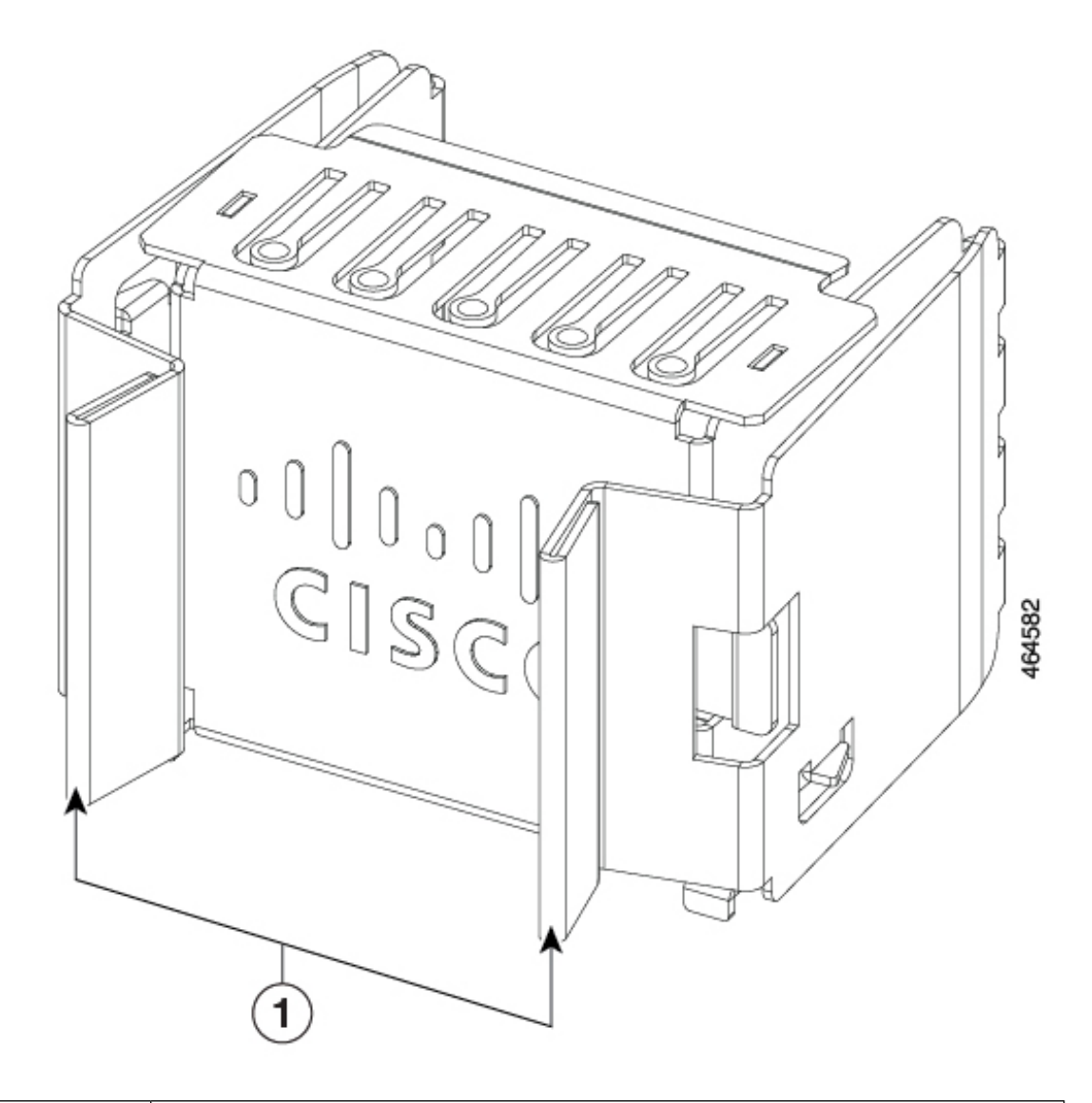

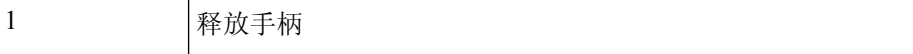

电源可采用冗余模式一起工作,在该模式下,每个电源以大约 50% 的容量运行,不会超过 60%, 也 不会低于40%。如果一个电源发生故障,另一个电源可以独立为整个系统供电。该模式为默认模式, 也是建议采用的模式。

### 电源模块 **LED**

交流和直流电源模块具有以下 LED:

- 绿色, 指示电源状态
- 红色,指示电源故障

• 琥珀色,指示警告

#### 表 **10:** 交流**/**直流电源模块上的 **LED**

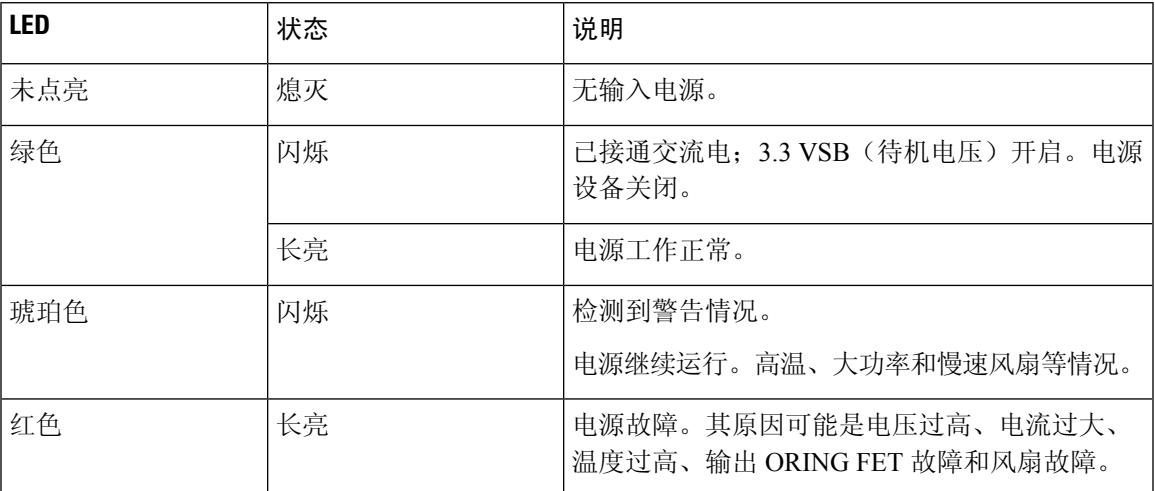

### 安装指南

- 交换机机箱必须安装在固定于数据中心内的机柜或机架中。
- 从装运箱中取出电源并拆除包装。
- 您还需要以下工具和设备:
	- 具有扭矩测量功能的 1 号十字头螺丝刀所附的螺母扳手或棘轮扳手(仅用于直流输入电 源)。
	- 接地线 接地线的尺寸应符合当地和国家/地区的安装要求。在美国安装时,交流电源系统 必须使用 8-14 AWG 铜导线。在美国境外安装时,请查阅当地和国家/地区的电气规范。接 地线的长度取决于交换机到正确接地设备距离的近似值。
- 将机箱连接到接地线。
- 在电源线可及的范围内有电源插座。
- 如果连接到直流电源,请检查是否使用电源线连接到电源。电线规格适用于连接到连接器上负 极孔和正极孔的负极 [-] 和正极 [+] 电源线。您必须购买电源线。
- 如果要安装多个直流输入电源, 则必须通过专用断路器或保险丝(根据电源输入额定值以及当 地或国家/地区电气规范要求确定规格)来保护每个电源。
- 电源额定值如下:
	- 在北美安装的交流输入电源 16A,110V 电路。
	- 在北美安装的直流输入电源 37A 时额定 -48 VDC (工作范围: -40.5 至 -56 VDC)
	- 国际安装 按当地和国家/地区标准确定线路尺寸。

• 电源已插入机箱。

$$
\overline{\mathbb{V}}
$$

注意 确保电源已关闭。作为额外的预防措施,在电源断路器处设置适当的安全标志和锁定装置,或者在 断路器手柄上贴一块胶布,以防止在电路上工作时电力意外恢复。

### $\blacktriangle$

警告 执行以下任何程序之前,请务必从直流电路断开电源。声明 1003

### 安装电源

### 插入电源

要将电源插入机箱,请执行以下步骤:

#### 过程

- 步骤 **1** 卸下空白盖板,并妥善保管以备将来使用。
- 步骤 **2** 确认电源未连接到任何供电电源。
- 步骤 **3** 用一只手握住电源手柄,将电源后部放进打开的电源托架。请参阅下图示例(图中以交流电源为例, 直流电源的安装方式与之相同)。
- 步骤 **4** 将电源设备完全滑入电源托架,直到电源前面的释放锁扣发出咔嗒一声,并且您无法再将电源推入 或拉出机箱。
	- 确保按照正确的方向将电源插入插槽。如果反方向插入电源,电源会突出于插槽之外, 无法正确安装到位。 注释

图 **24:** 安装电源

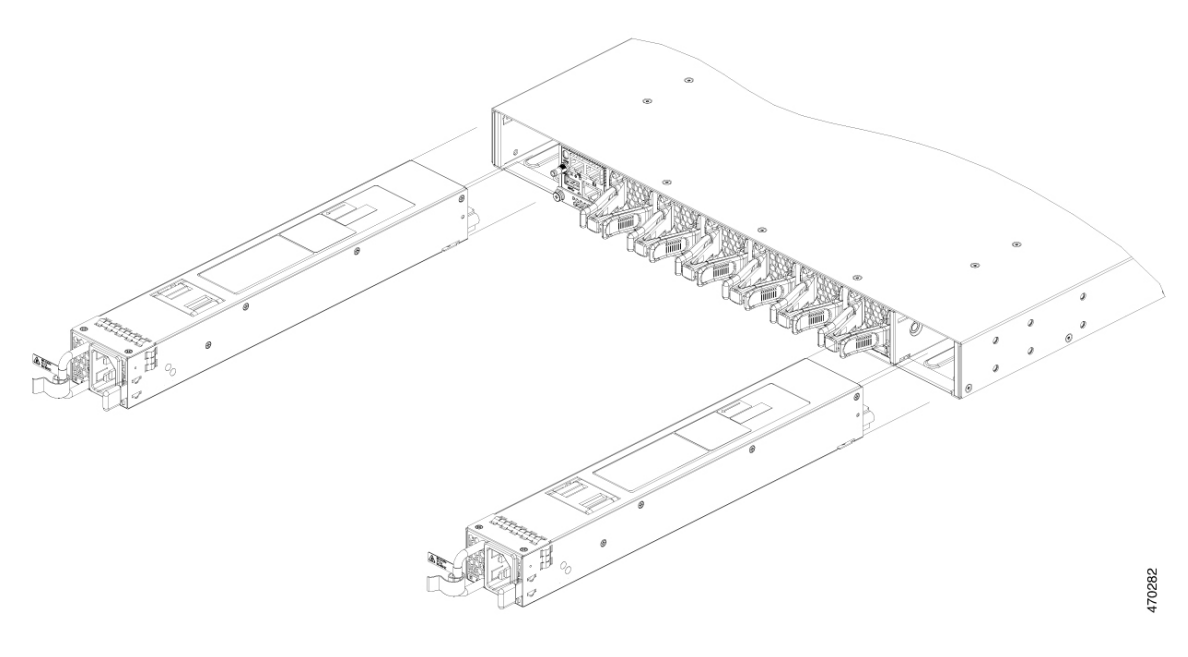

### 接通电源

每根电源线都随附对接连接器,其中一个连接器插入电源插座,另一个连接器插入电源前面板。交 流输入电源和直流输入电源的安装步骤相同,但必须采用不同的接地方式。

- 交流输入电源 将电源线连接到电源和供电电源时,交流输入电源会自动接地。
- 直流输入电源 请勿将电源直接接地。

对于每个电源,使用一根电源线将电源连接到供电电源。

### 连接到交流电源

要连接电源,请执行以下步骤:

警告 将装置连接到供电电路时应加以注意,以免线路过载。声明 1018

过程

- 步骤 **1** 将电源连接到供电电源之前,请确保机箱正确接地。
- 步骤 **2** 将电源线插入电源插口。

步骤 **3** 将电源线的另一端插入数据中心提供的供电电源。

注释 使用冗余模式时,请将每个电源连接到一个独立的供电电源。

步骤 **4** 检查 LED 是否亮起且呈琥珀色或红色,以此验证电源是否已通电。有关电源 LED 及其指示的情况 的详细信息,请参阅电源 LED。

首次激活电源时,检查 LED 灯是否亮起几秒钟,这样就可以验证 LED 的功能。如果 LED 呈琥珀色 或红色闪烁,请检查电源和供电电源间的电源连接。

### 连接到直流电源

要将直流电源直接连接到一个或两个直流供电电源,请执行以下步骤:

 $\boldsymbol{\mathbf{\Lambda}}$ 

警告 执行以下任何程序之前,请务必从直流电路断开电源。声明 **1003**

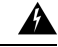

直流电源端子可能存在危险电压或能量。当电源端子处于未工作状态时,请务必盖上封盖。确保盖 上封盖后不会与非绝缘导线接触。声明 **1075**。 警告

#### 过程

- 步骤 **1** 将电源连接到供电电源之前,请确保机箱正确接地。
- 步骤 **2** 将直流电源线插入直流电源插口。
- 步骤 **3** 通过断路器切断您要连接到的直流电网部分的电源,并验证直流电网电源上的所有LED均已熄灭。
- 步骤 **4** 安装两根从直流电源到直流供电电源的电源线,如下所示:
	- 1. 如果每根电源线未连接的一端没有剥掉最后 0.75 英寸(19 毫米)的绝缘层,请使用剥线钳剥掉 相应长度的绝缘层。
	- **2.** 将电源线负极连接到直流电源的负极端子,将电源线正极连接到同一电源的正极端子。
- 步骤 **5** 检查 LED 是否亮起且呈琥珀色或红色,以此验证电源是否已通电。有关电源 LED 及其指示的情况 的详细信息,请参阅电源 LED。

首次激活电源时,检查 LED 灯是否亮起几秒钟,这样就可以验证 LED 的功能。如果 LED 呈琥珀色 或红色闪烁,请检查电源和供电电源间的电源连接。

### 拆卸电源

过程

步骤 **1** 按如下方式将要拆卸的电源断电:

如果要拆卸直流输入电源,请切断电源所在电路的电源,以确保将电源断电。

- 步骤 **2** 按如下方式拆除电源线和接地电缆:
	- 如果是交流输入电源, 请拔下连接到电源和供电电源的电源线。
	- 如果是直流输入电源,请从电源和供电电源上拔下电源线。

步骤 **3** 按如下方式从机箱中拆卸电源:

- a) 按电源右侧的弹出锁扣。
- b) 握住电源手柄,将电源从插槽中拔出一部分。
- c) 将电源从插槽中完全拔出来。
- 如果您打算让交换机就这样运行,不在空插槽中安装其他电源,则必须将空白盖板重新 安装到空电源插槽上,以确保系统中的气流正确流动,这也是出于安全方面的考虑。 注意

查找序列号

如果您联系思科技术支持,需要知道序列号。下图显示了序列号的所在位置。您还可以使用 **show inventory** EXEC 命令查看序列号。

图 **25:** 电源上的序列号

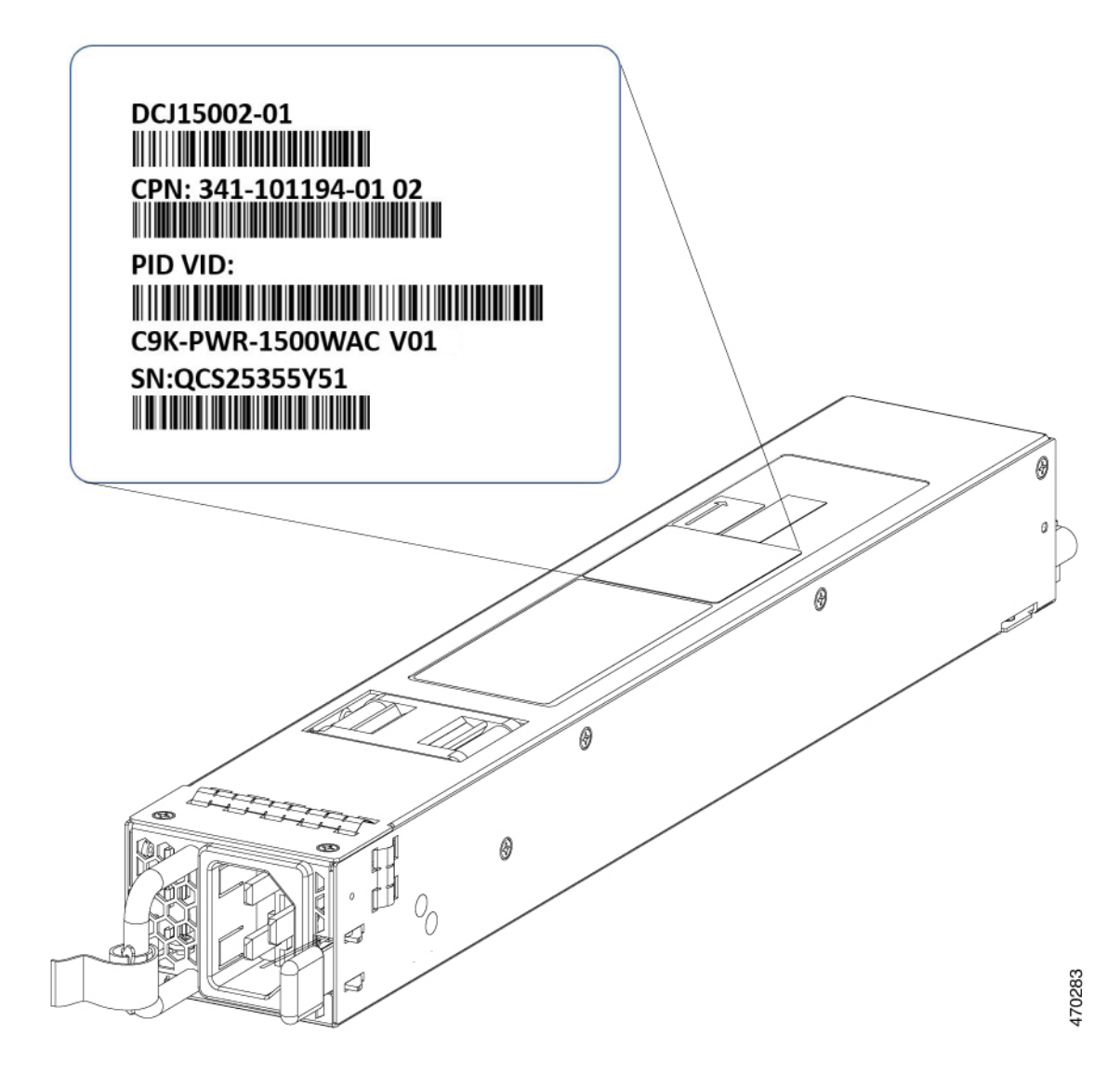

# 安装风扇模块

### 风扇模块概述

提供六个单独的风扇模块。交换机可在五个风扇运行正常而一个风扇无法工作的情况下正常运行。 如有任何风扇发生故障,应尽快予以更换,以免在尚未更换时另外的风扇发生故障而导致服务中断。 交换机要启动,需要确保满足以下条件。

• 使用 C9500X-FAN-1U-R 或 C9500X-FAN-1U-F 模块的交换机至少必须有 5 个风扇运行正常

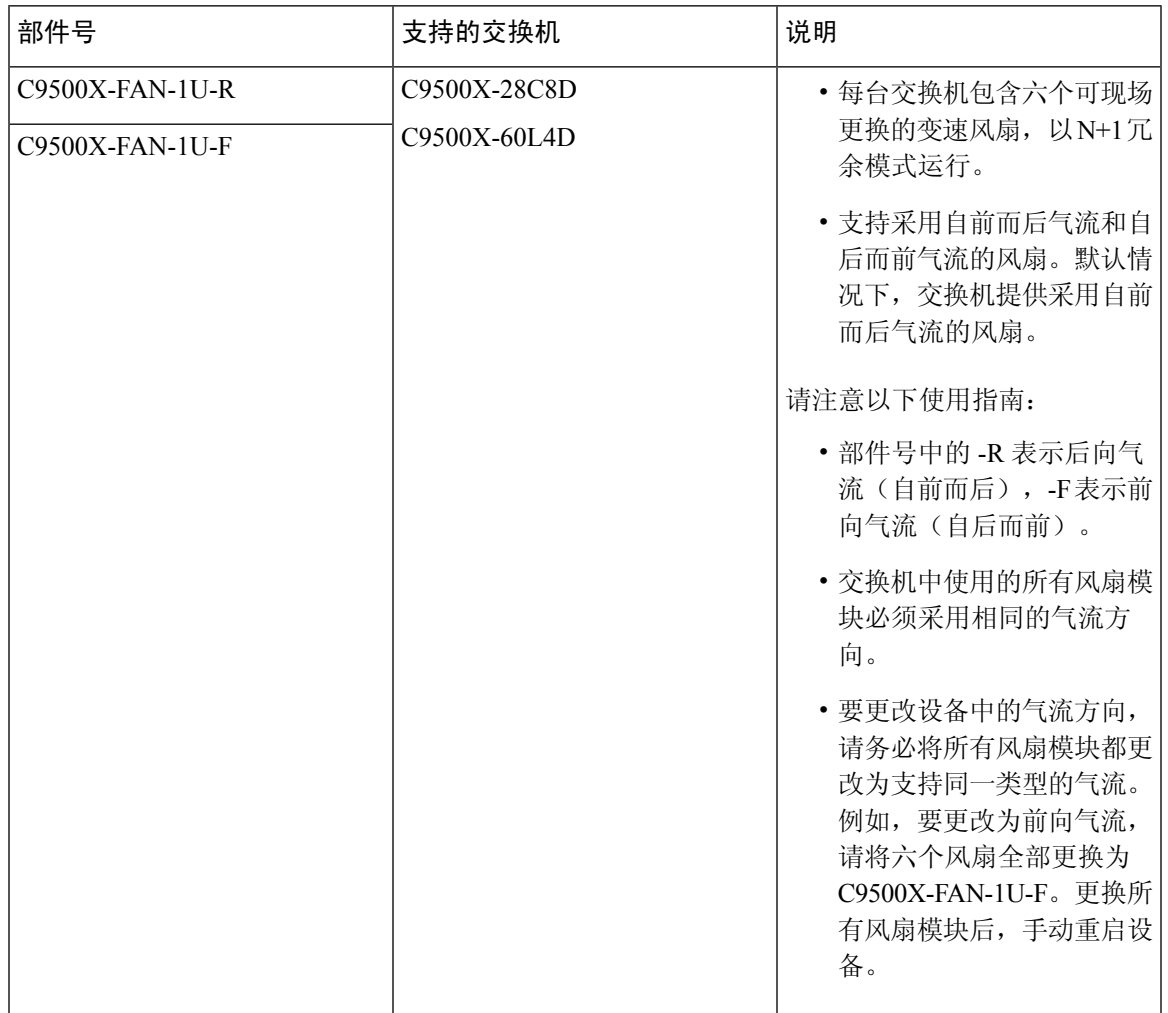

如果交换机无法满足最小所需风扇数,交换机会自动关闭以防止系统过热。

#### **C9500X-FAN-1U-R** 或 **C9500X-FAN-1U-F**

#### 图 **26:** 带双堆叠风扇的风扇托架部件

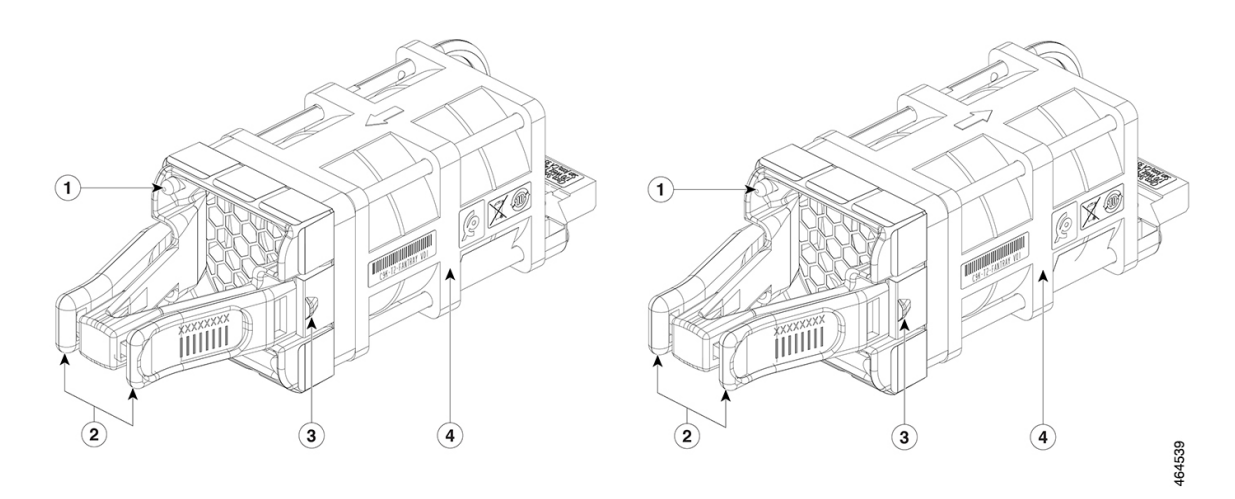

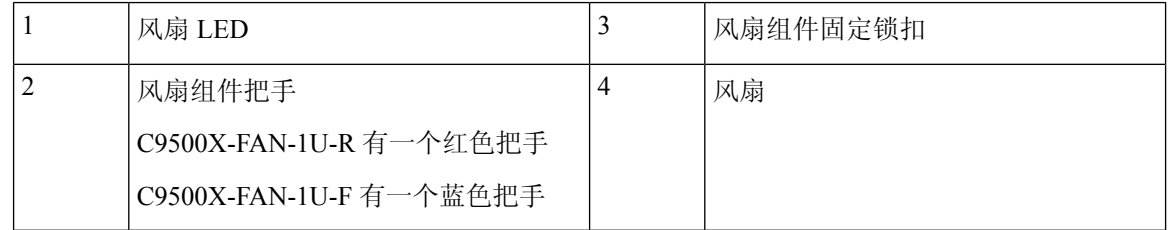

### 安装指南

拆卸或安装风扇模块时,请遵守以下准则:

- 请勿强行将风扇模块插入插槽。如果交换机上的引脚未与模块对齐,这样做会损坏引脚。
- 只与交换机部分连接的风扇模块会破坏系统的运行。
- 交换机支持对风扇模块进行热插拔。您可以在不中断交换机正常运行的情况下拆卸和更换模块。
- 所有风扇模块应为同一型号(C9500X-FAN-1U-R 或 C9500X-FAN-1U-F)。不支持混搭安装不 同类型的风扇模块。

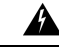

警告 仅允许经过培训的合格人员安装、更换或维修本设备。声明 1030

### 安装风扇模块

过程

步骤 **1** 捏住风扇模块释放手柄并将模块滑出。

- 注意 应在 5 分钟内更换风扇模块,以免交换机过热。
- 步骤 **2** 将风扇模块装入风扇插槽并用力向插槽内推入,按压模块的末端而不要按提取手柄。如果插入正确, 风扇模块应与交换机后面板齐平。当风扇运行时,风扇左上角会亮起绿色 LED。

警告 安装或拆卸模块时,请勿将手伸入空置插槽。裸露的电路可能造成触电危害。声明 206

图 **27:** 在 **Cisco Catalyst 9500X** 系列交换机上安装风扇模块

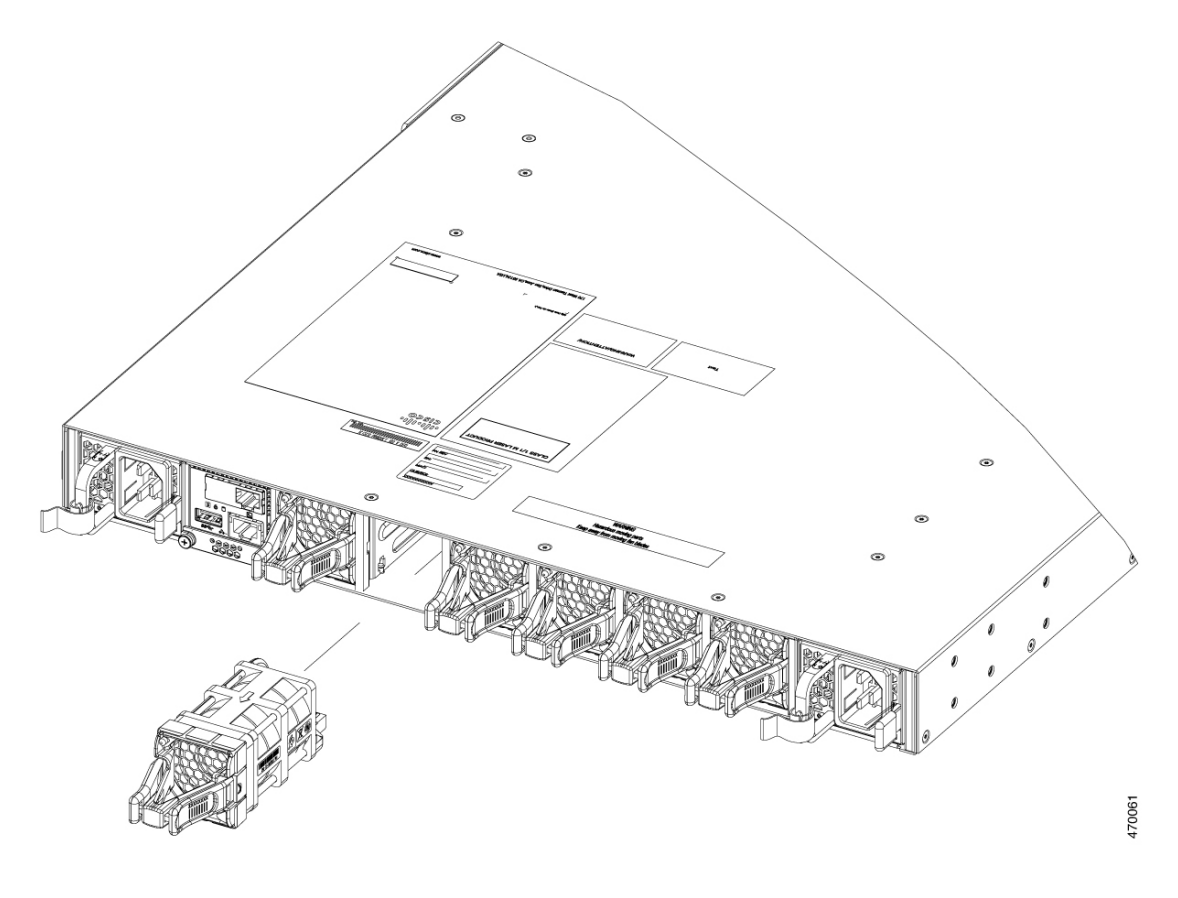

### 查找风扇模块序列号

如果您就风扇模块的相关事宜与思科技术支持中心联系,需要知道风扇模块的序列号。请参阅下图 以查找该序列号。

图 **28:** 风扇模块序列号

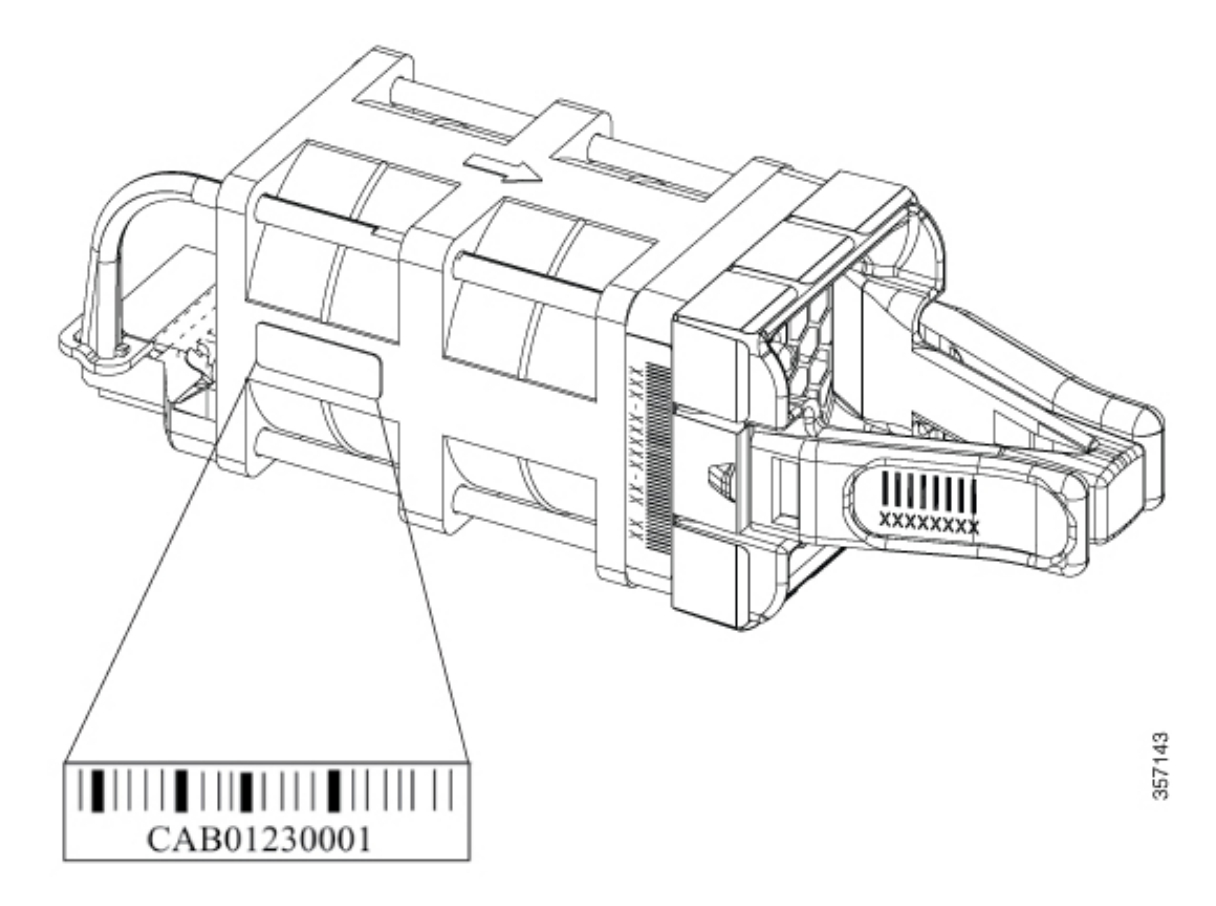

# 安装 **SSD** 模块

### **SATA SSD** 模块概述

SATA SSD 模块可作为现场可更换部件 (FRU) 提供。SSD 模块不支持热插拔。拆卸或安装 SSD 模块 之前,请关闭交换机电源。

#### 图 **29: Cisco Catalyst 9500X** 系列交换机支持的 **SSD**

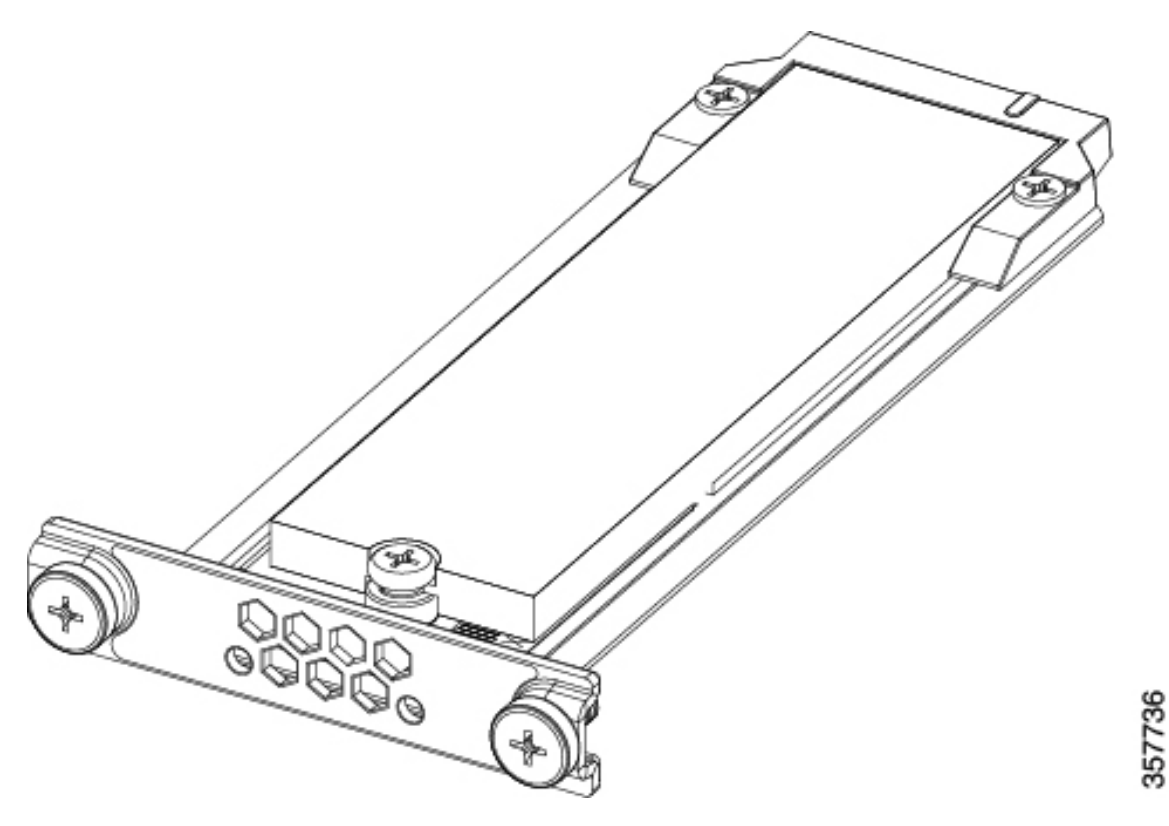

下表列出了 Cisco Catalyst 9500X 系列交换机支持的 SSD 模块。

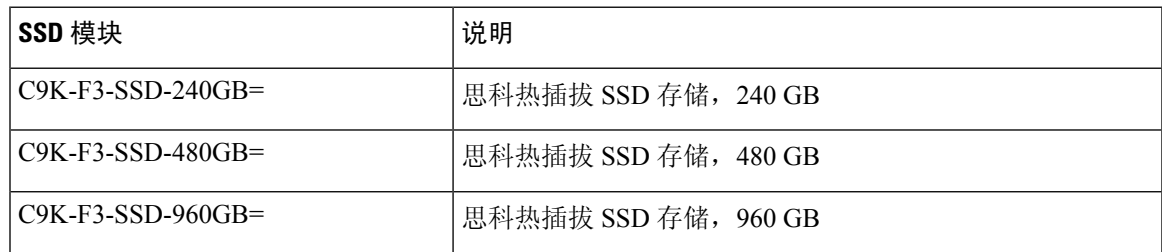

## 安装 **SSD** 模块

### 开始之前

确保已关闭交换机电源。

### 过程

步骤 **1** 卸下交换机 SSD 模块插槽上的空白盖板,并妥善保管以备将来使用。 步骤 **2** 将 SSD 模块插入 USB 3.0 SSD 模块插槽,并用力向插槽内推入。

图 **30:** 在 **Cisco Catalyst 9500X** 系列交换机上安装 **SSD** 模块

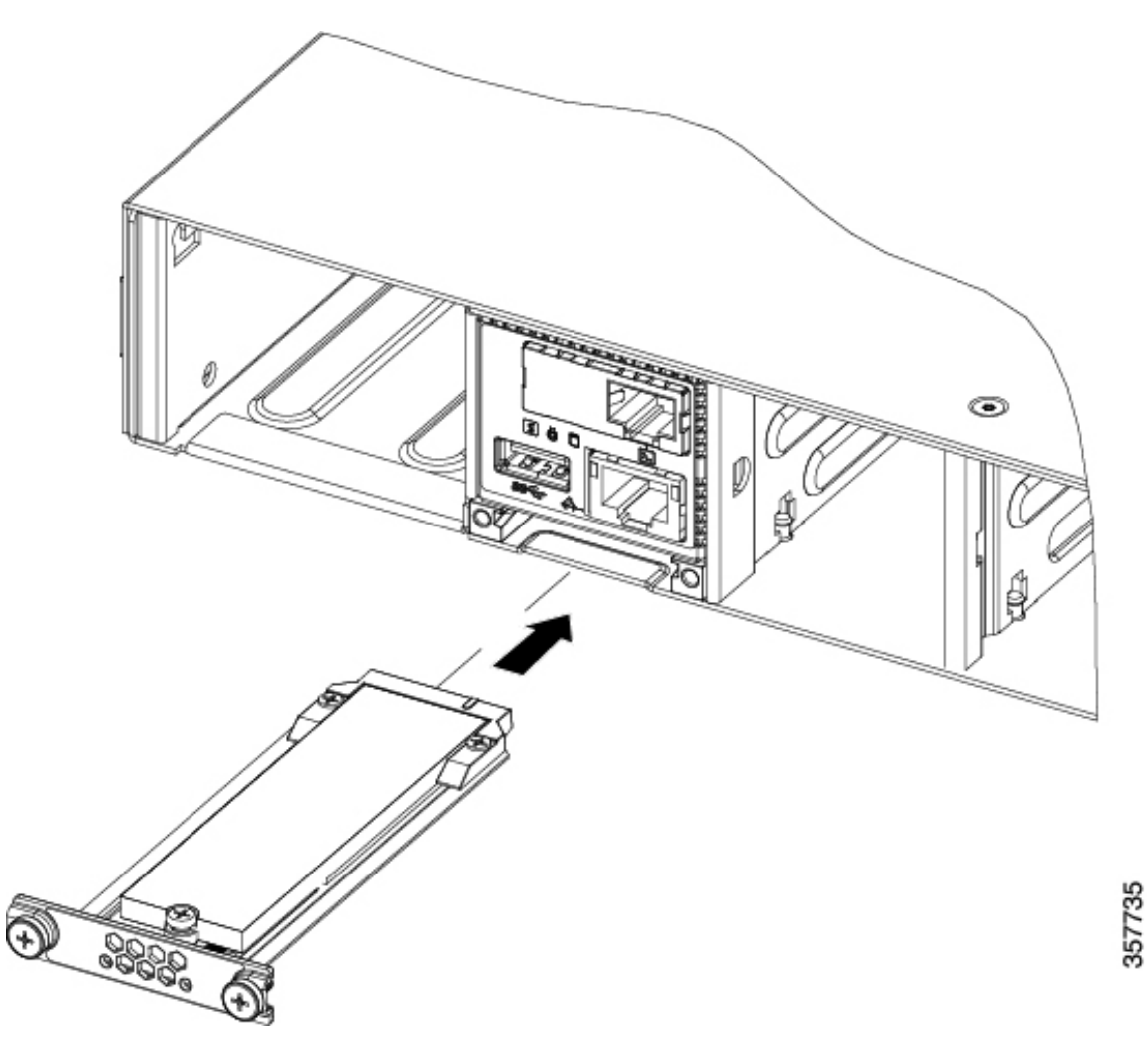

步骤 **3** 使用随附的两枚螺钉将 SSD 模块固定到机箱。

### 拆卸 **SSD** 模块

### 开始之前

确保已关闭交换机电源。

### 过程

步骤 **1** 松开 SSD 模块上的两枚螺钉。

步骤 2 从模块插槽中取出 SSD 模块, 然后插入空插槽盖。

 $\overline{\phantom{a}}$ 

如果要更换 SSD 模块,请将新模块插入插槽。有关详细信息,请参阅安装 SSD 模块,第 57 页。

I

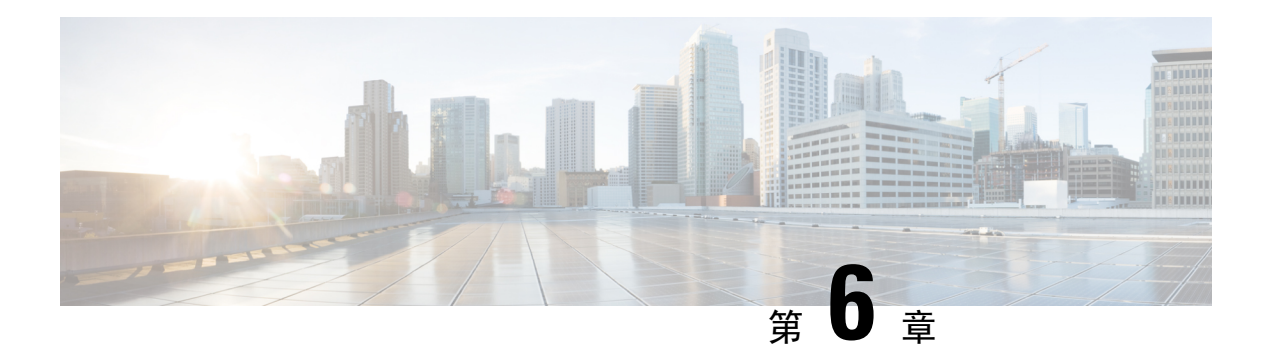

# 故障排除

- $\cdot$  使用入门, 第61页
- 在系统组件级别解决问题, 第61页
- 识别启动问题, 第62页
- 电源故障排除, 第62页
- 风扇托架故障排除, 第63页
- 状态 LED 指示灯, 第 63 页
- 联系思科客户服务部, 第63页
- 查找序列号, 第64页

# 使用入门

完成初始系统启动后,请检验以下各项:

- 电源是否已向系统供电。
- 风扇托架组件是否正在运行。
- 系统软件能否成功启动。

如果不符合上述一个或多个条件,请使用本章所述步骤确定问题,并在可能的情况下予以解决。如 果符合上述所有条件,并且硬件安装已完成,请参阅软件版本说明以了解硬件支持信息和软件警告。

# 在系统组件级别解决问题

成功排除系统故障的关键在于确定特定系统组件的问题。第一步是对系统正在执行的操作和应该执 行的操作进行比较。由于启动问题通常出在单个组件,因此将问题隔离至子系统比在系统中排除各 单独组件的故障更为有效。

交换机由以下子系统组成:

- 电源
- 风扇托架组件

只要打开系统电源,机箱风扇托架组件就应开始运行。您应当看到风扇LED变为绿色,并听到 风扇托架组件运行的声音。如果风扇LED呈红色或琥珀色,则表示风扇托架组件中的一个或多 个风扇未运行。如果风扇托架组件无法正常运行,应立即联系客户服务代表。如果风扇托架组 件在初始启动时无法正常运行,则根本没有办法进行安装调整。

# 识别启动问题

LED可以指示启动序列中的所有系统状态。通过检查LED,您可以确定启动序列中系统发生故障的 时间和位置。

#### 过程

步骤 **1** 打开电源开关。您应该会立即听到系统风扇托架组件开始运行的声音。

步骤 **2** 如果启动时未显示启动信息和系统横幅,请验证终端设置是否正确以及是否正确连接到控制台端口。

## 电源故障排除

如果打开电源开关后电源 LED 未亮起,请按照以下步骤确定电源子系统问题:

#### 过程

步骤 **1** 验证电源上的电源 LED 是否为绿色。

- 如果电源 LED 为绿色, 则表示交流或直流供电电源供电正常, 电源也运行正常。
- •如果电源 LED 一直未亮起,则表示交流供电电源、直流供电电源或电源线可能存在问题。
- 切断交换机的电源, 将电源线连接到其他供电电源(如有), 然后重新接通电源。
- 如果电源 LED 为绿色, 则表明问题出在第一个供电电源上。
- 如果将电源连接到新的供电电源后电源 LED 仍然不亮,请更换电源线,然后打开交换机。
- 如果电源 LED 随后亮起, 请将第一根电源线退回以进行更换。

如果此设备有多根电源线,请对每个电源重复步骤 1。

如果使用新的电源线将交换机连接到其他供电电源后电源 LED 仍然不亮,则表示电源可能存在故 障。

如有第二个电源可用,请将其安装到第二个电源托架中,并联系客服代表以获取进一步说明。

步骤 **2** 如有第二个电源,请对此电源重复步骤 1。

#### 下一步做什么

如果您无法解决此问题,或者您确定电源或背板连接器出现故障,请参阅联系思科客户服务部,第 63 页。

# 风扇托架故障排除

要确定风扇托架问题,请按以下步骤操作:

#### 过程

步骤 **1** 验证风扇托架上的风扇 LED 是否为绿色。

如果风扇 LED 并非绿色, 请参阅风扇 LED, 第 74 页以确定电源子系统是否运行正常。

- 步骤 **2** 进行检查,确定风扇 LED 是否为红色或琥珀色。如果风扇 LED 为红色,则表示一个或多个风扇的 转速计故障已超出上限。如果风扇 LED 为琥珀色, 则表示一个或多个风扇遇到转速计故障。 执行以下操作:
	- 为确保风扇托架正确安装到位,请松开系紧安装螺钉、拆卸风扇托架并重新装回。
	- 拧紧所有系紧安装螺钉,然后重新启动系统。
	- 如果风扇LED仍为红色或琥珀色,则表示系统检测到单个风扇出现故障。请与客服代表联系以 获取指导。

# 状态 **LED** 指示灯

请参阅"产品概述"一章的"系统 LED"部分。日后, 此部分会增加更多详细信息。

# 联系思科客户服务部

如果使用本章中的故障排除建议后无法解决启动问题,请联系思科客户服务代表以获取帮助和更多 说明。在致电之前,请准备好以下信息,以帮助服务提供商尽快为您提供帮助:

- 您收到交换机的日期
- 机箱序列号
- 软件类型和版本号
- 维护协议或保修信息
- 问题的简要说明
- 简要说明您为隔离和解决问题而采取的措施

# 查找序列号

如果您联系思科技术支持,需要知道交换机的序列号。下图显示了序列号的所在位置。您还可以使 用 **show version** 特权 EXEC 命令查看序列号。

图 **31: Cisco Catalyst 9500X** 系列上的序列号位置

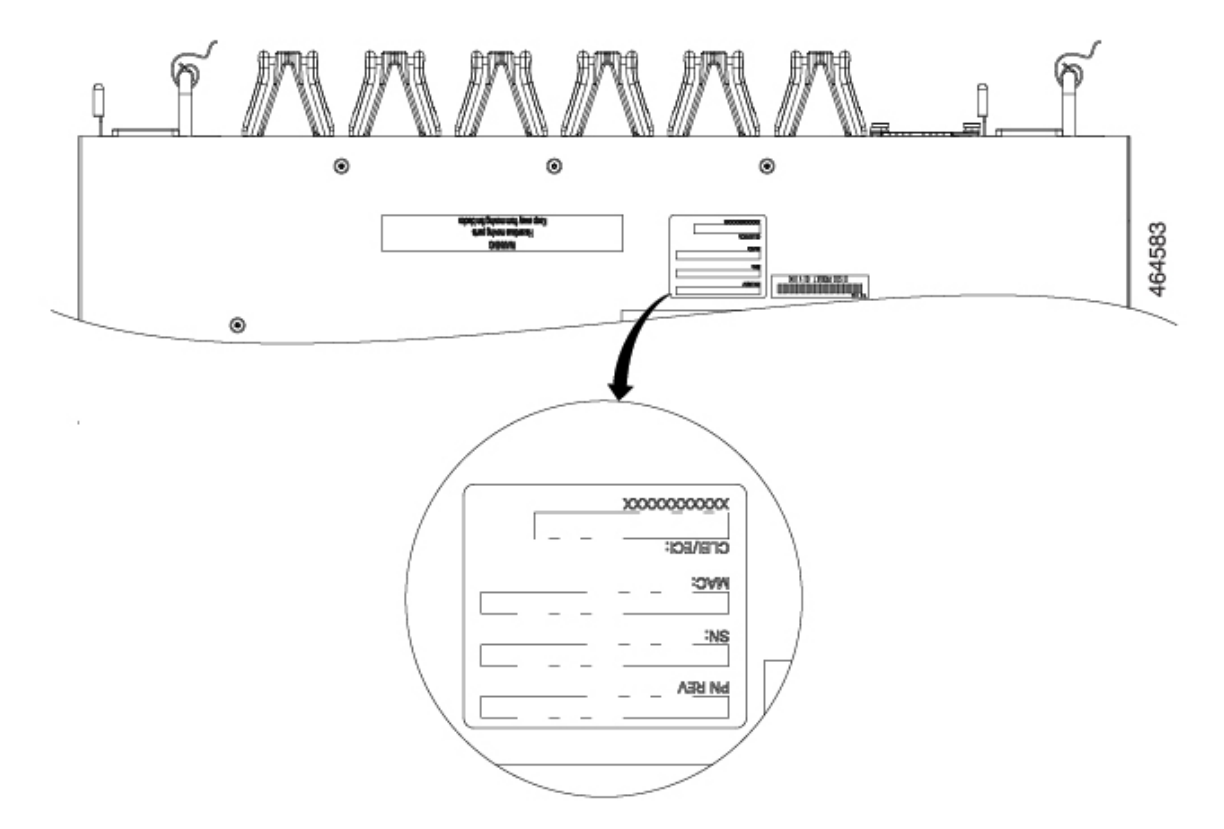
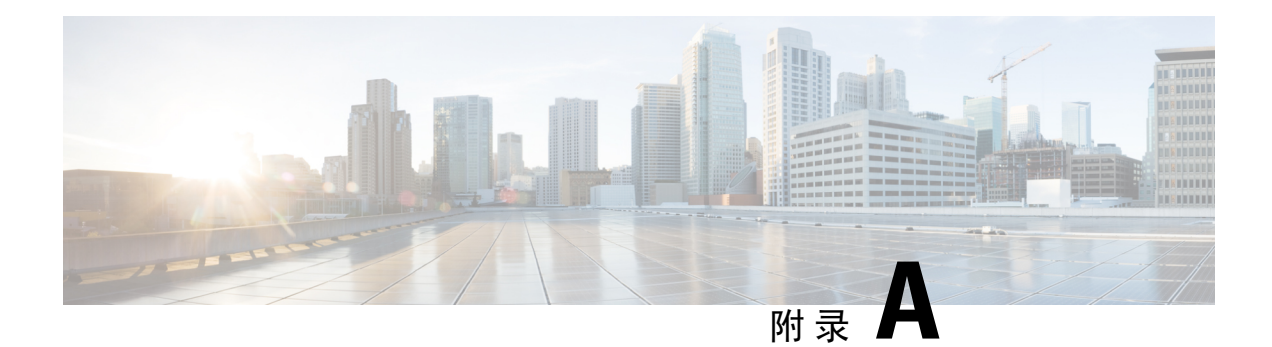

# 技术规格

- $\cdot$  技术规格, 第65页
- 交流电源线规格, 第66页
- 直流电源线规格, 第70页

# 技术规格

下表列出了环境规格。

表 **11:** 交换机的环境规格

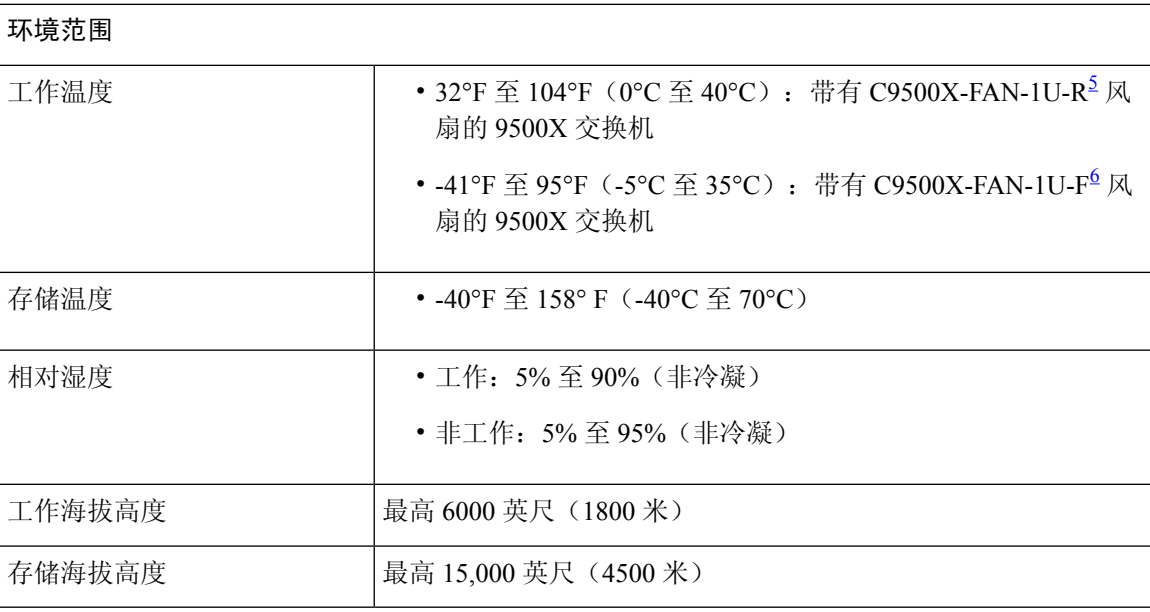

<sup>5</sup> 自前而后气流

<sup>6</sup> 自后而前气流

#### 表 **12:** 交换机的声学测量结果

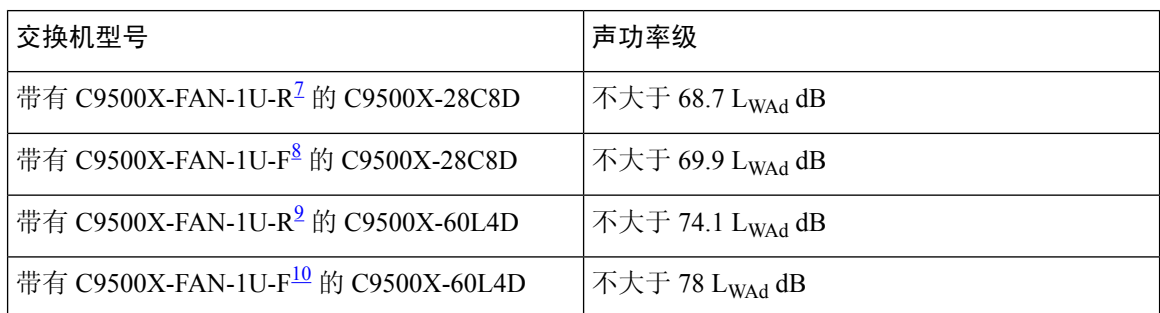

- $<sup>7</sup>$ 自前而后气流</sup>
- $\frac{8}{9}$ 自后而前气流
- $^{9}$ 自前而后气流
	- <sup>10</sup> 自后而前气流

下表列出了物理规格。

表 **13:** 交换机的物理规格

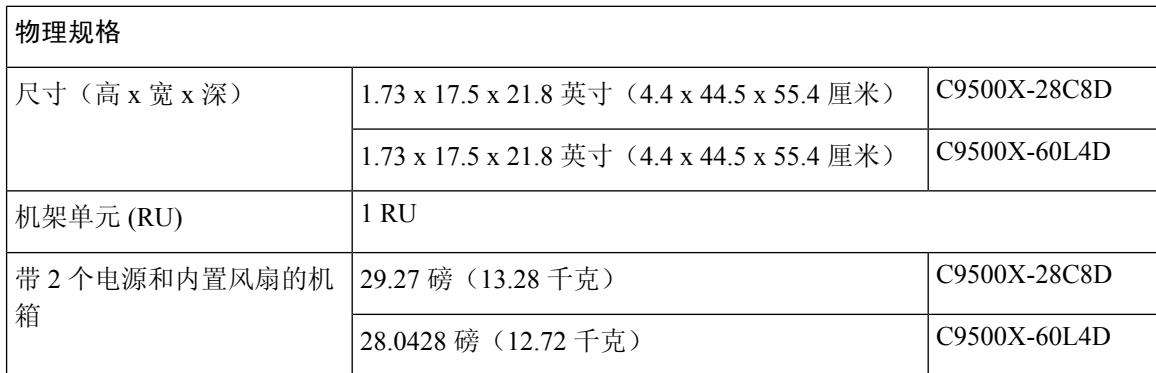

下表列出了电源要求。

表 **14:** 电源要求

### 电源要求 输入电压  $90 \le 264$  VAC C9500-60L4D C9500X-28C8D

有关电源规格,请参阅《Cisco Catalyst 9500 [系列交换机产品手册》。](https://www.cisco.com/c/en/us/products/collateral/switches/catalyst-9500-series-switches/nb-06-cat9500-ser-data-sheet-cte-en.html)

# 交流电源线规格

下表列出了适用于交流输入电源的交流电源线的规格。表中还引用了电源线插图。

 $\frac{\sqrt{2}}{2}$ 注释 • 适用于 C9500X 的电源线在一端有一个 IEC60320/C21 设备连接器。

图 **32: IEC60320/C21** 设备连接器

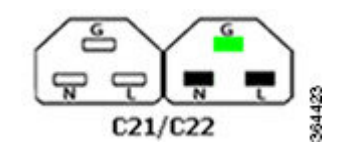

#### 表 **15:** 适用于 **C9500X** 系列交换机的交流电源线

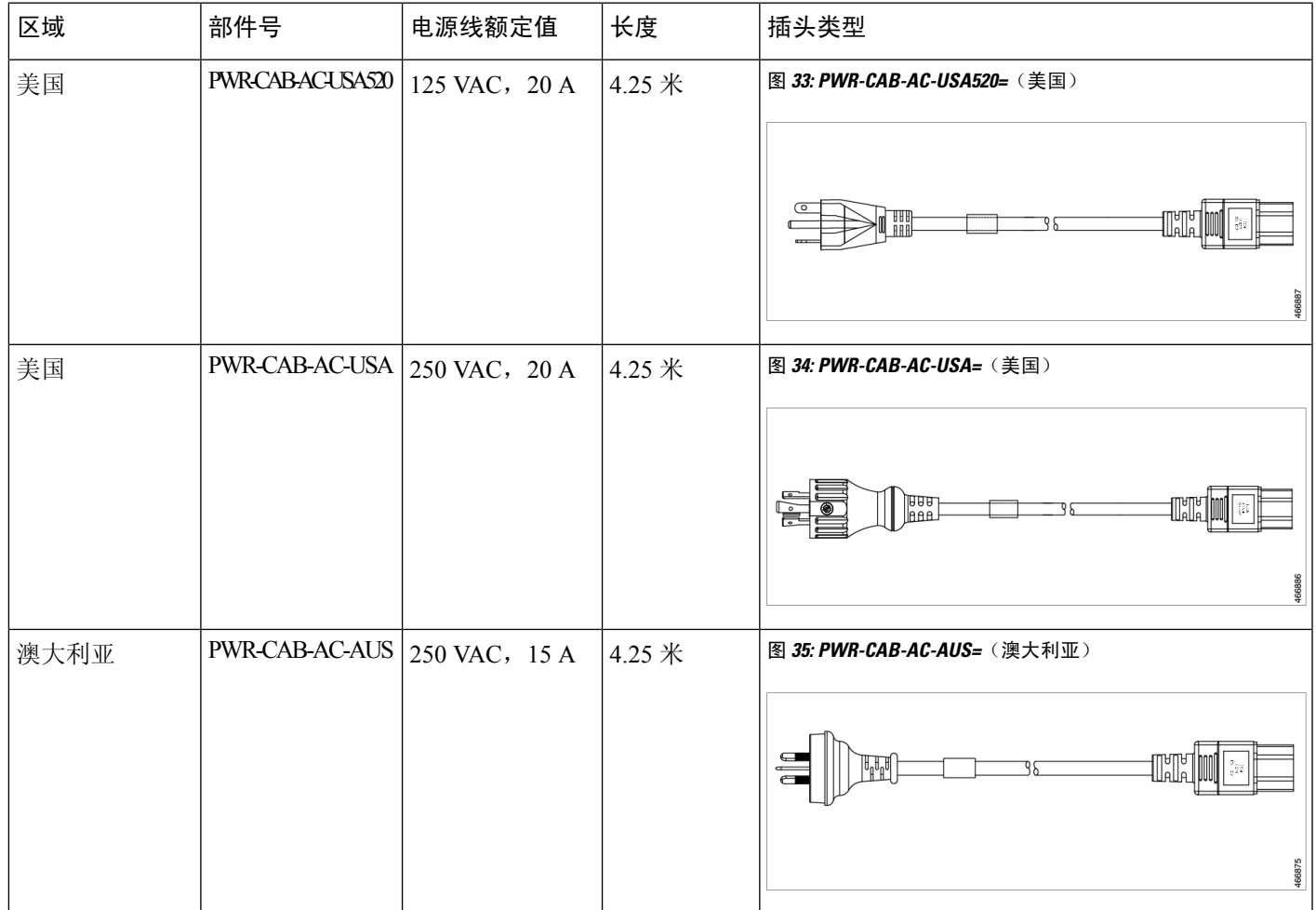

I

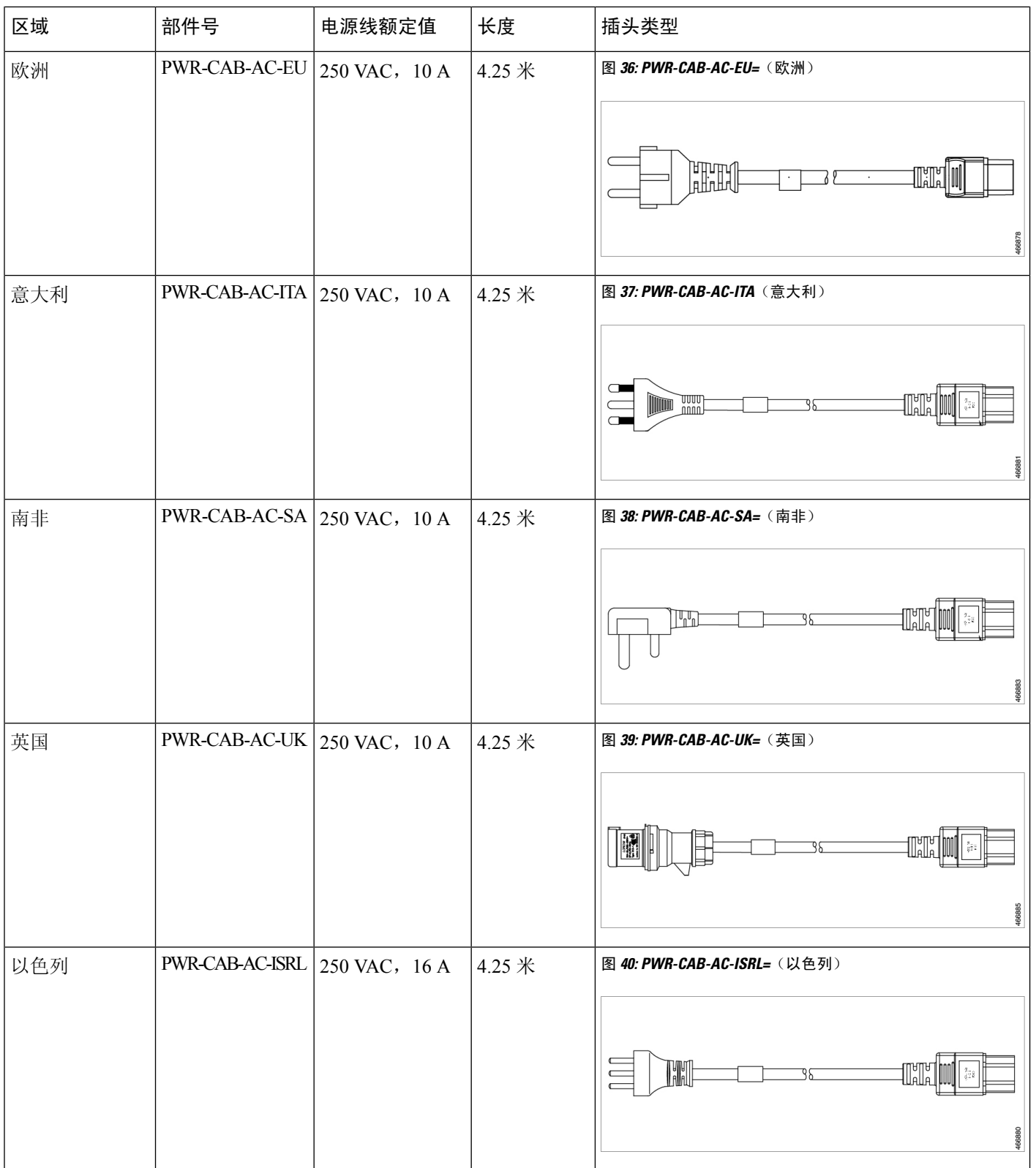

I

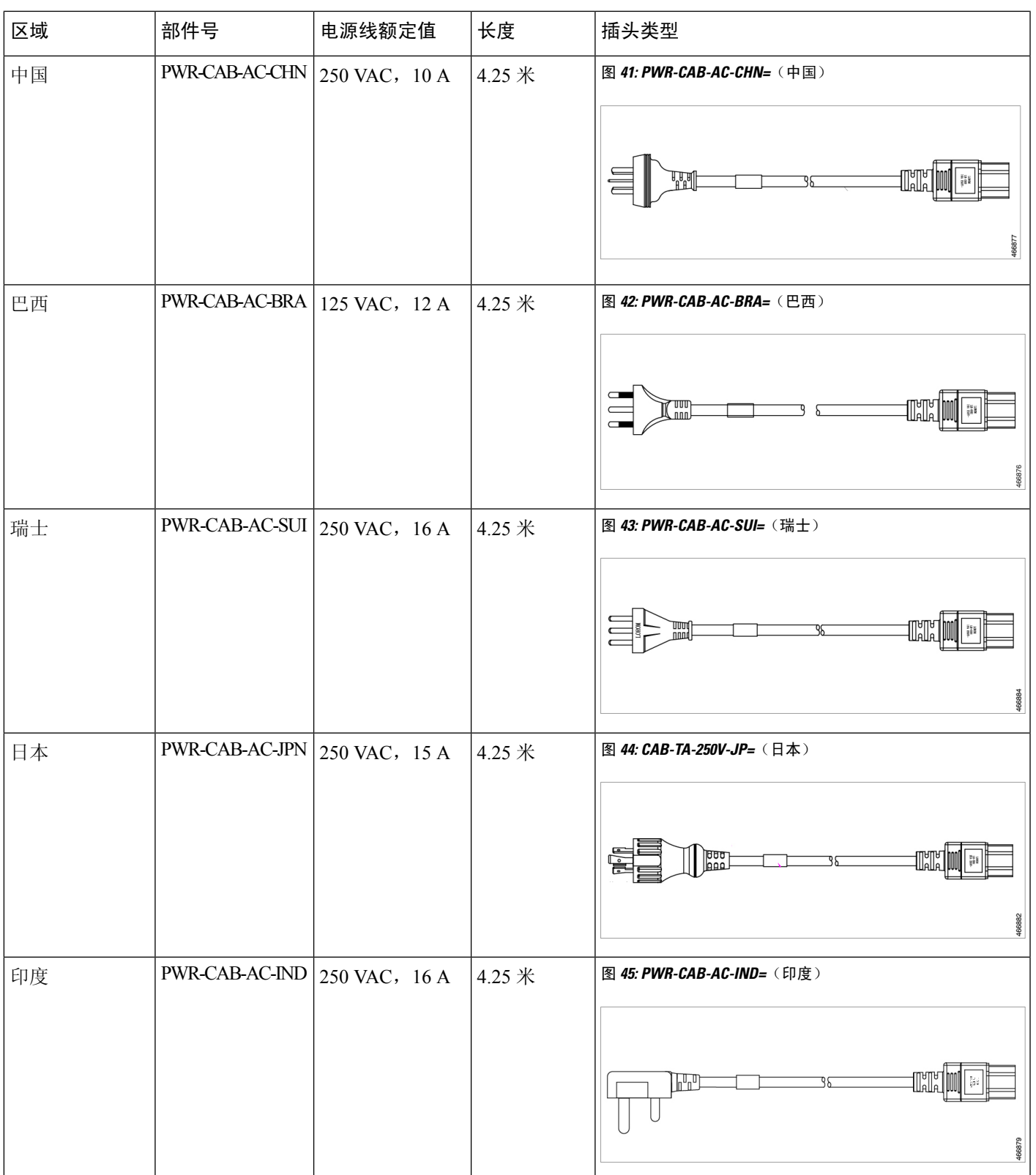

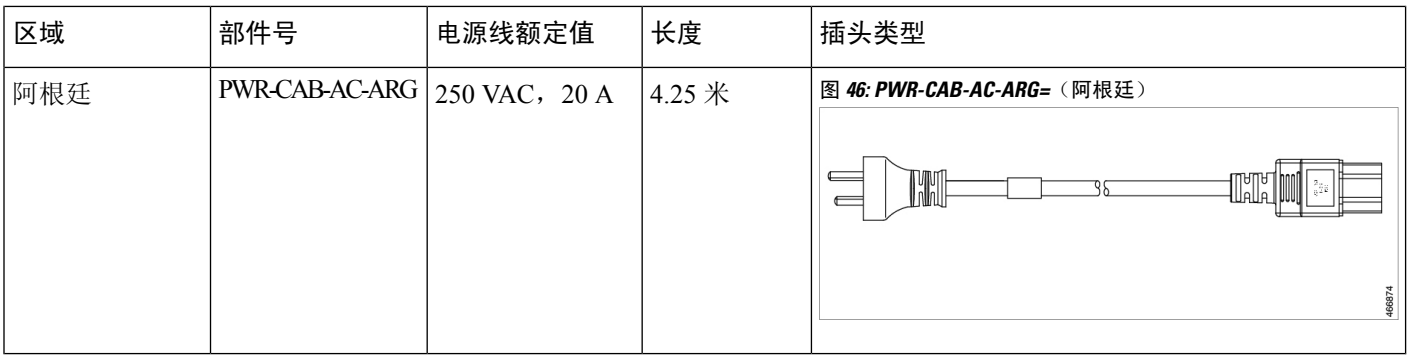

## 直流电源线规格

#### 图 **47: PWR-2KW-DC-CBL**

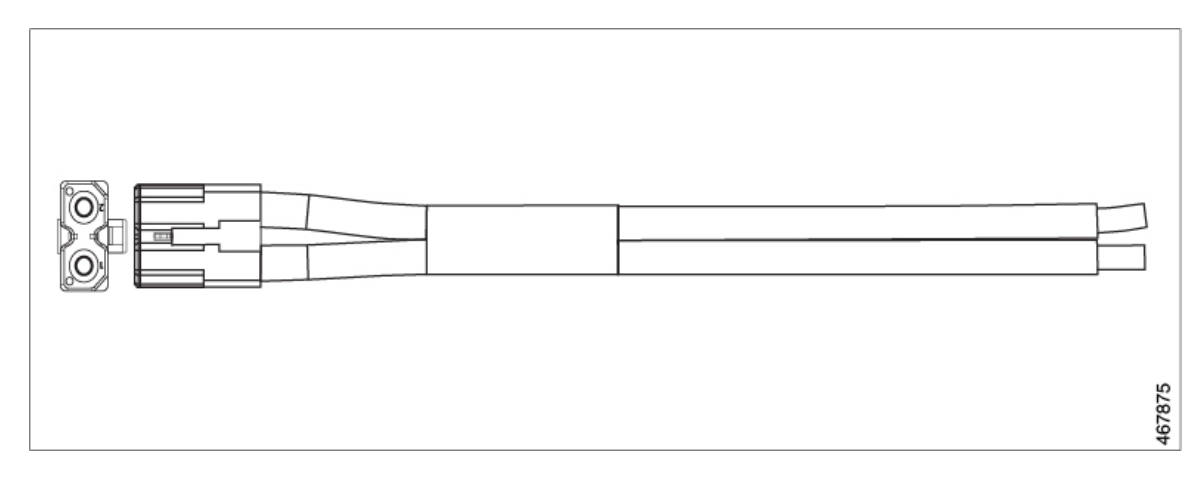

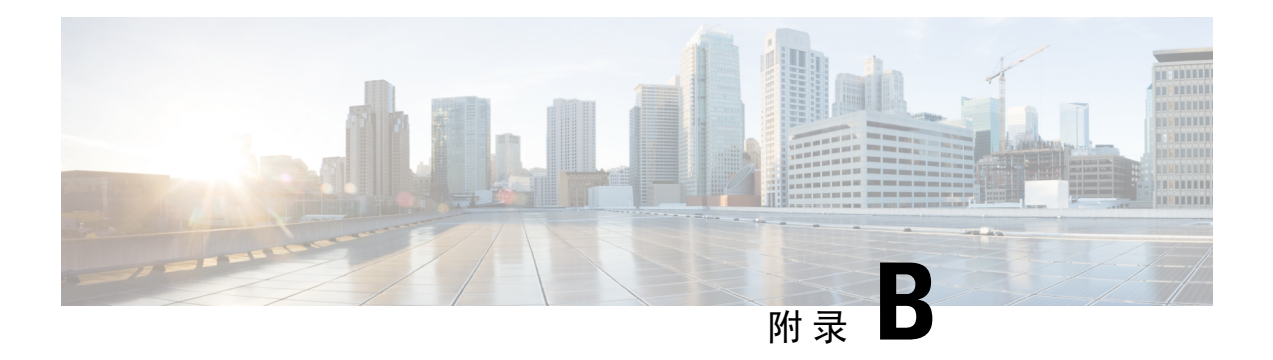

# 了解 **LED**

交换机包括多个 LED,用于监控交换机活动及其性能。您也可以监控风扇托架组件和电源的状态。

- LED 指示灯, 第 71 页
- 系统 LED, 第 73 页
- 电源 LED, 第 73 页
- 端口 LED 和模式, 第 73 页
- 信标 LED, 第 74 页
- 风扇 LED, 第 74 页
- $\cdot$  以太网管理端口 LED, 第 74 页

## **LED** 指示灯

#### **Cisco Catalyst 9500X** 系列交换机上的 **LED**

Cisco Catalyst 9500X 系列交换机的机箱前面板和后面板上都有 LED。下图可帮助您识别交换机前面 板和后面板上的各种 LED。

图 **48: C9500X-28C8D** 前面板上的 **LED**

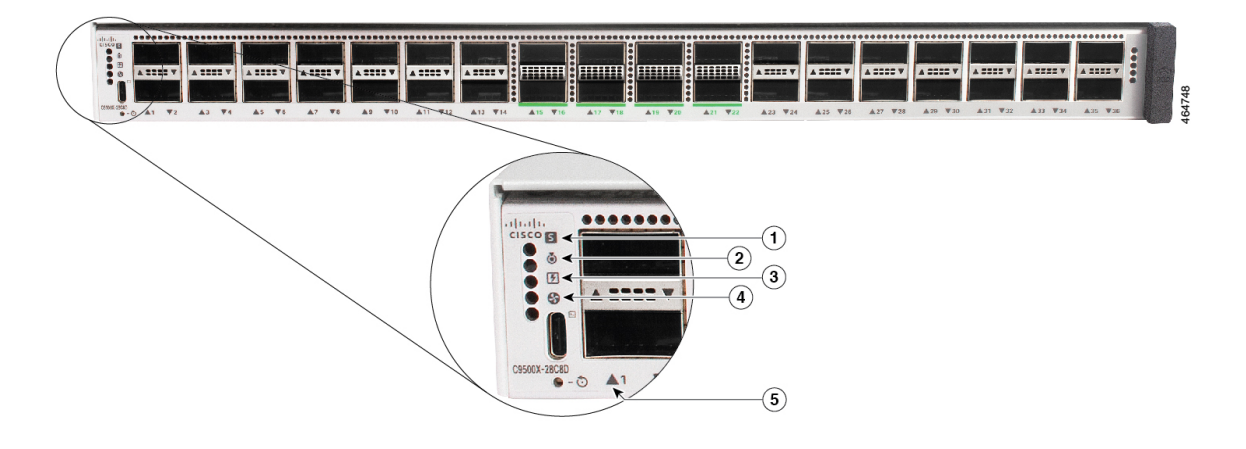

图 **49: C9500X-60L4D** 前面板上的 **LED**

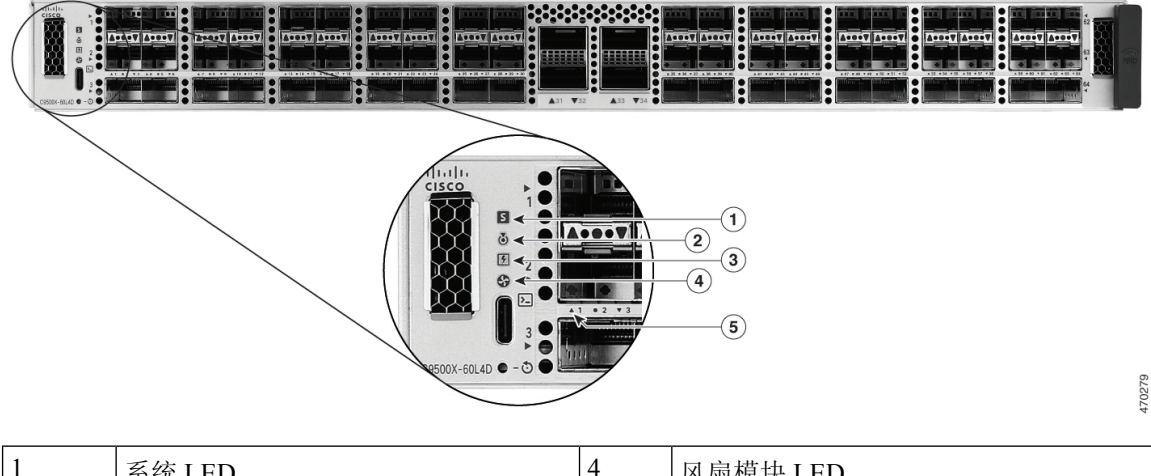

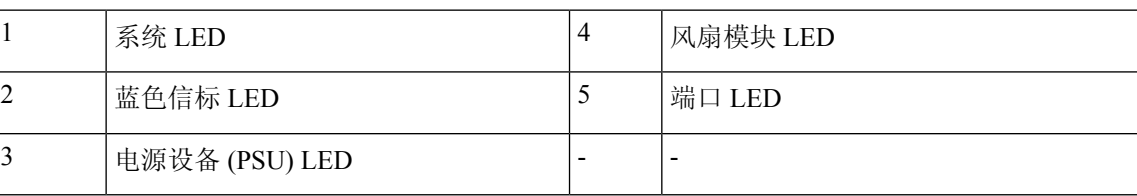

图 **50:** 后面板上的 **LED**

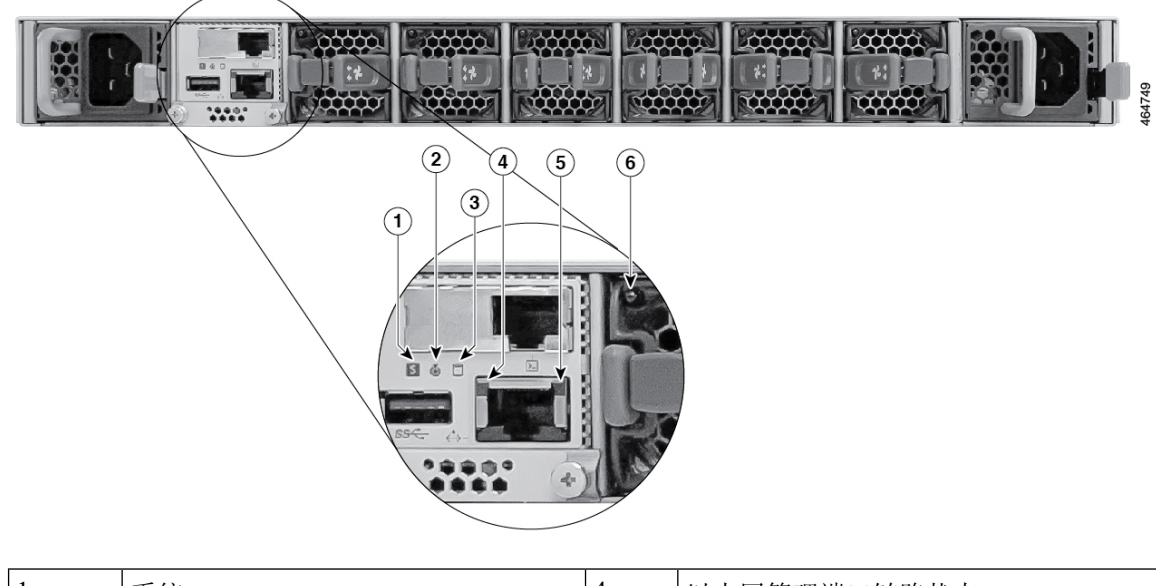

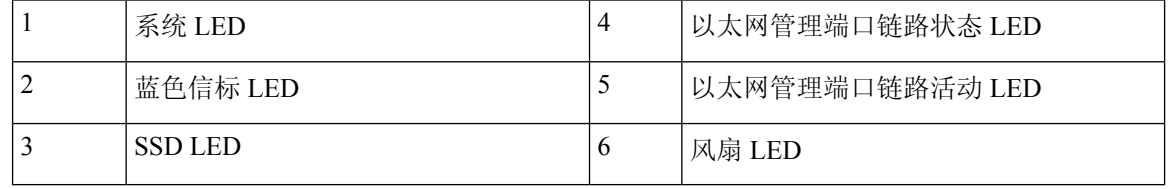

## 系统 **LED**

系统 LED 指示系统的状态。

#### 表 **16:** 系统 **LED** 指示灯

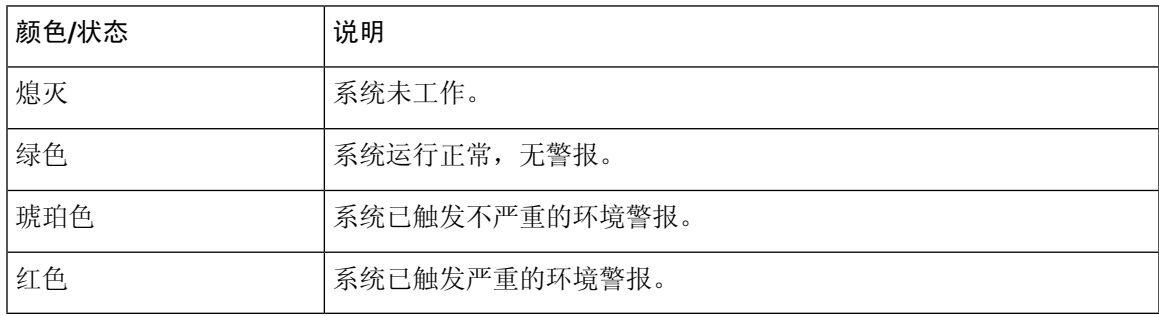

### 电源 **LED**

#### 电源模块 **LED**

以下说明仅适用于交换机中安装了两个电源模块的情况。

#### 表 **17:** 电源 **LED** 指示灯

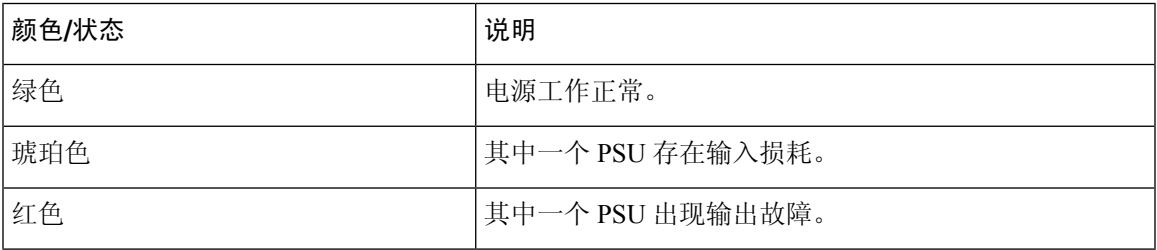

### 端口 **LED** 和模式

端口 LED 仅显示端口状态。

表 **18:** 端口状态 **LED** 的交换机 **LED** 颜色的含义

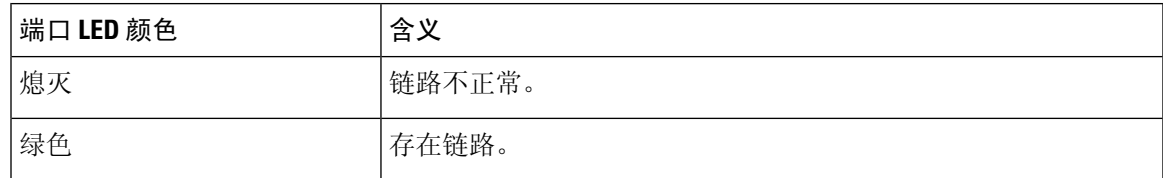

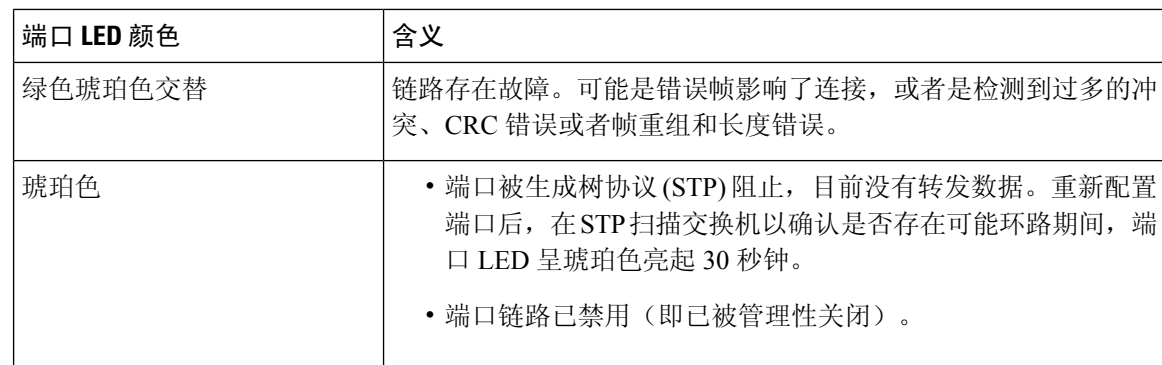

# 信标 **LED**

管理员可以打开UID和信标LED,用于表示交换机需要加以注意。这有助于管理员识别交换机。按 交换机前面板上的 UID 按钮或使用 CLI,都可以打开信标 LED。交换机的前面板和后面板上各有一 个蓝色信标 LED。前面板上的蓝色信标 LED 是一个标有 UID 的按钮,后面板上的蓝色指示灯是一 个标有 BEACON 的 LED。

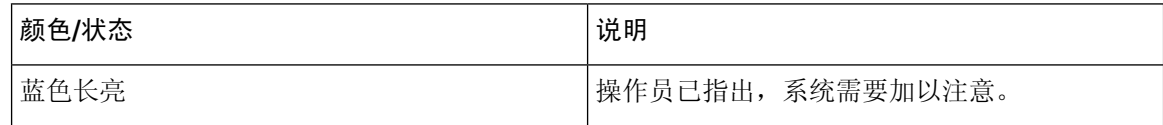

## 风扇 **LED**

表 **19:** 风扇 **LED** 指示灯

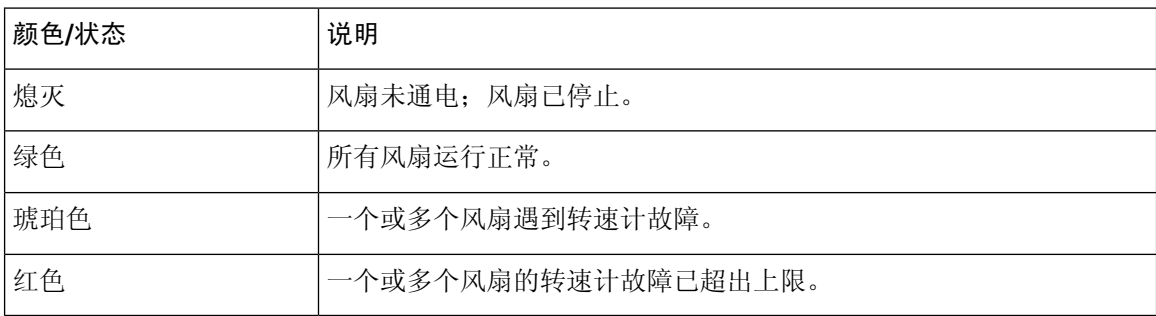

## 以太网管理端口 **LED**

下表列出了以太网管理端口的链路活动和链路状态 LED 的颜色和说明。

#### 表 **20:** 以太网管理端口链路活动 **LED**

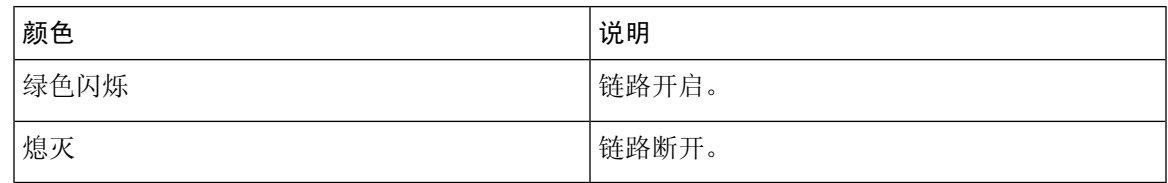

#### 表 **21:** 以太网管理端口链路状态 **LED**

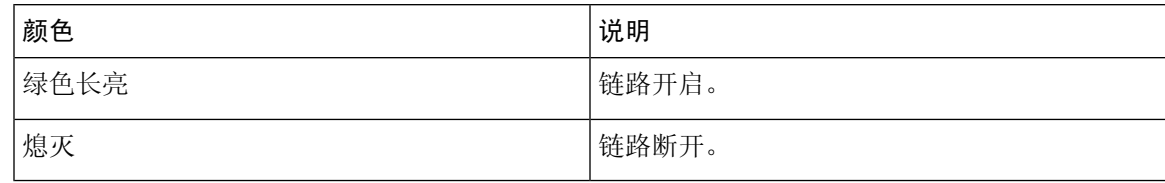

 $\mathbf l$ 

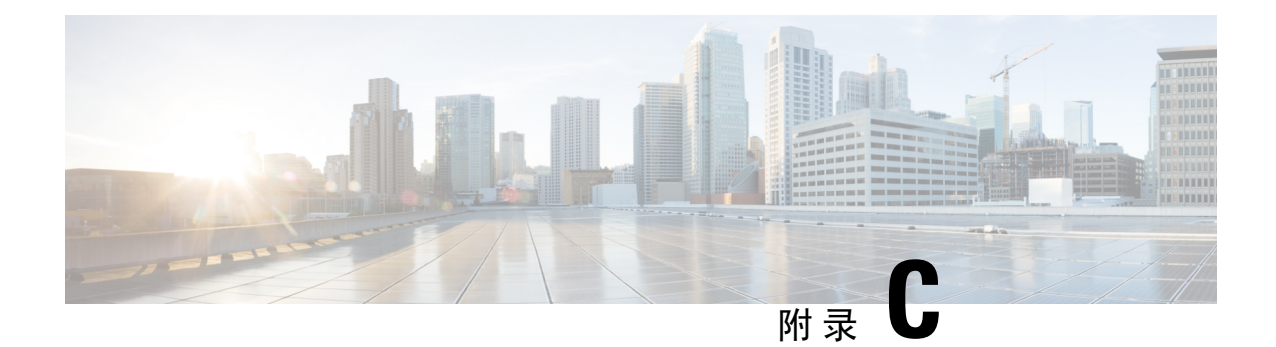

### 连接器和电缆规格

- 连接器规格, 第77页
- 控制台电缆, 第78页
- 电缆和适配器, 第79页

### 连接器规格

### **10/100/1000** 端口(包含 **PoE**)

所有 10/100/1000 端口均使用标准 RJ-45 连接器和以太网引脚。

#### 图 **51: 10/100/1000** 端口引脚

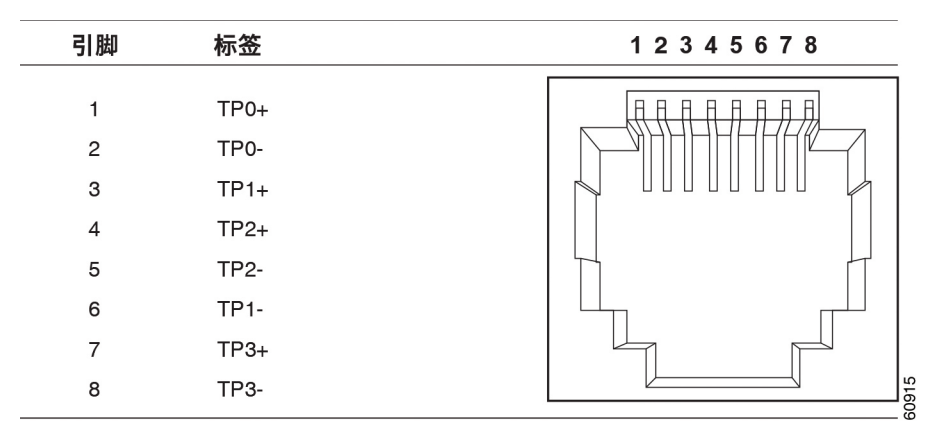

### 模块连接器

#### 图 **52:** 双工 **LC** 电缆连接器

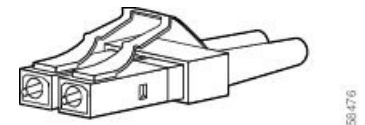

#### 图 **53:** 单工 **LC** 电缆连接器

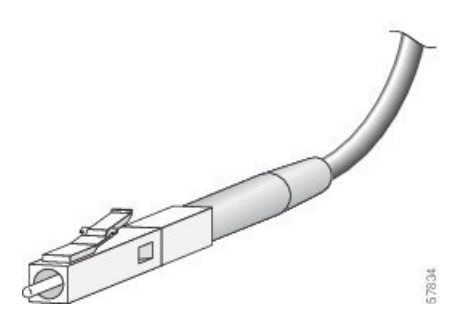

图 **54:** 铜 **SFP** 模块 **LC** 连接器

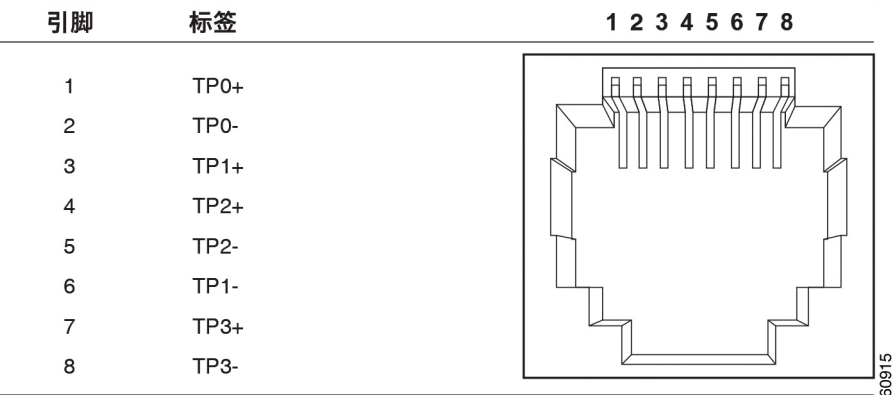

## 控制台电缆

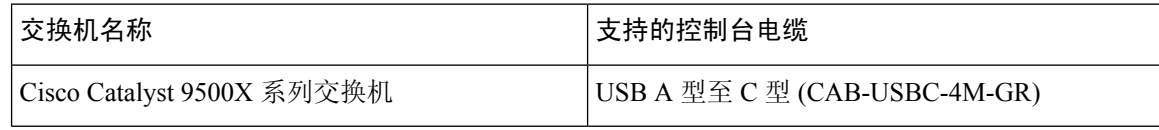

USB 控制台端口使用 USB A 型至 C 型电缆。这些电缆不随交换机一起提供;您必须单独订购。

图 **55: USB A** 型至 **C** 型电缆

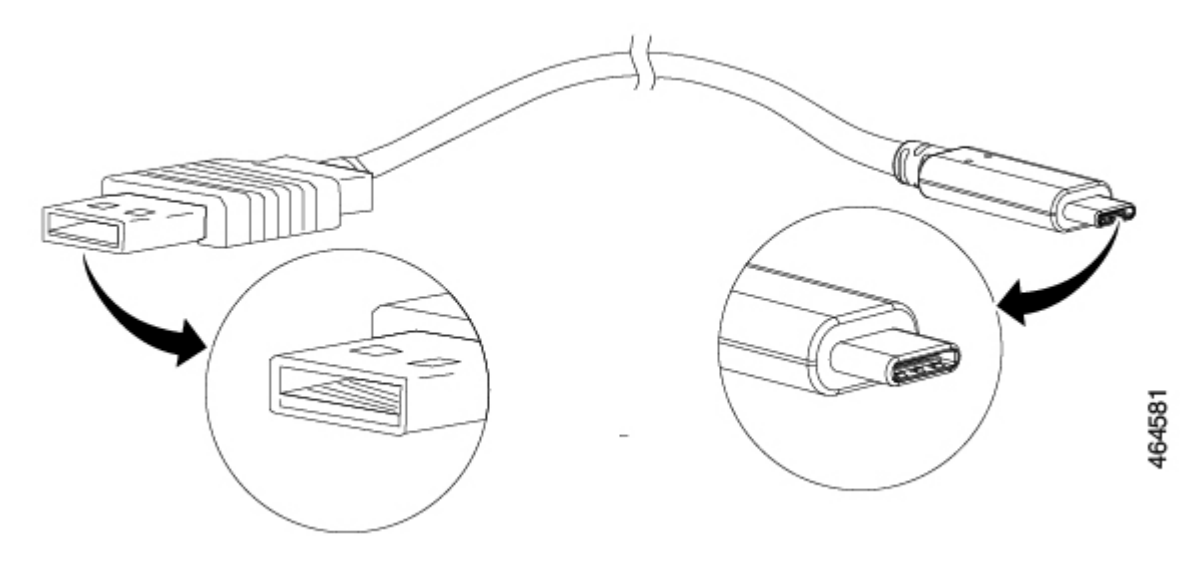

USB-C 控制台端口使用 USB A 型至 C 型电缆进行控制台连接。

### 电缆和适配器

### 收发器模块网络电缆

有关电缆规格,请参阅以下说明:

- 思科 SFP 和 SFP+ [收发器模块安装说明](http://www.cisco.com/en/US/docs/interfaces_modules/transceiver_modules/installation/note/78_15160.html)
- 思科 40 千兆 QSFP+ [收发器模块安装说明](http://www.cisco.com/c/en/us/td/docs/interfaces_modules/transceiver_modules/installation/note/OL_24862.html)

每个端口必须符合电缆另一端的波长规格,并且电缆长度不得超过规定的电缆长度。1000BASE-T SFP 铜缆模块收发器使用标准 5 类四对双绞线电缆,长度最长为 100 米 (328 英尺)。

### 电缆引脚

#### 图 **56:** 四对双绞直通电缆图解

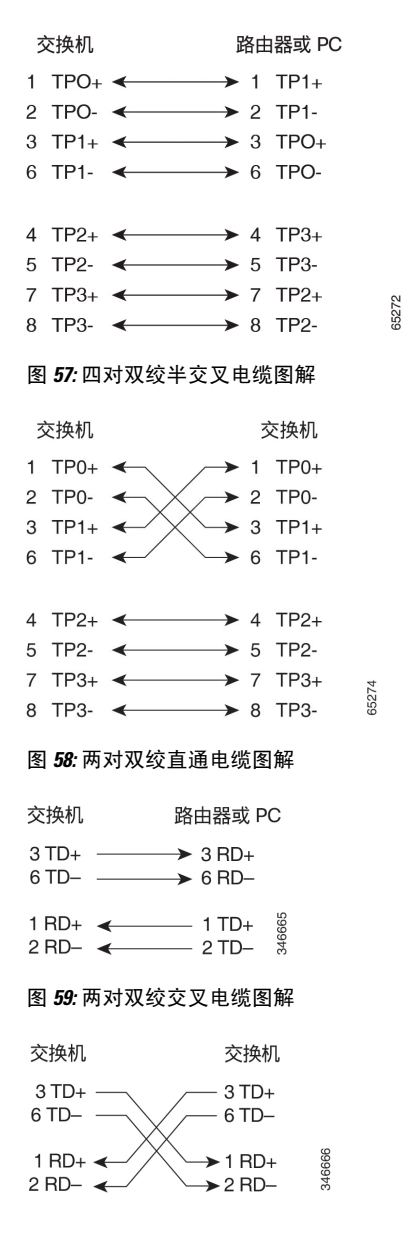

#### 识别交叉电缆

要识别交叉电缆,请对比电缆的两个模块端。将电缆两端并排放到一起,卡舌向后。左边插头外侧 的引脚连线颜色应当不同于右边插头内侧引脚连线的颜色。

图 **60:** 识别交叉电缆

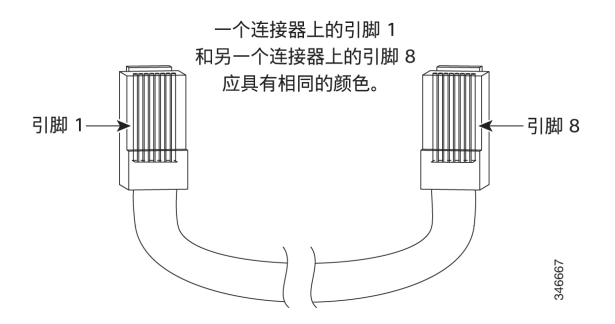

### 控制台端口适配器引脚

RS-232 控制台端口使用 8 针 RJ-45 连接器。请使用 RJ-45 至 DB-9 适配器电缆将交换机控制台端口 连接到控制台 PC。如果您想将交换机控制台端口连接至终端,则需提供 RJ-45 至 DB-25 凹头 DTE 适配器。

表 **22:** 使用 **DB-9** 适配器的控制台端口信令

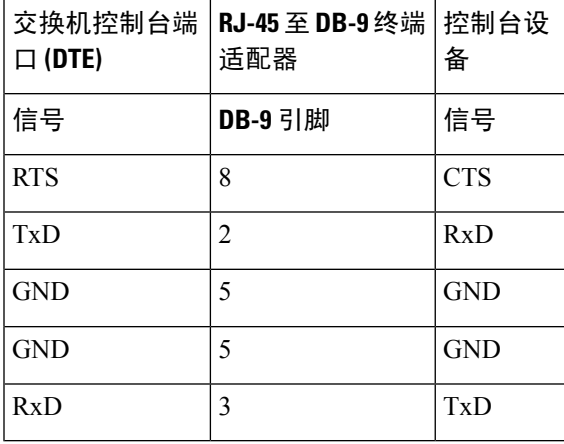

表 **23:** 使用 **DB-25** 适配器的控制台端口信令

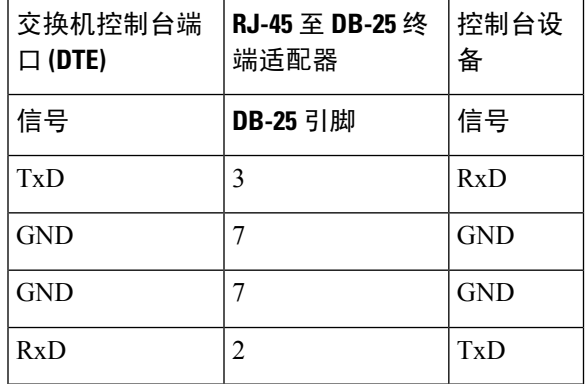

I

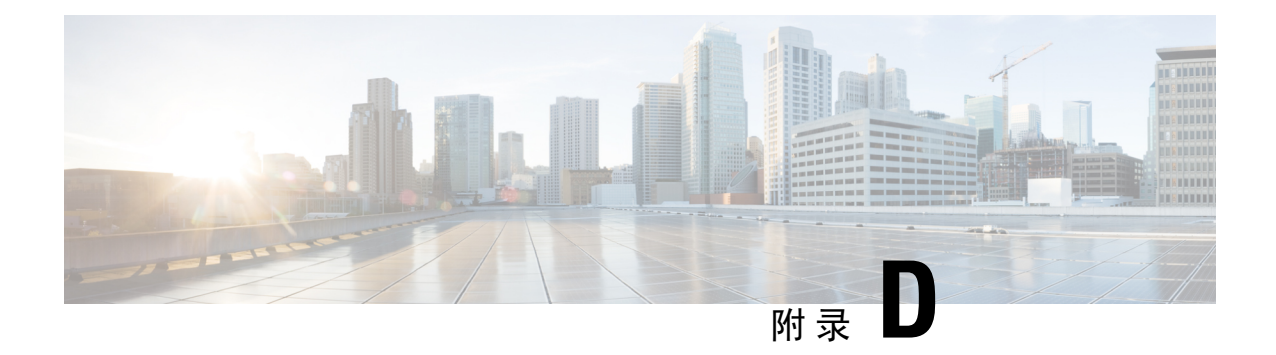

### 配置交换机

- 使用网络用户界面配置交换机, 第 83 页
- 使用 CLI 配置交换机, 第 83 页

### 使用网络用户界面配置交换机

有关使用 WebUI 设置交换机的详细说明,请参阅所需版本的[软件配置指南](https://www.cisco.com/c/en/us/support/switches/catalyst-9500-series-switches/products-installation-and-configuration-guides-list.html)。在该指南中,转到"使 用网络用户界面配置交换机"。

# 使用 **CLI** 配置交换机

### 通过控制台端口访问 **CLI**

将交换机的 RJ-45 控制台端口或 USB 控制台端口连接至您的 PC 或工作站, 然后通过终端仿真程序 访问交换机,即可在经过配置或未经配置的交换机上访问 CLI。

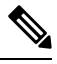

如果您对交换机采用堆叠配置,请连接到堆叠内其中一台交换机的控制台端口。您最初可以从任何 成员交换机配置整个堆叠。 注释

### 连接 **RJ45** 控制台端口

过程

- 步骤 **1** 使用可选的 RJ45 转 DB9 适配器电缆将 RJ45 端口适配器连接到终端服务器或 PC 上的串行端口。将 电缆的另一端连接至交换机的控制台端口。
- 步骤 **2** 启动 PC 或终端上的终端仿真程序。终端仿真程序通常是一种 PC 应用(如 Putty 或 TeraTerm 等), 可以在交换机与您的 PC 或终端之间实现通信。

步骤 **3** 配置 PC 或终端的波特率和字符格式,使之与这些控制台端口默认特性相匹配:

- 9600 波特率
- 8 个数据位
- 1 个停止位
- 无奇偶校验
- 无(流量控制)

步骤 **4** 为交换机加电。

步骤 **5** PC 或终端会显示引导加载程序顺序。按 **Enter** 键显示设置提示。

#### 连接 **USB** 控制台端口

#### 过程

- 步骤 **1** 如果您首次将交换机 USB 控制台端口连接到基于 Windows 的 PC,请安装 USB 驱动程序。请参阅安 装 Microsoft Windows USB 设备驱动程序, 第 85 页。
	- 交换机上 USB A 型端口提供文件系统支持,它不是控制台端口。请参阅 USB A 型端口 部分。 注释
- 步骤 **2** 将 USB 电缆连接至 PC USB 端口。将电缆的另一端连接至交换机上的迷你 B 型(5 针连接器)USB 控制台端口。
- 步骤3 启动 PC 或终端上的终端仿真程序。终端仿真程序通常是一种 PC 应用(如 Putty 或 TeraTerm 等), 可以在交换机与您的 PC 或终端之间实现通信。
- 步骤 **4** 配置 PC 或终端的波特率和字符格式,使之与这些控制台端口默认特性相匹配:
	- 9600 波特率
	- 8 个数据位
	- 1 个停止位
	- 无奇偶校验
	- 无(流量控制)

步骤 **5** 按交换机入门指南所述为交换机加电。

步骤 **6** PC 或终端会显示引导加载程序顺序。按 **Enter** 键显示设置提示。执行设置程序中的步骤。

### 安装 **Microsoft Windows USB** 设备驱动程序

首次将基于 Microsoft Windows 的 PC 连接到交换机上的 USB 控制台端口时, 必须安装 USB 设备驱 动程序。

#### 安装思科 **Microsoft Windows USB** 驱动程序

#### 过程

步骤 **1** 从 Cisco.com 网站获取思科 USB 控制台驱动程序文件,然后将其解压缩。

注释 您可以从 Cisco.com 网站下载驱动程序文件, 以便下载交换机软件。

Windows 10 自带 USB 转 RS232 驱动程序。如需更多功能,请在 cisco.com 的 Catalyst 3850 系列交换 机软件下载中心下载 USB 控制台软件。

- 步骤 2 如果使用 32 位 Windows 系统, 请双击 Windows 32 文件夹中的 setup.exe 文件。如果使用 64 位 Windows 系统, 请双击 Windows 64 文件夹中的 setup(x64).exe 文件。
- 步骤 **3** Cisco Virtual Com InstallShield Wizard 启动。点击 **Next**。
- 步骤 **4** 此时将出现"Ready to Install the Program"窗口。点击 **Install**。
	- 注释 如果出现"User Account Control"警告,请点击 **Allow - I trust this program** 继续。
- 步骤 **5** 此时将出现"InstallShield Wizard Completed"窗口。点击 **Finish**。
- 步骤6 将 USB 电缆连接到 PC 和交换机控制台端口。USB 控制台端口 LED 变为绿色, 并且此时出现"找 到新硬件向导"。按照说明完成驱动程序安装。

### 卸载思科 **Microsoft Windows USB** 驱动程序

#### 卸载思科 **Microsoft Windows USB** 驱动程序

#### 开始之前

在卸载驱动程序之前断开交换机控制台终端的连接。

#### 过程

- 步骤1 运行 setup.exe (适用于 Windows 32 位) 或 setup(x64).exe (适用于 Windows 64 位) 。点击 **Next**。
- 步骤 **2** 此时将出现 InstallShield Wizard for Cisco Virtual Com。点击 **Next**。
- 步骤 **3** 在出现"Program Maintenance"窗口时,选中"Remove"单选按钮。点击 **Next**。
- 步骤 **4** 在出现"Remove the Program"窗口时,点击 **Remove**。

注释 如果出现"User Account Control"警告,请点击 **Allow - I trust this program** 以继续。

步骤 **5** 在出现"InstallShield Wizard Completed"窗口时,点击 **Finish**。

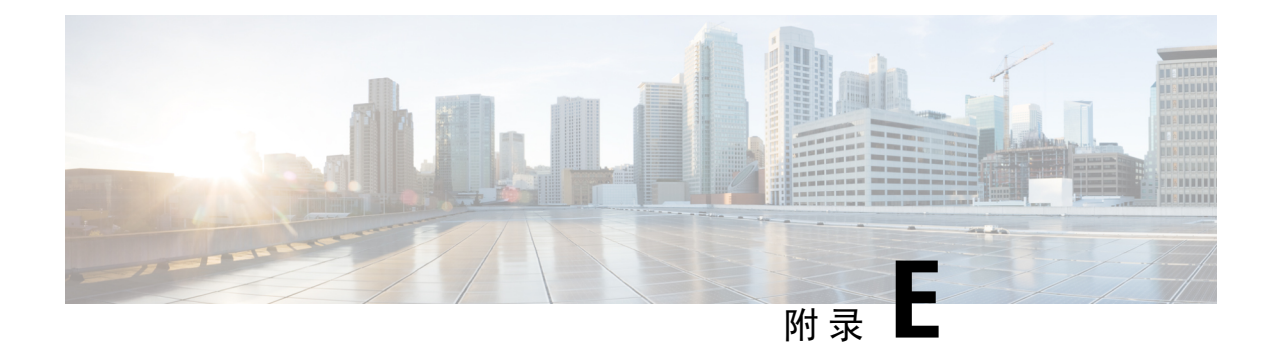

# 配件包内容物

- 适用于 Cisco Catalyst 9500X 系列交换机的 19 英寸机架安装配件包, 第 87 页
- 适用于 Cisco Catalyst 9500X 系列的 23 英寸机架安装配件包, 第 88 页
- 适用于 Cisco Catalyst 9500X 系列交换机的四点安装用扩展导轨和支架, 第 88 页

# 适用于 **Cisco Catalyst 9500X** 系列交换机的 **19** 英寸机架安装 配件包

适用于 Cisco Catalyst 9500X 系列交换机的 19 英寸机架安装配件包中包含以下物品:

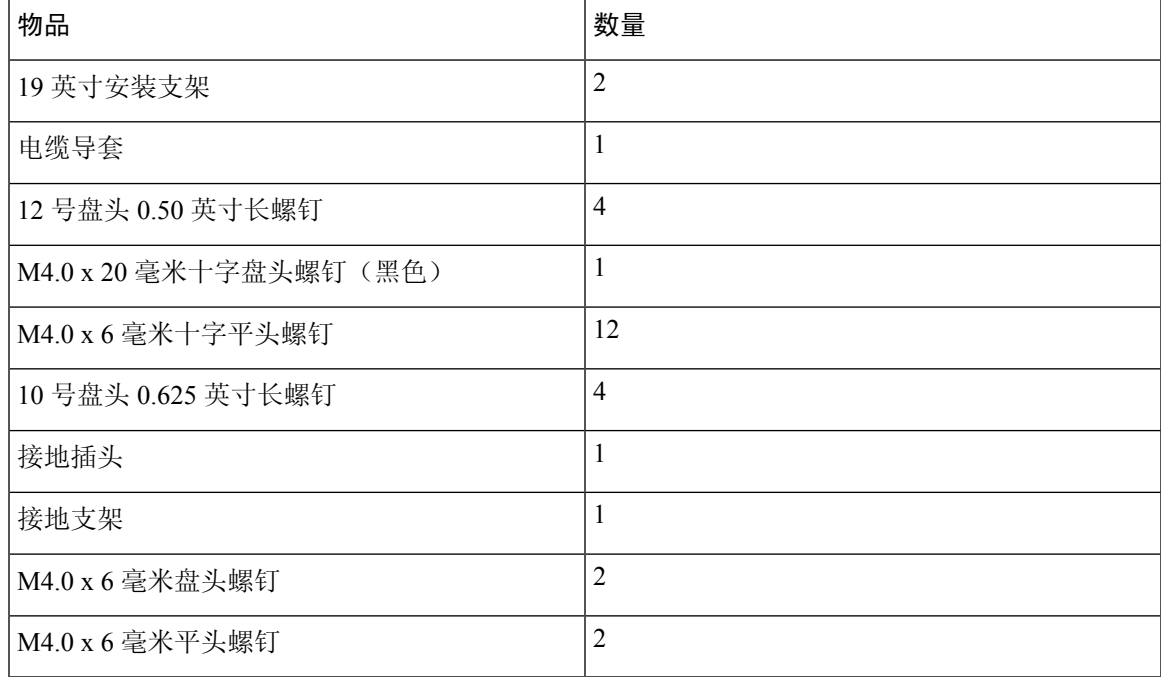

## 适用于 **Cisco Catalyst 9500X** 系列的 **23** 英寸机架安装配件包

适用于 Cisco Catalyst 9500X 系列交换机的 23 英寸机架安装配件包中包含以下物品:

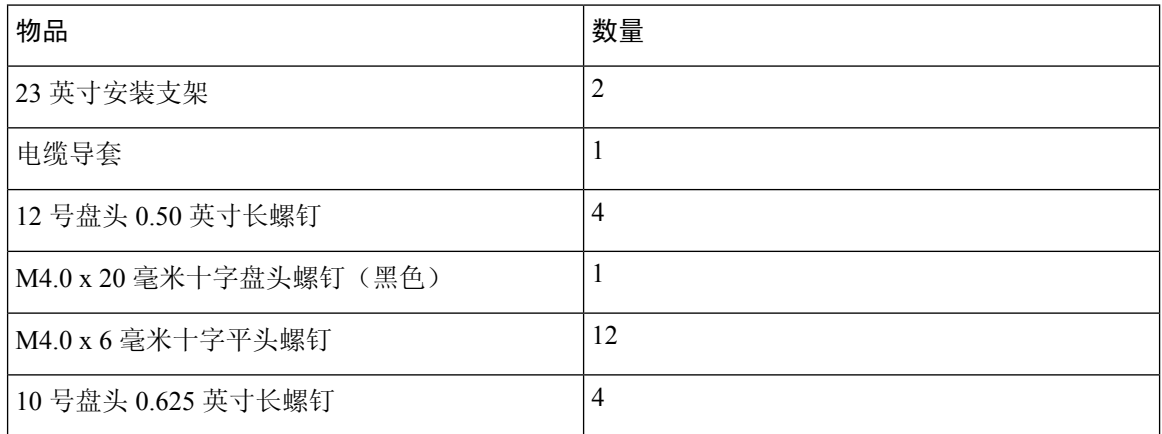

# 适用于 **Cisco Catalyst 9500X** 系列交换机的四点安装用扩展 导轨和支架

适用于 Cisco Catalyst 9500X 系列交换机的四点安装用扩展导轨和支架配件包中包含以下物品:

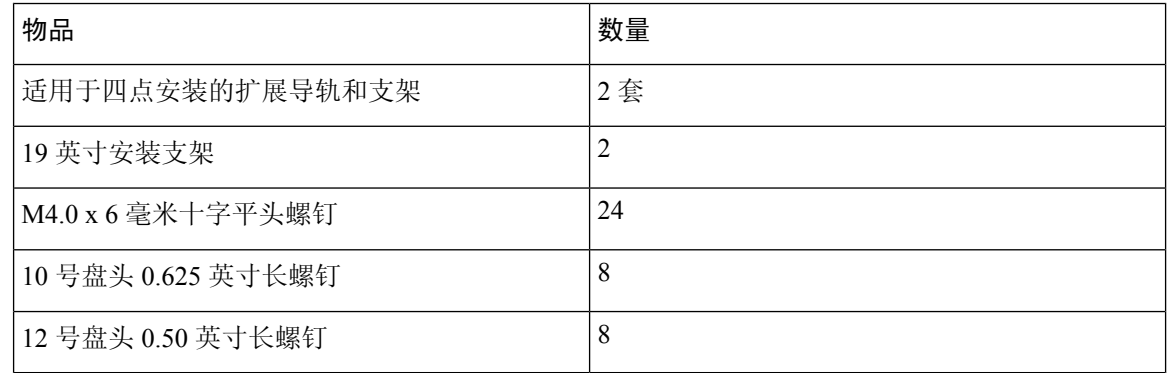

当地语言翻译版本说明

思科可能会在某些地方提供本内容的当地语言翻译版本。请注意,翻译版本仅供参考,如有任何不 一致之处,以本内容的英文版本为准。